# **NetIQ® AppManager® for Nortel Contact Center Manager Server**

**Management Guide**

**July 2011**

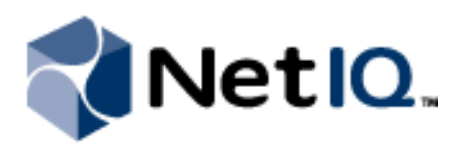

#### **Legal Notice**

THIS DOCUMENT AND THE SOFTWARE DESCRIBED IN THIS DOCUMENT ARE FURNISHED UNDER AND ARE SUBJECT TO THE TERMS OF A LICENSE AGREEMENT OR A NON-DISCLOSURE AGREEMENT. EXCEPT AS EXPRESSLY SET FORTH IN SUCH LICENSE AGREEMENT OR NON-DISCLOSURE AGREEMENT, NETIQ CORPORATION PROVIDES THIS DOCUMENT AND THE SOFTWARE DESCRIBED IN THIS DOCUMENT "AS IS" WITHOUT WARRANTY OF ANY KIND, EITHER EXPRESS OR IMPLIED, INCLUDING, BUT NOT LIMITED TO, THE IMPLIED WARRANTIES OF MERCHANTABILITY OR FITNESS FOR A PARTICULAR PURPOSE. SOME STATES DO NOT ALLOW DISCLAIMERS OF EXPRESS OR IMPLIED WARRANTIES IN CERTAIN TRANSACTIONS; THEREFORE, THIS STATEMENT MAY NOT APPLY TO YOU.

This document and the software described in this document may not be lent, sold, or given away without the prior written permission of NetIQ Corporation, except as otherwise permitted by law. Except as expressly set forth in such license agreement or non-disclosure agreement, no part of this document or the software described in this document may be reproduced, stored in a retrieval system, or transmitted in any form or by any means, electronic, mechanical, or otherwise, without the prior written consent of NetIQ Corporation. Some companies, names, and data in this document are used for illustration purposes and may not represent real companies, individuals, or data.

This document could include technical inaccuracies or typographical errors. Changes are periodically made to the information herein. These changes may be incorporated in new editions of this document. NetIQ Corporation may make improvements in or changes to the software described in this document at any time.

#### **© 2011 NetIQ Corporation. All rights reserved.**

U.S. Government Restricted Rights: If the software and documentation are being acquired by or on behalf of the U.S. Government or by a U.S. Government prime contractor or subcontractor (at any tier), in accordance with 48 C.F.R. 227.7202-4 (for Department of Defense (DOD) acquisitions) and 48 C.F.R. 2.101 and 12.212 (for non-DOD acquisitions), the government's rights in the software and documentation, including its rights to use, modify, reproduce, release, perform, display or disclose the software or documentation, will be subject in all respects to the commercial license rights and restrictions provided in the license agreement.

Check Point, FireWall-1, VPN-1, Provider-1, and SiteManager-1 are trademarks or registered trademarks of Check Point Software Technologies Ltd.

ActiveAudit, ActiveView, Aegis, AppManager, Change Administrator, Change Guardian, Compliance Suite, the cube logo design, Directory and Resource Administrator, Directory Security Administrator, Domain Migration Administrator, Exchange Administrator, File Security Administrator, Group Policy Administrator, Group Policy Guardian, Group Policy Suite, IntelliPolicy, Knowledge Scripts, NetConnect, NetIQ, the NetIQ logo, PSAudit, PSDetect, PSPasswordManager, PSSecure, Secure Configuration Manager, Security Administration Suite, Security Manager, Server Consolidator, VigilEnt, and Vivinet are trademarks or registered trademarks of NetIQ Corporation or its subsidiaries in the USA. All other company and product names mentioned are used only for identification purposes and may be trademarks or registered trademarks of their respective companies.

For purposes of clarity, any module, adapter or other similar material ("Module") is licensed under the terms and conditions of the End User License Agreement for the applicable version of the NetIQ product or software to which it relates or interoperates with, and by accessing, copying or using a Module you agree to be bound by such terms. If you do not agree to the terms of the End User License Agreement you are not authorized to use, access or copy a Module and you must destroy all copies of the Module and contact NetIQ for further instructions.

## **Contents**

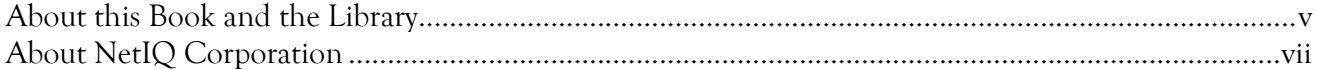

### Chapter 1

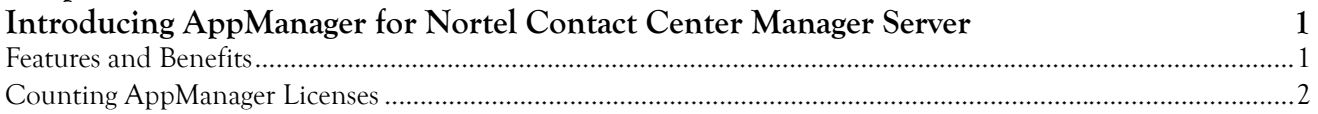

### Chapter 2

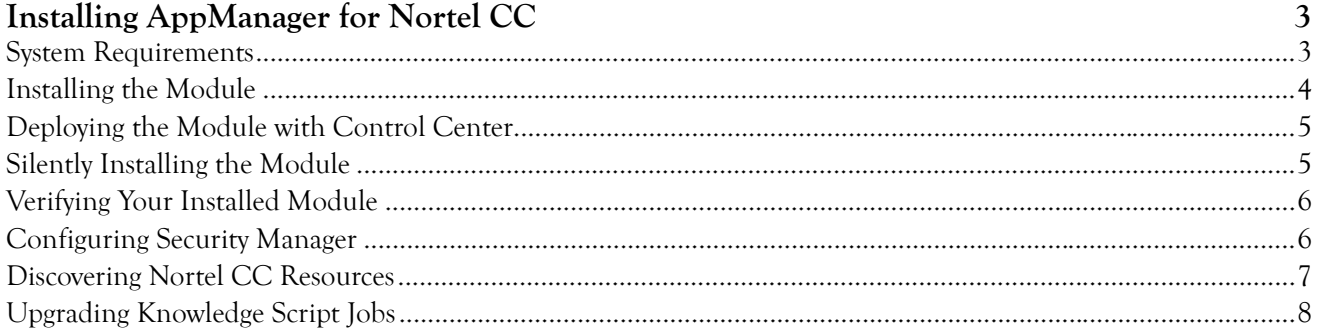

## Chapter 3<br>NextelCC K

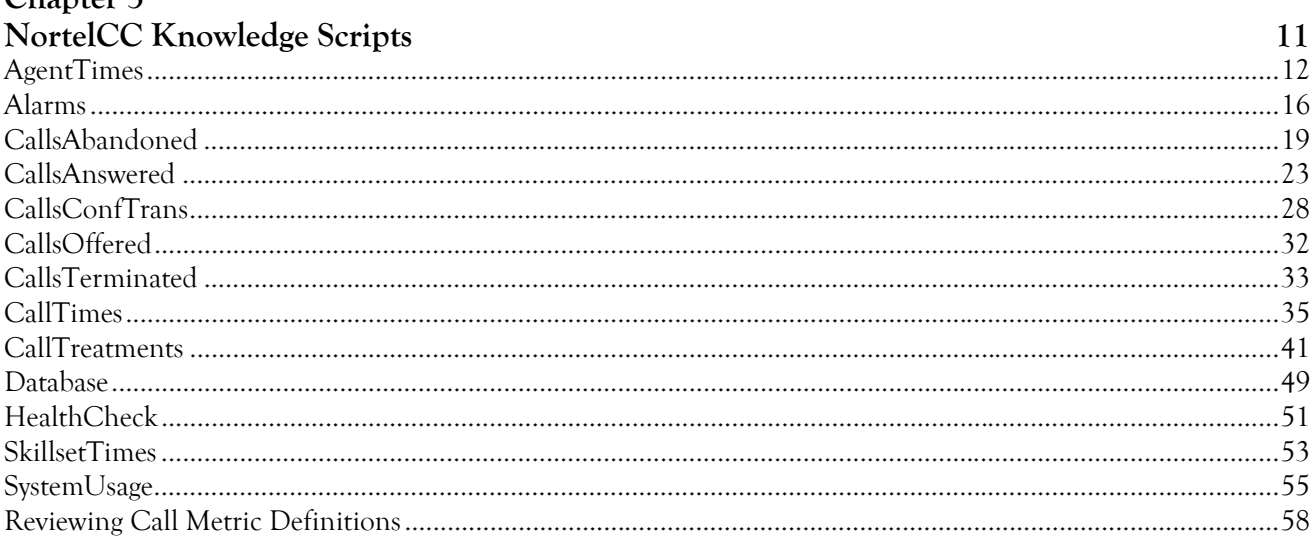

## <span id="page-4-0"></span>**About this Book and the Library**

The NetIQ AppManager product (AppManager) is a comprehensive solution for managing, diagnosing, and analyzing performance, availability, and health for a broad spectrum of operating environments, applications, services, and server hardware.

AppManager provides system administrators with a central, easy-to-use console to view critical server and application resources across the enterprise. With AppManager, administrative staff can monitor computer and application resources, check for potential problems, initiate responsive actions, automate routine tasks, and gather performance data for real-time and historical reporting and analysis.

### **Intended Audience**

This guide provides information for individuals responsible for installing an AppManager module and monitoring specific applications with AppManager.

### **Other Information in the Library**

The library provides the following information resources:

#### **Installation Guide for AppManager**

Provides complete information about AppManager pre-installation requirements and step-by-step installation procedures for all AppManager components.

#### **User Guide for AppManager Control Center**

Provides complete information about managing groups of computers, including running jobs, responding to events, creating reports, and working with Control Center. A separate guide is available for the AppManager Operator Console.

#### **Administrator Guide for AppManager**

Provides information about maintaining an AppManager management site, managing security, using scripts to handle AppManager tasks, and leveraging advanced configuration options.

#### **Upgrade and Migration Guide for AppManager**

Provides complete information about how to upgrade from a previous version of AppManager.

#### **Management guides**

Provide information about installing and monitoring specific applications with AppManager.

#### **Help**

Provides context-sensitive information and step-by-step guidance for common tasks, as well as definitions for each field on each window.

The AppManager library is available in Adobe Acrobat (PDF) format from the NetIQ Web site: [www.netiq.com/support/am/extended/documentation/default.asp?version=AMDocumentation](http://www.netiq.com/support/am/extended/documentation/default.asp?version=AMDocumentation).

### **Conventions**

The library uses consistent conventions to help you identify items throughout the documentation. The following table summarizes these conventions.

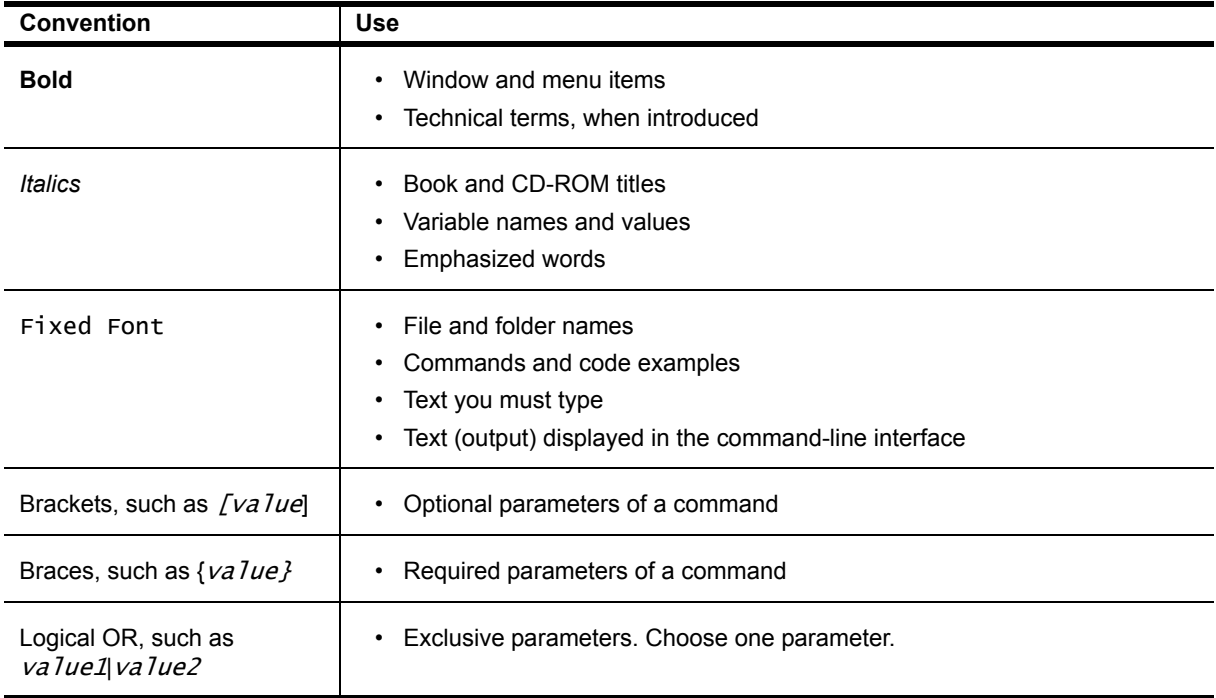

## <span id="page-6-0"></span>**About NetIQ Corporation**

NetIQ, an Attachmate business, is a global leader in systems and security management. With more than 12,000 customers in over 60 countries, NetIQ solutions maximize technology investments and enable IT process improvements to achieve measureable cost savings. The company's portfolio includes awardwinning management products for IT Process Automation, Systems Management, Security Management, Configuration Audit and Control, Enterprise Administration, and Unified Communications Management. For more information, please visit [www.netiq.com](http://www.netiq.com).

### **Contacting Sales Support**

For questions about products, pricing, and capabilities, please contact your local partner. If you cannot contact your partner, please contact our Sales Support team.

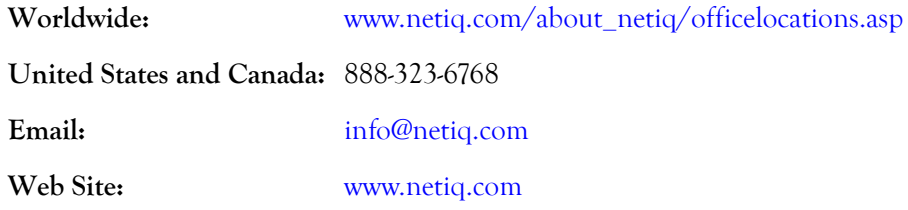

### **Contacting Technical Support**

For specific product issues, please contact our Technical Support team.

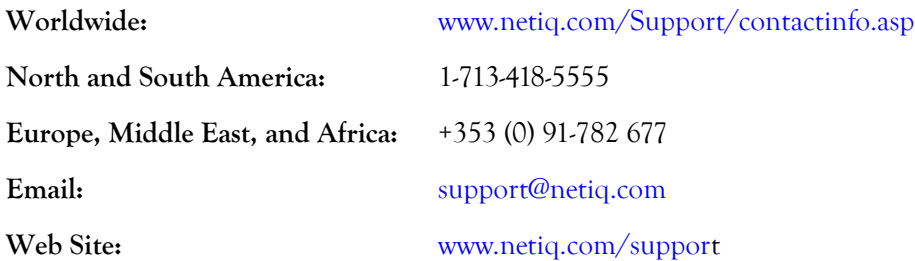

### **Contacting Documentation Support**

Our goal is to provide documentation that meets your needs. If you have suggestions for improvements, please email Documentation-Feedback@netiq.com. We value your input and look forward to hearing from you.

### **Contacting the Online User Community**

Qmunity, the NetIQ online community, is a collaborative network connecting you to your peers and NetIQ experts. By providing more immediate information, useful links to helpful resources, and access to NetIQ experts, Qmunity helps ensure you are mastering the knowledge you need to realize the full potential of IT investments upon which you rely. For more information, please visit <http://community.netiq.com>.

## <span id="page-8-0"></span>**Chapter 1 Introducing AppManager for Nortel Contact Center Manager Server**

This chapter introduces AppManager for Nortel Contact Center Manager Server (AppManager for Nortel CC). Contact Center Manager Server provides networking, real-time reporting, call handling, and advanced eBusiness applications for contact centers.

## <span id="page-8-1"></span>**Features and Benefits**

AppManager is designed to help you gain easy access to Contact Center Manager Server data, and to help you analyze and manage that data. The AppManager for Nortel CC solution minimizes the cost of maintaining Contact Center Manager Server services and functions, aids in capacity planning, and can prevent downtime.

With AppManager for Nortel CC, administrators gain access to a new set of tools they can leverage to gather a wide range of diagnostic and management data, which can help prevent outages and keep things running smoothly.

AppManager for Nortel CC includes Knowledge Scripts for creating jobs that monitor the health and status of key Contact Center Manager Server components. These scripts allow you to monitor and manage crucial services at a depth unparalleled by any other solution. Each Knowledge Script can be configured to send an alert, collect data for reporting, and perform automated problem management when an event occurs.

#### **Note**

For more information about the Knowledge Scripts for monitoring Contact Center Manager Server, see the AppManager Help for any specific script.

AppManager for Nortel CC is not intended to replace the daily reporting features supplied by Contact Center Manager Server itself. It does, however, extend the application's reporting and monitoring capabilities in several ways:

- **•** The AppManager eventing feature notifies administrators of events by such methods as page and email. Administrators do not need to be sitting in front of an AppManager console in order to learn of an event condition.
- **•** The AppManager repository provides a longer data retention period than Contact Center Manager Server. More data in the repository means more accurate and useful trending analyses.
- **•** When used in conjunction with NetIQ Analysis Center, the data collected by AppManager can be used to create comparison reports.

With AppManager for Nortel CC, you can monitor the following features of Contact Center Manager Server:

- **•** Contact Center Manager Server agents and their status
- **•** Critical, major, minor, and indeterminate alarms
- **•** Number and percentage of abandoned calls, and the total, average, and maximum delay of abandoned calls
- **•** Number and percentage of answered calls, the total, average, and maximum delay of answered calls, and the total, average, and maximum delay of calls answered at a particular skillset level
- **•** Calls that are transferred in and out and conferenced in and out of Contact Center Manager Server
- **•** Offered calls
- **•** Number and percentage of terminated calls
- **•** Time that calls spend in Contact Center Manager Server before being transferred or receiving a type of call treatment, and monitoring the types of treatments that calls receive.
- **•** Space in the Master, Blue, and Call-by-Call databases
- **•** Availability of services on the Contact Center Manager Server
- **•** Usage of system resources: CPU, interrupts, page faults, committed bytes, CLAN, and ELAN
- **•** Time that skillsets spend in Active, All Agents Busy, and Staffed states

## <span id="page-9-0"></span>**Counting AppManager Licenses**

AppManager for Nortel CC consumes one AppManager license per active agent. The number of active agents displays on the **Details** tab after you highlight the root NortelCC object in the TreeView pane.

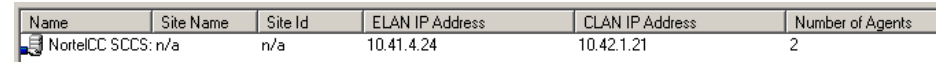

The number of active agents is based on the number of unique agent IDs that were logged on during the first shift (09:00 to 17:00). Each time you run Discovery\_NortelCC, the script queries the database for the number of logged-on agent IDs and returns the greater of two values: current agent count or previous agent count. The "Number of Agents" value in the **Details** tab is then updated to the larger number.

## <span id="page-10-0"></span>**Chapter 2 Installing AppManager for Nortel CC**

This chapter provides installation instructions and describes system requirements for AppManager for Nortel CC.

This chapter assumes you have AppManager installed. For more information about installing AppManager or about AppManager system requirements, see the *Installation Guide for AppManager*[, which](https://www.netiq.com/support/am/extended/documentation/default.asp)  [is available on the AppManager Documentation Web site: h](https://www.netiq.com/support/am/extended/documentation/default.asp)ttps://www.netiq.com/support/am/ extended/documentation/default.asp.

#### **Note**

Only the following AppManager managed objects should be installed on a Contact Center Manager Server:

- Nortel CC (qNortelCC.dll)
- **•** CIM (qcima4.dll)
- **•** Dell (qdella4.dll)
- **IBM Netfinity (qnfda4.dll)**
- **•** IIS (qiisa4.dll)
- **•** NT (qnta4.dll)
- **•** WTS (qwtsa4.dll)

## <span id="page-10-1"></span>**System Requirements**

AppManager for Nortel CC has the following system requirements:

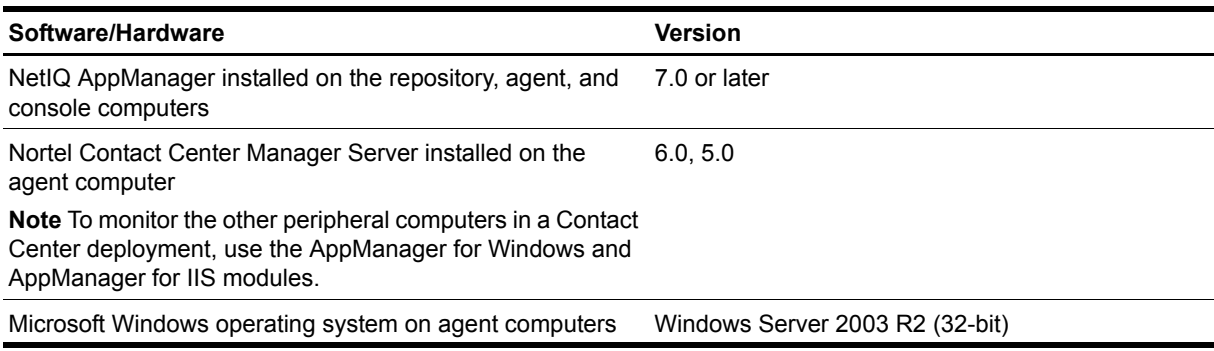

For the latest information about supported software versions and the availability of module updates, visit the AppManager Supported Products page at [www.netiq.com/support/am/supportedproducts/](http://www.netiq.com/support/am/supportedproducts/default.asp) [default.asp.](http://www.netiq.com/support/am/supportedproducts/default.asp) If you encounter problems using this module with a later version of your application, contact NetIQ Technical Support.

For more information about system requirements for the AppManager for Nortel CC agent, repository, and management server, see the *Installation Guide for AppManager*.

## <span id="page-11-0"></span>**Installing the Module**

The setup program automatically identifies and updates all relevant AppManager components on a computer. Therefore, run the setup program only once on any computer. The pre-installation check also runs automatically when you launch the setup program.

You can install the module in one of the following ways:

- Run the module setup program, AM70-NortelCC-7.x.x.0.msi, which you downloaded from the Web. Save the module setup files on the distribution computer, and then delete the older versions of the module setup files. For more information about the distribution computer, see the *Installation Guide for AppManager.*
- **•** Use Control Center to install the module on the remote computer where an agent is installed. For more information, see ["Deploying the Module with Control Center" on page](#page-12-0) 5.

#### **To install the module:**

- 1. Run the module setup program on all AppManager repository (QDB) computers to install the Knowledge Scripts and reports.
	- Run the setup program on the primary repository computer first. Then run the setup program on all other repository computers.
	- For repositories running in active/active and active/passive clusters, run the setup program on the active node. Then, copy the following Registry key to the non-active node.

#### HKEY\_LOCAL\_MACHINE\SOFTWARE\NetIQ\AppManager\4.0

- 2. Install the module on the Nortel Contact Center computer you want to monitor (agent computer). Use one of the following methods:
	- **•** Run the module setup program.
	- **•** Use Control Center to deploy the installation package.
- 3. Run the module setup program on all Operator Console and Control Center computers to install the Help and console extensions.
- 4. *If you have not already discovered Nortel Contact Center resources*, run the Discovery\_NortelCC Knowledge Script on all agent computers where you installed the module. For more information, see ["Discovering Nortel CC Resources" on page](#page-14-0) 7.
- 5. Upgrade running jobs for any Knowledge Script changes. For more information, see ["Upgrading](#page-15-0)  [Knowledge Script Jobs" on page](#page-15-0) 8.

After the installation has completed, you can find a record of problems encountered in the Nortelcc\_Install.log file, located in the \NetIQ\Temp\NetIQ\_Debug\<serverName> folder.

## <span id="page-12-0"></span>**Deploying the Module with Control Center**

You can use Control Center to deploy the module on a remote computer where an agent is installed. This topic briefly describes the steps involved in deploying a module and provides instructions for checking in the module installation package. For more information, see the *Control Center User Guide for AppManager*[,](https://www.netiq.com/support/am/extended/documentation/default.asp)  [which is available on the AppManager Documentation Web site: h](https://www.netiq.com/support/am/extended/documentation/default.asp)ttps://www.netiq.com/support/am/ extended/documentation/default.asp.

### **Deployment Overview**

This section describes the tasks required to deploy the module on an agent computer.

#### **To deploy the module on an agent computer:**

- 1. Verify the default deployment credentials.
- 2. Check in an installation package.
- 3. Configure an e-mail address to receive notification of a deployment.
- 4. Create a deployment rule or modify an out-of-the-box deployment rule.
- 5. Approve the deployment task.
- 6. View the results.

### **Checking In the Installation Package**

You must check in the installation package, AM70-NortelCC-7.x.x.0.xml, before you can deploy the module on an agent computer.

**To check in a module installation package:**

- 1. Log on to Control Center and navigate to the Administration pane.
- 2. In the Deployment folder, select **Packages**.
- 3. On the Tasks pane, click **Check in Packages**.
- 4. Navigate to the folder where you saved AM70-NortelCC-7.x.x.0.xml and select the file.
- 5. Click **Open**. The Deployment Package Check in Status dialog box displays the status of the package check in.

## <span id="page-12-1"></span>**Silently Installing the Module**

You can run the module setup program, AM70-NortelCC-7.x.x.0.msi, silently (without user intervention) from a command prompt on the local computer.

Run the following command from the directory in which you saved the module setup program. This command installs the module using default settings.

msiexec.exe /i "AM70-NortelCC-7.x.x.0.msi" /qn

where  $x \cdot x$  is the actual version number of the module setup program.

To create a log file that describes the operations of the module setup program, add the following flag to the command noted above:

 $/L^*$  "AM70-NortelCC-7. $x.x.0.msi.$ log"

The log file is created in the directory in which you saved the module setup program.

For more information, see "Performing a Silent Installation" in the *Installation Guide for AppManager*.

## <span id="page-13-0"></span>**Verifying Your Installed Module**

To verify installation on many computers, run the ReportAM\_CompVersion Knowledge Script. Ensure you discover a report-enabled agent before running this script. For more information, see the Help for the script.

To verify installation on one or only a few computers, use the Operator Console.

#### **To verify your installed module with the Operator Console:**

- 1. In the TreeView pane, select the computer for which you want to verify your installed module.
- 2. From the TreeView menu, select **Properties**. On the System tab, the System information pane displays the version numbers for all modules installed on the computer.
- 3. Verify that the version number from the *AppManager for Nortel Contact Center Readme* matches the version number shown in the System information pane.

## <span id="page-13-1"></span>**Configuring Security Manager**

Before you can successfully discover Contact Center Manager Server resources, configure AppManager Security Manager with the user name and password that provide access to the Blue database.

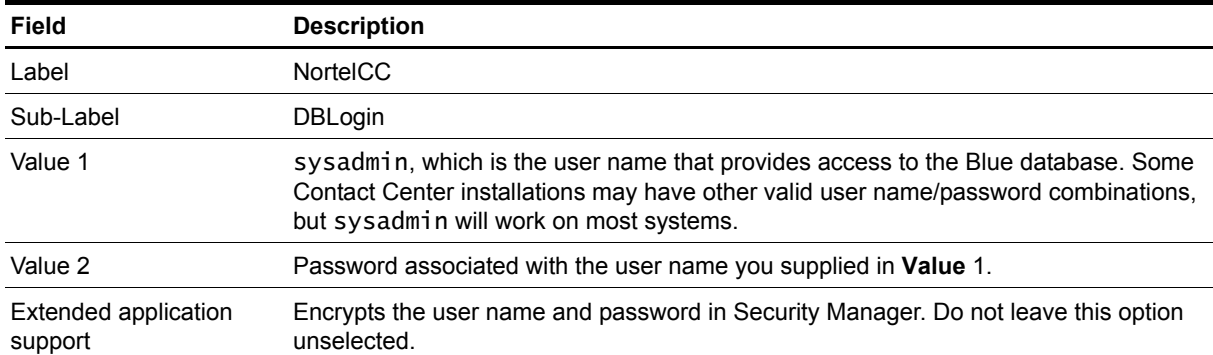

Complete the following fields on the Custom tab in AppManager Security Manager:

## <span id="page-14-0"></span>**Discovering Nortel CC Resources**

Use the Discovery\_NortelCC Knowledge Script to discover Nortel Contact Center Manager Servers and resources: applications, CDNs, databases, DNISs, IVR queues, IVR ports, skillsets, and applicationskillset pairs.

Before you run Discovery\_NortelCC, configure Security Manager with the login and password that provide access to the Contact Center Manager Server database. For more information, see ["Configuring](#page-13-1)  [Security Manager" on page](#page-13-1) 6.

Run Discovery\_NortelCC on NT\_MachineFolder objects. By default, this script runs every Sunday at 3 AM.

Set the Values tab parameters as needed:

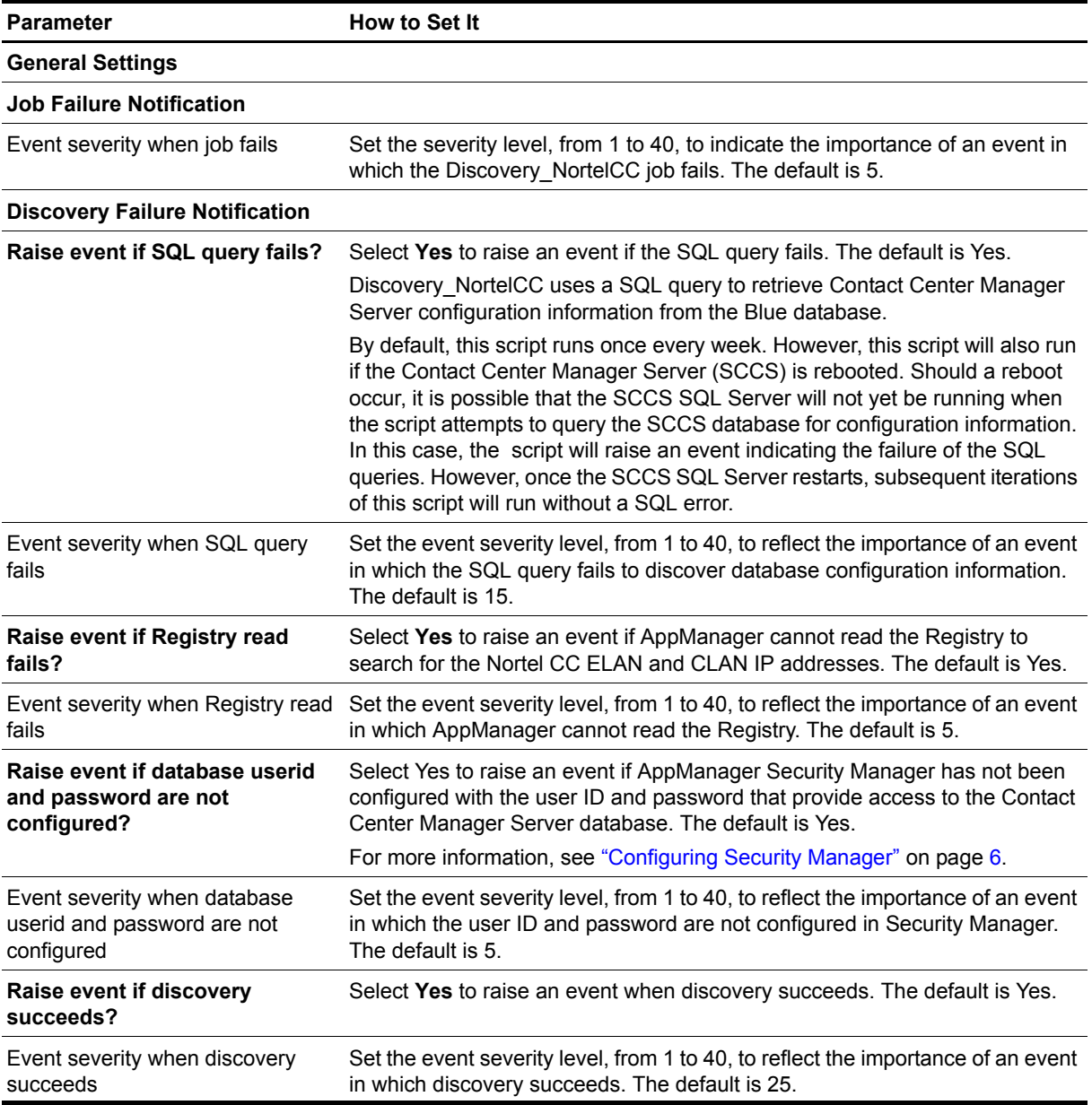

## <span id="page-15-0"></span>**Upgrading Knowledge Script Jobs**

This release of AppManager for Nortel CC might contain updated Knowledge Scripts. You can push the changes for these updated script to running Knowledge Script jobs in one of the following ways:

- Use the AMAdmin UpgradeJobs Knowledge Script.
- **•** Use the Properties Propagation feature.

### **Running AMAdmin\_UpgradeJobs**

The AMAdmin\_UpgradeJobs Knowledge Script can push changes to running Knowledge Script jobs. Your AppManager repository (QDB) must be at version 7.0 or later. In addition, the repository computer must have hotfix 72040 installed, or the most recent AppManager repository hotfix. To download the hotfix, see the [AppManager Suite Hotfixes](https://www.netiq.com/support/am/extended/hotfixes.asp?productID=AM) Web page.

Upgrading jobs to use the most recent script version allows the jobs to take advantage of the latest script logic while maintaining existing parameter values for the job.

For more information, see the Help for the AMAdmin\_UpgradeJobs Knowledge Script.

### **Propagating Knowledge Script Changes**

You can propagate script changes to jobs that are running and to Knowledge Script Groups, including recommended Knowledge Script Groups and renamed Knowledge Scripts.

Before propagating script changes, verify that the script parameters are set to your specifications. Customized script parameters might have reverted to default parameters during the installation of the module. New parameters might need to be set appropriately for your environment or application.

You can choose to propagate only properties (specified in the Schedule and Values tabs), only the script (which is the logic of the Knowledge Script), or both. Unless you know specifically that changes affect only the script logic, you should propagate both properties and the script.

For more information about propagating Knowledge Script changes, see the "Running Monitoring Jobs" chapter of the *Operator Console User Guide for AppManager*.

### **Propagating Changes to Ad Hoc Jobs**

You can propagate the properties and the logic (script) of a Knowledge Script to ad hoc jobs started by that Knowledge Script. Corresponding jobs are stopped and restarted with the Knowledge Script changes.

**To propagate changes to ad hoc Knowledge Script jobs:**

- 1. In the Knowledge Script view, select the Knowledge Script for which you want to propagate changes.
- 2. Click **Properties Propagation** > **Ad Hoc Jobs**.
- 3. Select the components of the Knowledge Script that you want to propagate to associated ad hoc jobs:

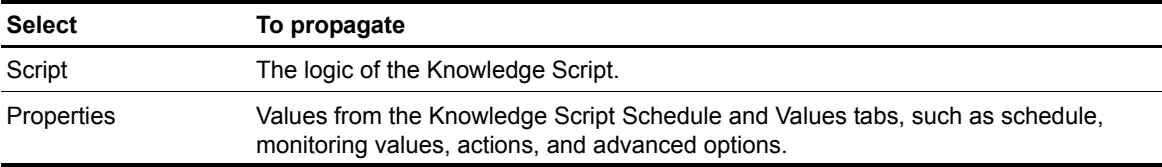

### **Propagating Changes to Knowledge Script Groups**

You can propagate the properties and logic (script) of a Knowledge Script to corresponding Knowledge Script Group members.

After you propagate script changes to Knowledge Script Group members, you can propagate the updated Knowledge Script Group members to associated running jobs. For more information, see "Propagating Changes to Ad Hoc Jobs" on page 8.

#### **To propagate Knowledge Script changes to Knowledge Script Groups:**

- 1. In the Knowledge Script view, select the Knowledge Script Group for which you want to propagate changes.
- 2. On the KS menu, select**Properties propagation** > **Ad Hoc Jobs**.
- 3. **If you want to exclude a Knowledge Script member from properties propagation**, deselect that member from the list in the Properties Propagation dialog box.
- 4. Select the components of the Knowledge Script that you want to propagate to associated Knowledge Script Groups:

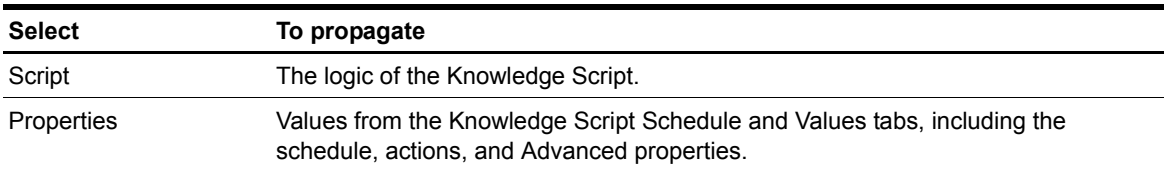

Click **OK**. Any monitoring jobs started by a Knowledge Script Group member are restarted with the job properties of the Knowledge Script Group member.

## <span id="page-18-0"></span>**Chapter 3 NortelCC Knowledge Scripts**

AppManager for Nortel CC provides the following Knowledge Scripts for monitoring Nortel Contact Center Manager Server. From within the Operator Console, you can select a Knowledge Script in the Knowledge Script pane and press **F1** for complete details.

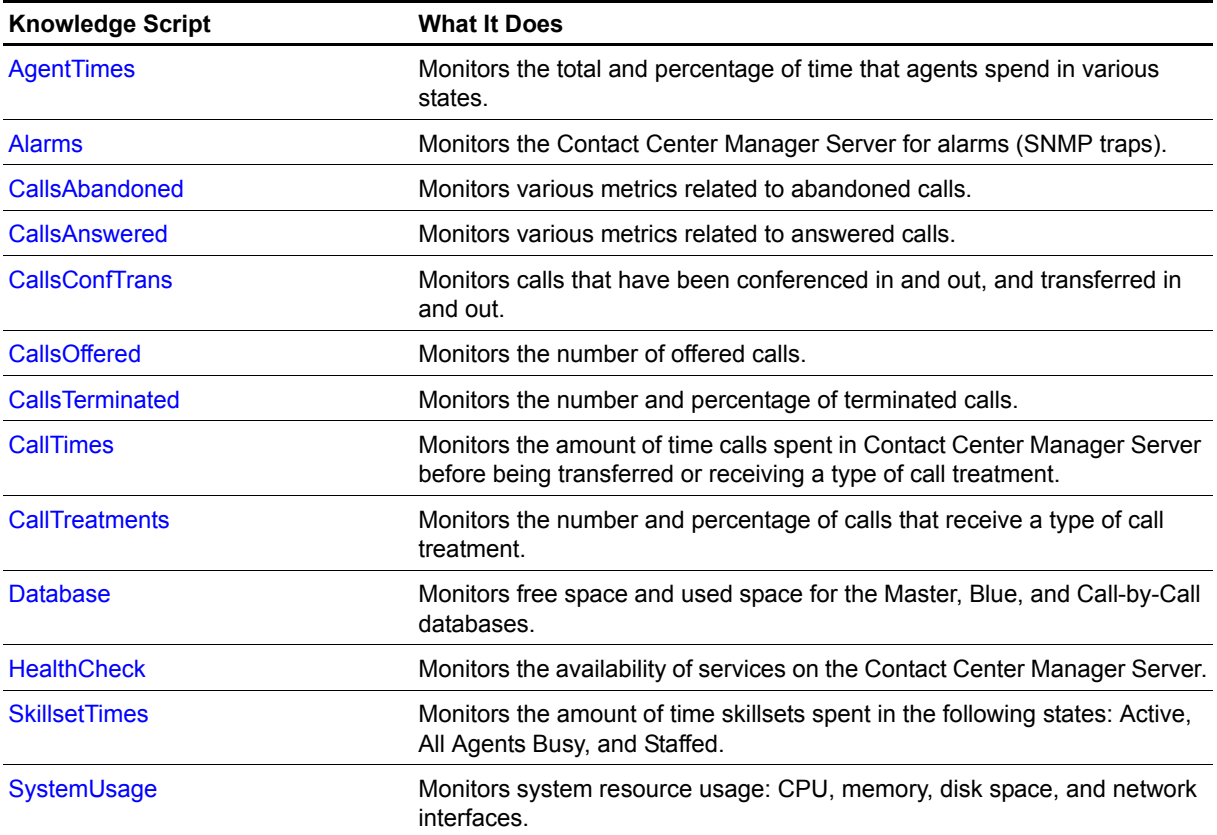

## <span id="page-19-0"></span>**AgentTimes**

Use this Knowledge Script to monitor the amount of time that Contact Center Manager Server agents spend in the following states:

- **•** Logged In Time
- **•** Not Ready Time
- **•** Talk Time
- **•** Waiting Time

This script raises events if a value exceeds the threshold that you set. In addition, this script generates data streams for the percentage and total time spent in each state.

Not every data stream is generated for each resource object for which this script is valid. The following table provides a matrix for determining whether a data stream is generated for the resource object you are using.

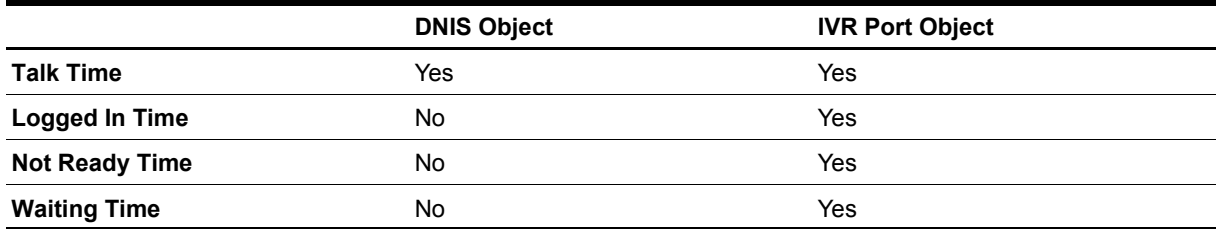

The first time you run this script, it marks the time and date (a starting point) in the database. With subsequent iterations, the script monitors and collects data based on changes in the database since the last time the script ran.

### **Understanding How Datastreams Are Calculated**

AppManager retrieves all of its call and agent statistics from the database on the Contact Center Manager Server. However, not all of the statistics that users find necessary (such as percentage statistics) are available in raw form directly from the databases. AppManager must calculate the statistics to provide the data streams that each Knowledge Script generates.

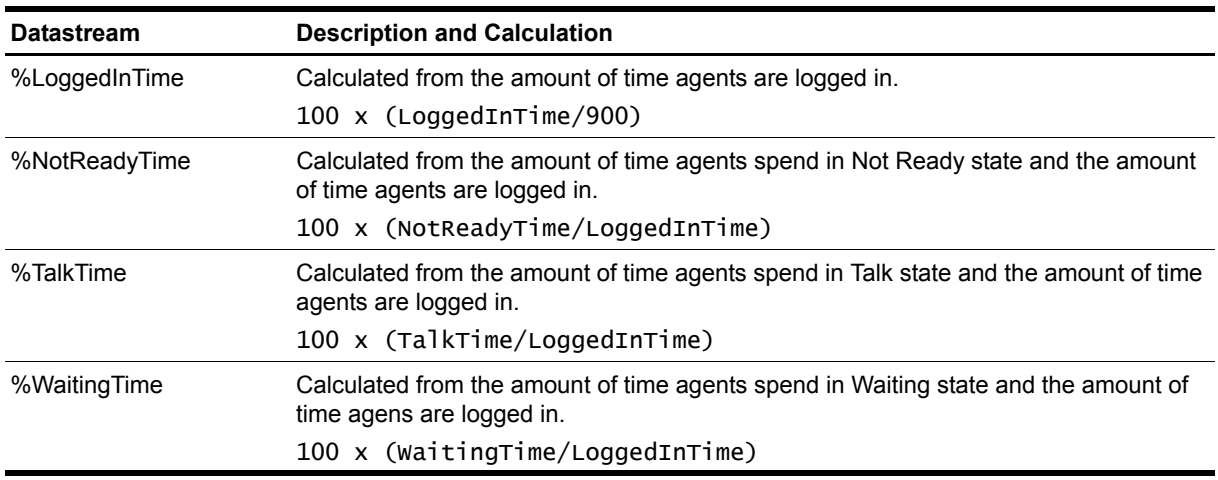

The following table illustrates how each data stream is calculated:

### **Resource Objects**

- **•** NT\_NORTELCC\_IVRPORT
- **•** NT\_NORTELCC\_DNIS

### **Default Schedule**

By default, this script runs every 15 minutes. Because monitoring and data collection do not occur during the first iteration of this script, do not select the "Run Once" schedule.

### **Setting Parameter Values**

Set the following parameters as needed:

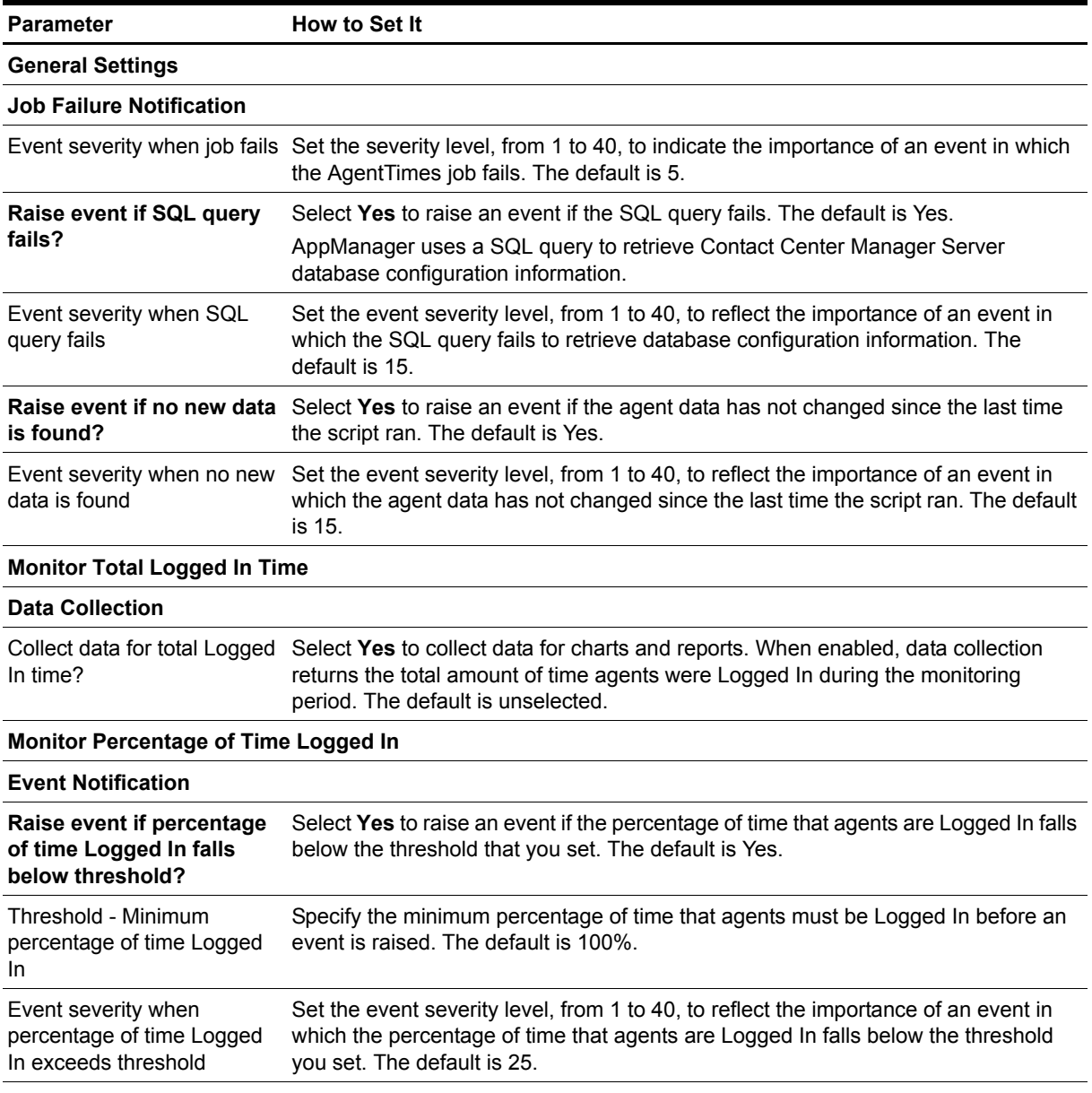

#### **Data Collection**

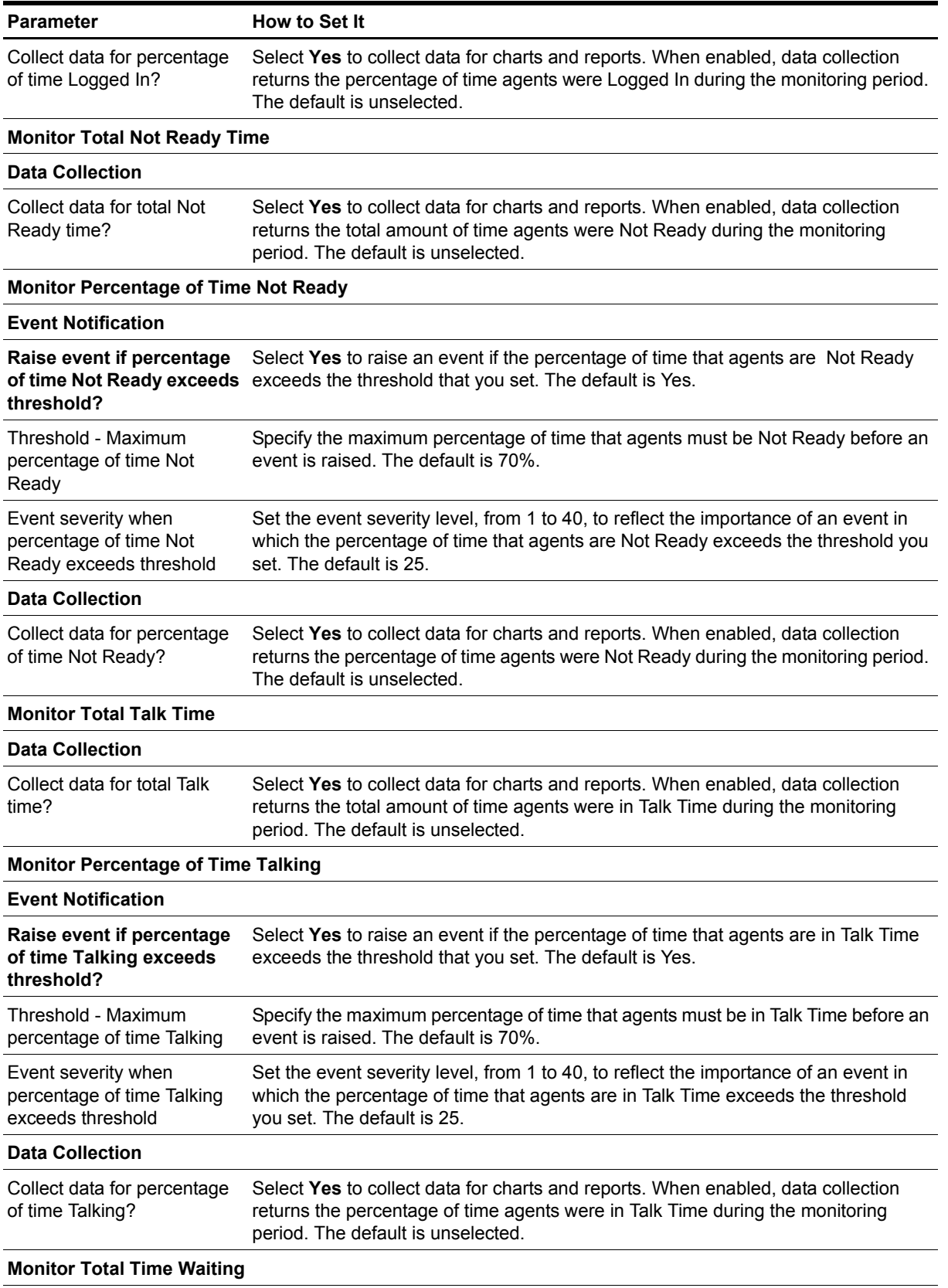

**Data Collection**

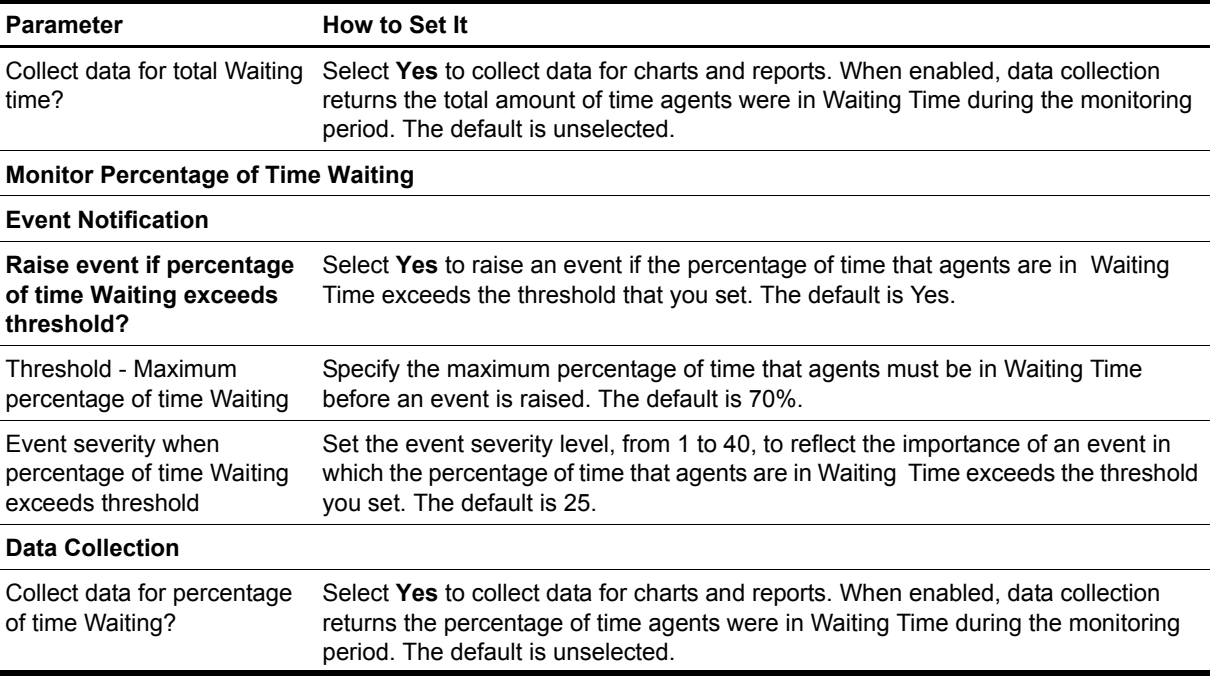

## <span id="page-23-0"></span>**Alarms**

Use this Knowledge Script to monitor the Contact Center Manager Server for alarms (SNMP traps): critical, major, minor, and indeterminate. This script raises events if any alarm is detected.

When setting parameters for this script, you will be asked to provide a list of alarm identifiers (system messages) that you want to include in or exclude from monitoring. Their format consists of a multi-letter mnemonic followed by a multi-digit alarm number, such as AUD000 or SRPT194. If you want to enter more than one alarm identifier, separate them with a comma as in the following example: AUD000,SRPT194.

If you choose to "Include only" selected alarm identifiers in a category, AppManager will generate events only for those identifiers. AppManager will not generate events for the other identifiers included in the category.

If you choose to "Exclude" selected alarm identifiers from a category, AppManager will generate events for all alarm identifiers included in the category except those that you specifically excluded.

If you accept the default parameter settings, which are "Exclude" and blank (in the Alarm identifiers parameter), AppManager will generate events for all identifiers in the category, because you excluded nothing from the category.

### **Prerequisite**

To allow this Knowledge Script to receive alarms from Contact Center Manager Server, configure the server's SNMP service.

#### **To configure the SNMP service:**

- 1. On the Contact Center Manager Server, navigate to the Control Panel, double-click **Administrative Tools**, and then double-click **Services**.
- 2. Double-click **SNMP Service** and then click the **Traps** tab.
- 3. In the **Community name** field, type the community string name for Contact Center Manager Server. The default community string name is "public."
- 4. In the **Trap destinations** field, type the CLAN address of the Contact Center Manager Server.
- 5. Click **OK**.
- 6. Restart the SNMP service.

#### **Note**

If you change SNMP service configuration while the Alarms script is running, the script may terminate abnormally. To prevent abnormal termination, simply configure the SNMP service to send to the CLAN before you run the Alarms script.

### **Resource Object**

NT\_NORTELCC\_SCCS

### **Default Schedule**

By default, this script runs on an asynchronous schedule.

## **Setting Parameter Values**

Set the following parameters as needed:

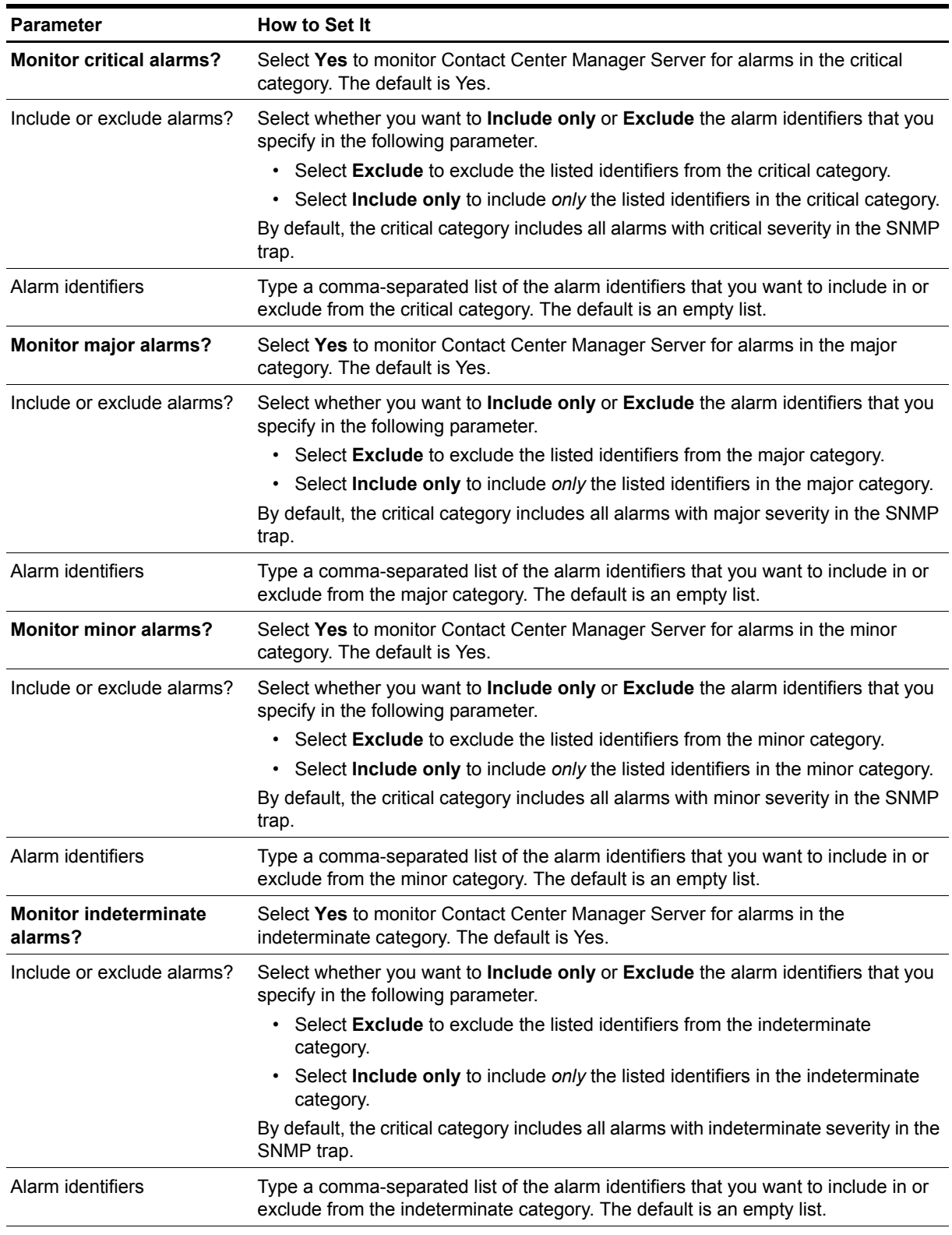

**Event Severities**

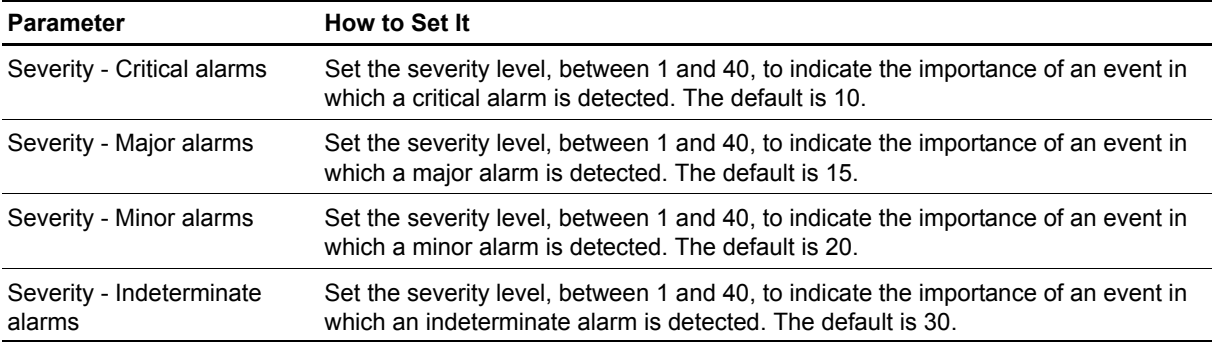

## <span id="page-26-0"></span>**CallsAbandoned**

Use this Knowledge Script to monitor various metrics related to abandoned calls:

- **•** Number and percentage of abandoned calls
- Number and percentage of calls abandoned after meeting or exceeding the delay threshold
- **•** Total delay of abandoned calls
- **•** Average and maximum delay of abandoned calls

This script raises an event if a value exceeds the threshold you set. In addition, this script generates data streams for each metric. For more information, see ["Reviewing Call Metric Definitions" on page](#page-65-0) 58.

Not every data stream is generated for each resource object for which this script is valid. The following table is a matrix for determining whether a data stream is generated for the resource object you are using.

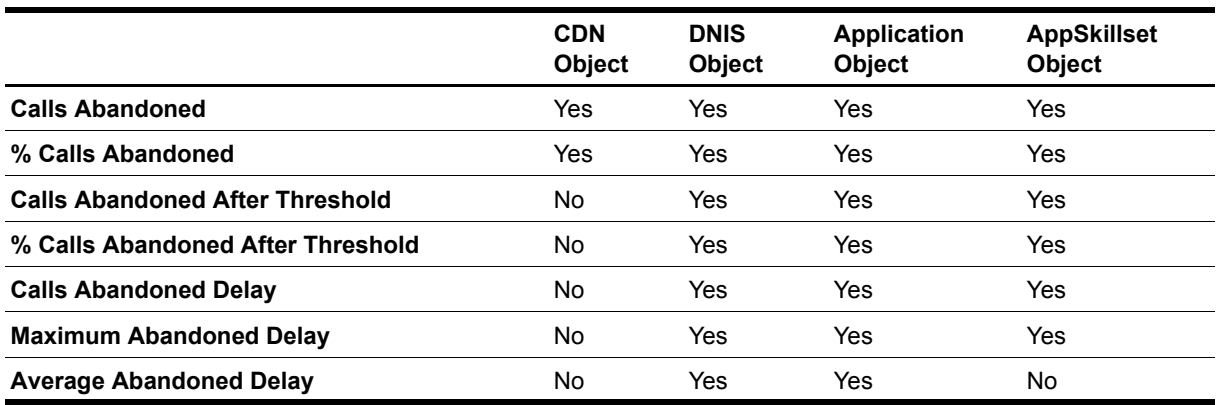

The first time you run this script, it marks the time and date (a starting point) in the database. With subsequent iterations, the script monitors and collects data based on changes in the database since the last time the script ran.

### **Understanding How Datastreams Are Calculated**

AppManager retrieves all of its call and agent statistics from the database on the Contact Center Manager Server. However, not all of the statistics that users find necessary (such as percentage statistics) are available in raw form directly from the databases. AppManager must calculate the statistics to provide the data streams that each Knowledge Script generates.

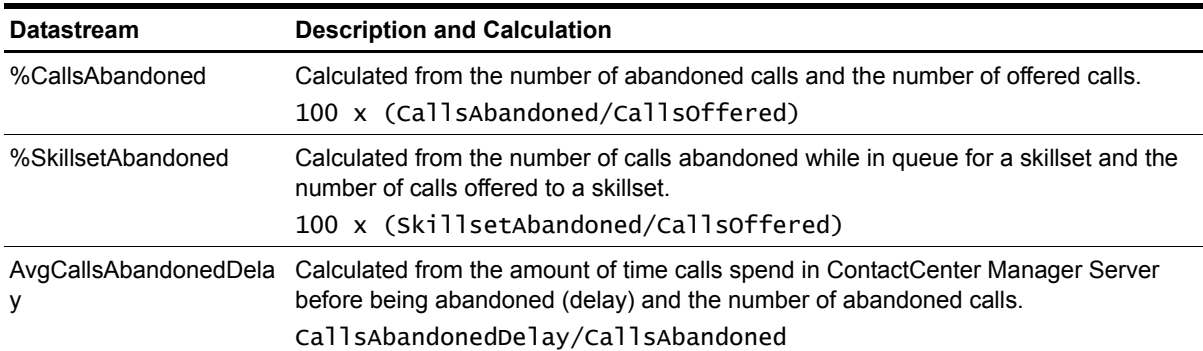

The following table illustrates how each data stream is calculated:

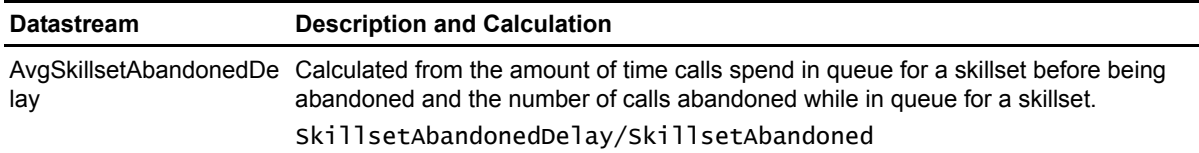

### **Resource Objects**

- **•** NT\_NORTELCC\_CDN
- **•** NT\_NORTELCC\_DNIS
- **•** NT\_NORTELCC\_APPLICATION
- **•** NT\_NORTELCC\_APPSKILLSET

The TreeView pane of the Operator Console contains Application and Skillset objects under the NortelCC object. Within the Application and Skillset object folders are Application/Skillset (AppSkillset) pairs. The same pairs are represented within the Application and Skillset object folders. Their placement within the Application and Skillset folders allows you to search for a particular pair by either Application or Skillset. You can drop this Knowledge Script on a pair in either location.

### **Default Schedule**

By default, this script runs every 15 minutes. Because monitoring and data collection do not occur during the first iteration of this script, do not select the "Run Once" schedule.

### **Setting Parameter Values**

Set the following parameters as needed:

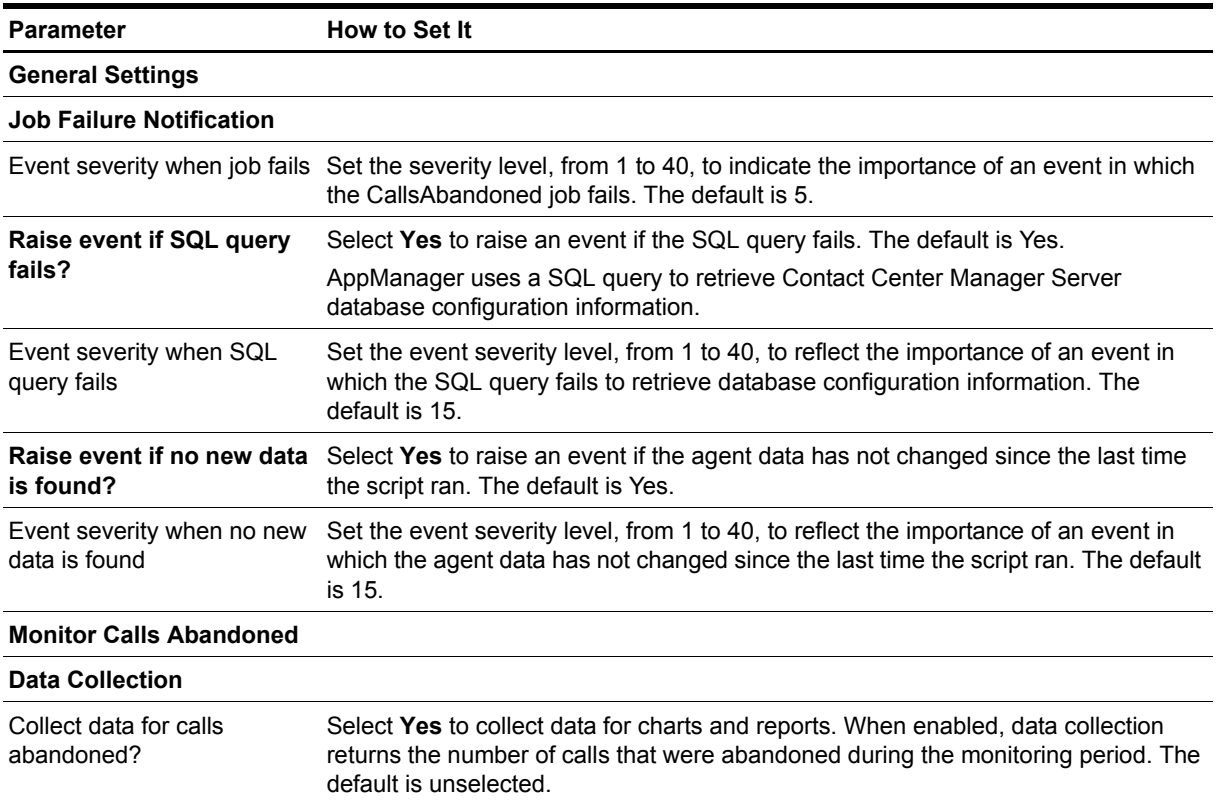

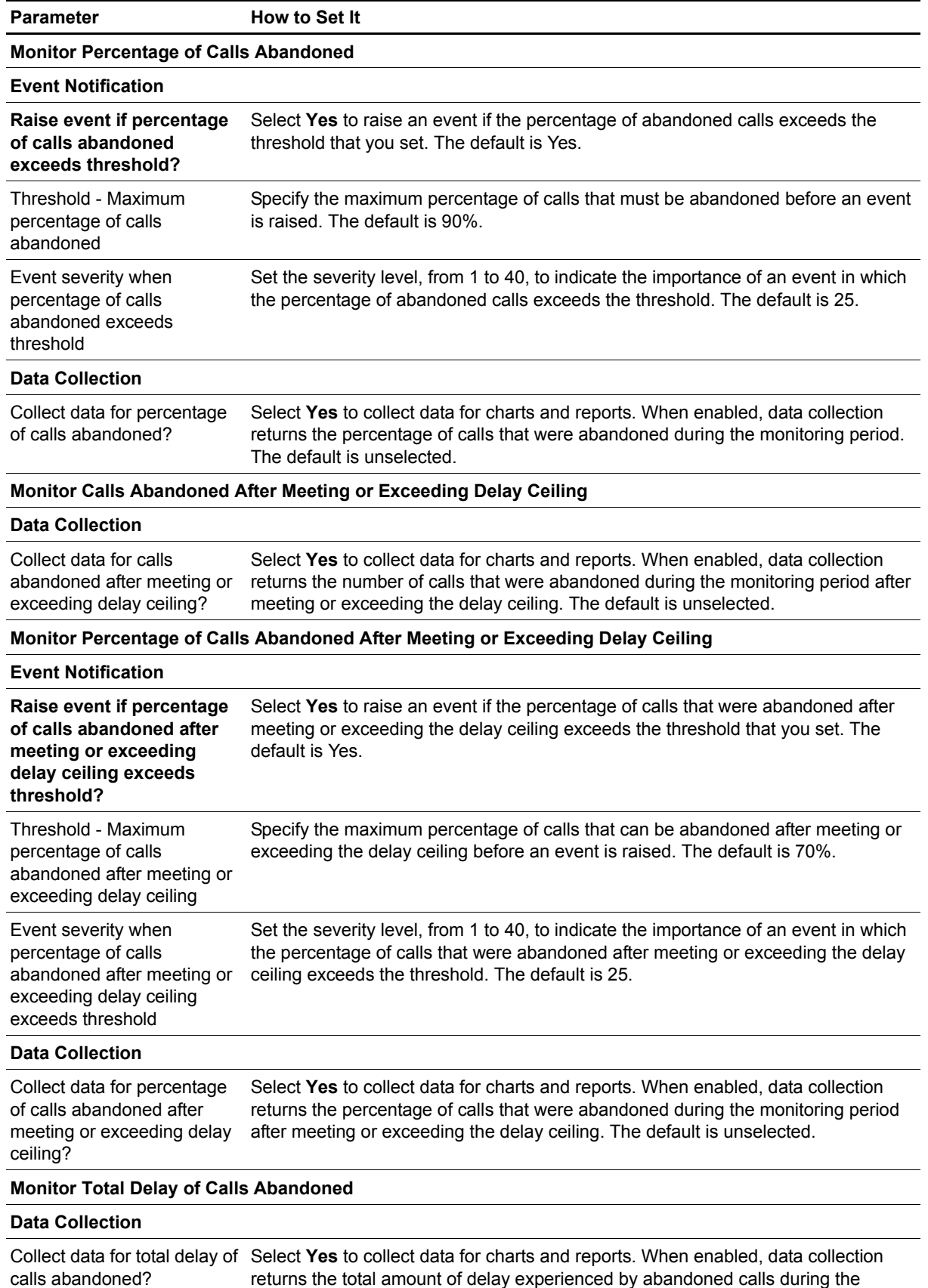

returns the total amount of delay experienced by abandoned calls during the monitoring period. The default is unselected.

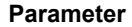

**How to Set It** 

#### **Monitor Average Abandoned Delay**

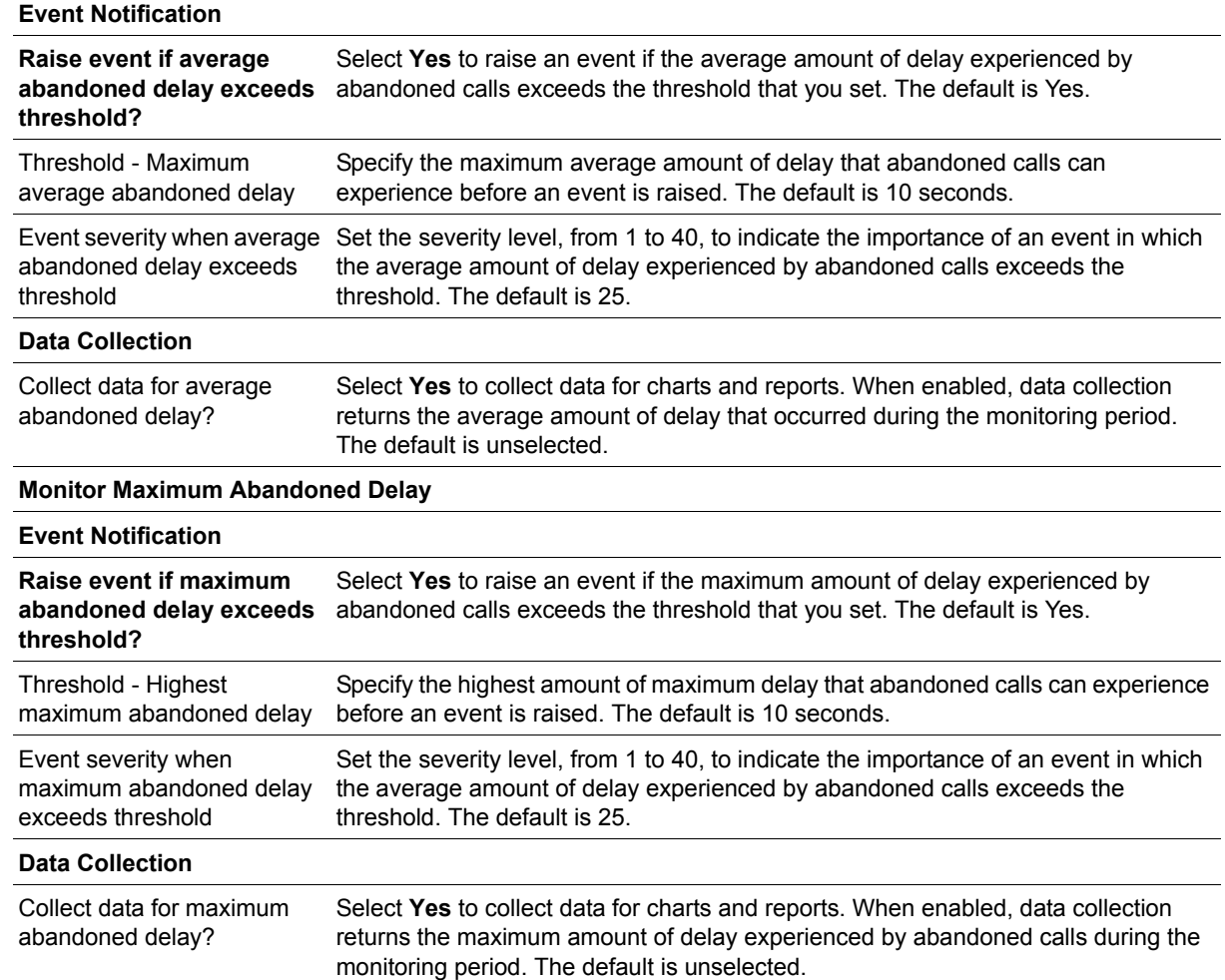

## <span id="page-30-0"></span>**CallsAnswered**

Use this Knowledge Script to monitor various metrics related to answered calls:

- **•** Number and percentage of answered calls
- Number and percentage of calls answered after meeting or exceeding the delay threshold
- **•** Total delay of answered calls
- **•** Average and maximum delay of answered calls
- **•** Total delay of calls answered at skillset
- **•** Average and maximum delay of calls answered at skillset

This script raises an event if a value exceeds the threshold you set. In addition, this script generates data streams for each metric. For more information, see ["Reviewing Call Metric Definitions" on page](#page-65-0) 58.

Not every data stream is generated for each resource object for which this script is valid. The following table is a matrix for determining whether a data stream is generated for the resource object you are using.

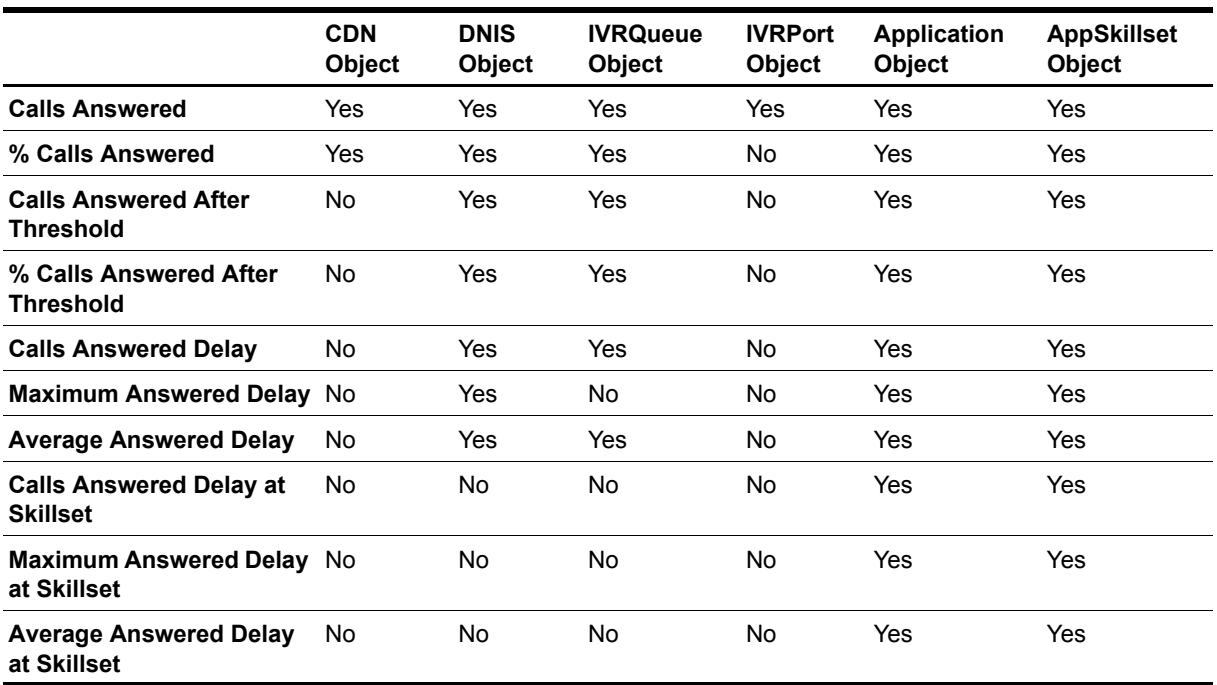

When dropped on a proper resource object, AppManager generates data streams as noted in the table.

The first time you run this script, it marks the time and date (a starting point) in the database. With subsequent iterations, the script monitors and collects data based on changes in the database since the last time the script ran.

### **Understanding How Datastreams Are Calculated**

AppManager retrieves all of its call and agent statistics from the database on the Contact Center Manager Server. However, not all of the statistics that users find necessary (such as percentage statistics) are available in raw form directly from the databases. AppManager must calculate the statistics to provide the data streams that each Knowledge Script generates.

The following table illustrates how each data stream is calculated:

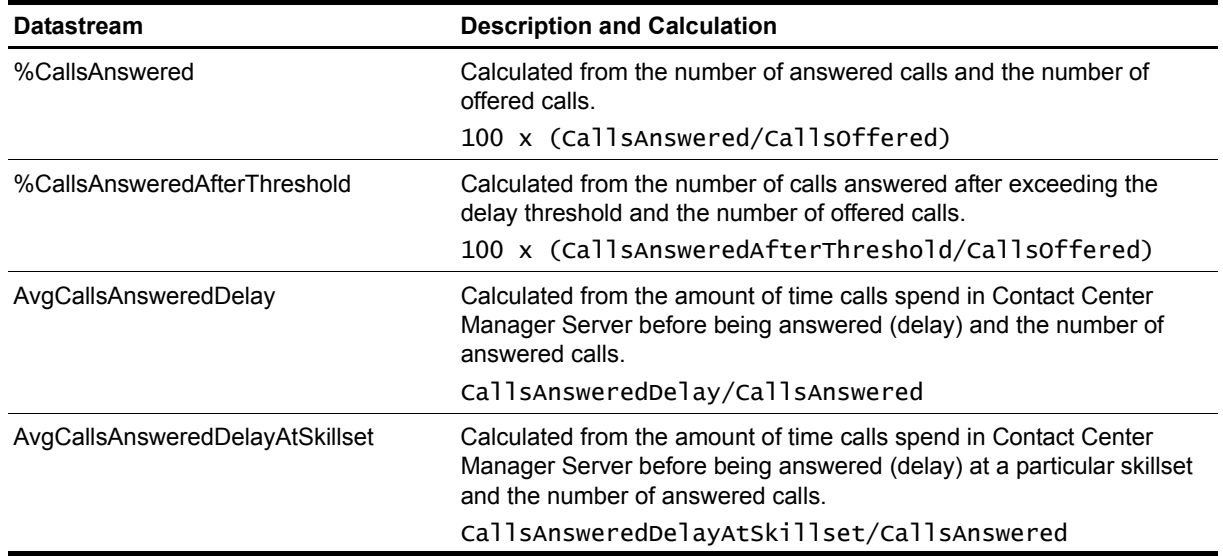

### **Resource Objects**

- **•** NT\_NORTELCC\_CDN
- **•** NT\_NORTELCC\_DNIS
- **•** NT\_NORTELCC\_IVRQUEUE
- **•** NT\_NORTELCC\_IVRPORT
- **•** NT\_NORTELCC\_APPLICATION
- **•** NT\_NORTELCC\_APPSKILLSET

The TreeView pane of the Operator Console contains Application and Skillset objects under the NortelCC object. Within the Application and Skillset object folders are Application/Skillset (AppSkillset) pairs. The same pairs are represented within the Application and Skillset object folders. Their placement within the Application and Skillset folders allows you to search for a particular pair by either Application or Skillset. You can drop this Knowledge Script on a pair in either location.

### **Default Schedule**

By default, this script runs every 15 minutes. Because monitoring and data collection do not occur during the first iteration of this script, do not select the "Run Once" schedule.

### **Setting Parameter Values**

Set the following parameters as needed:

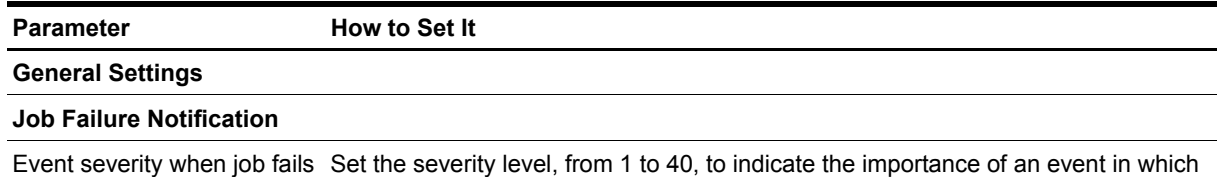

the CallsAnswered job fails. The default is 5.

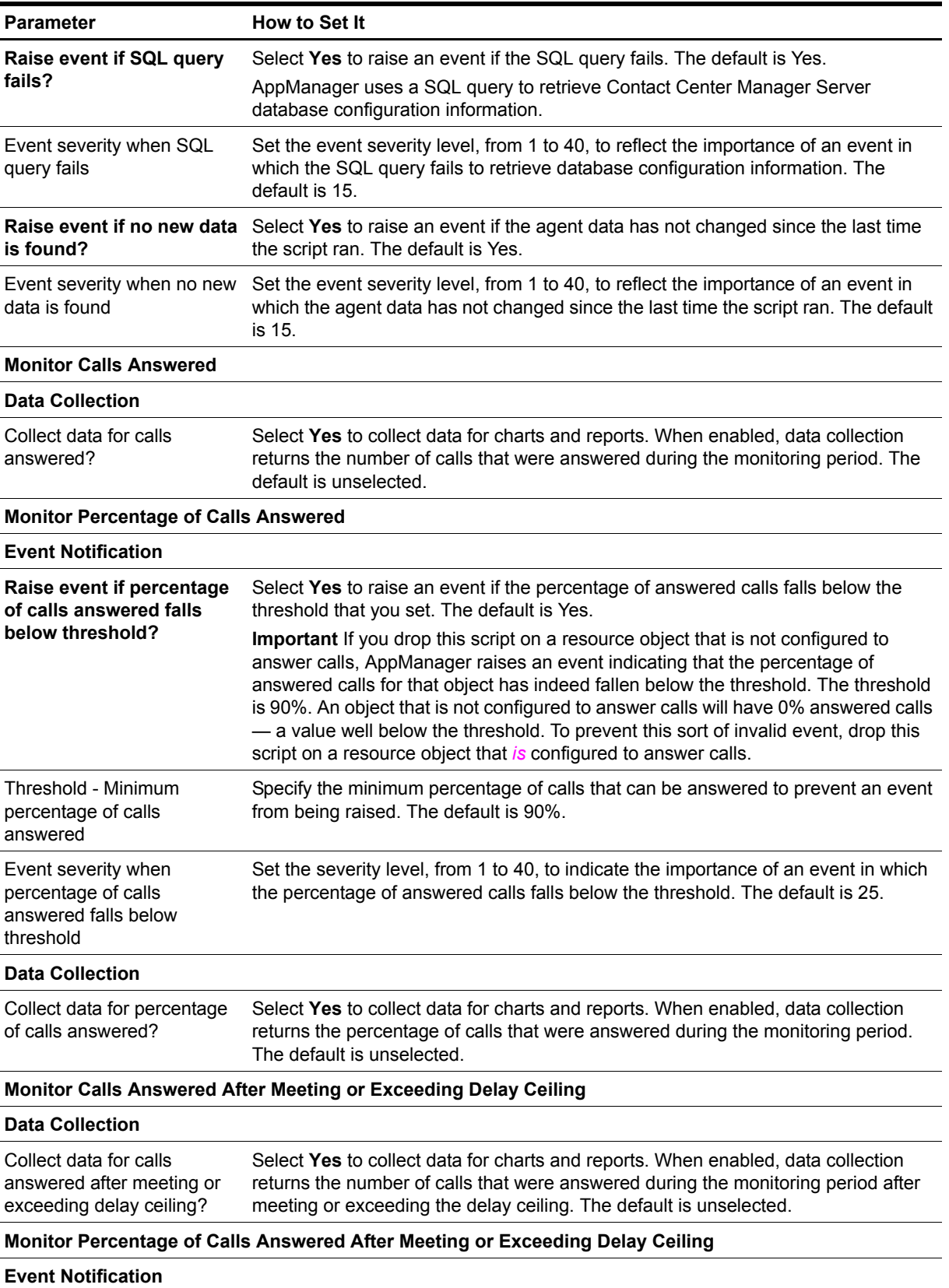

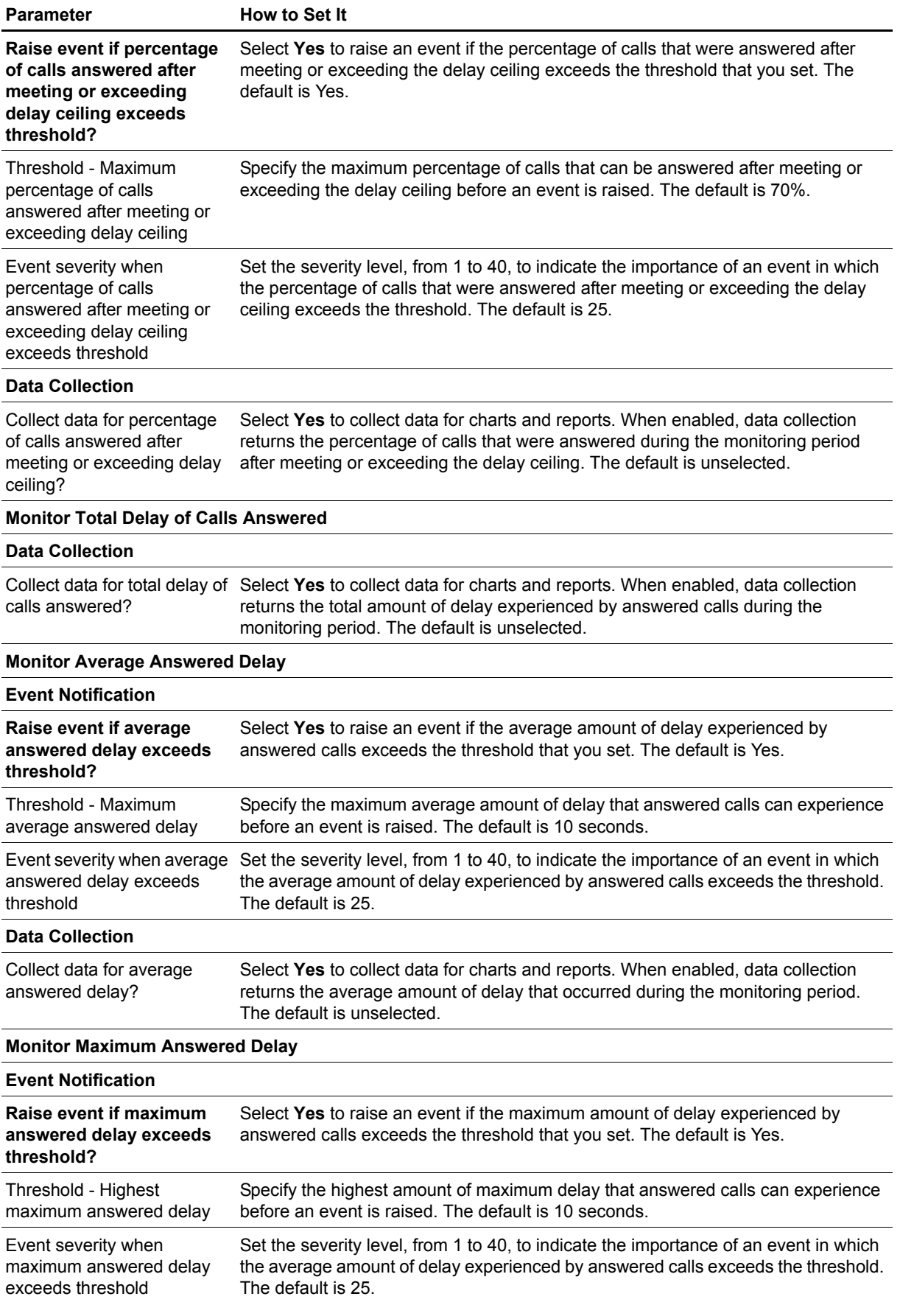

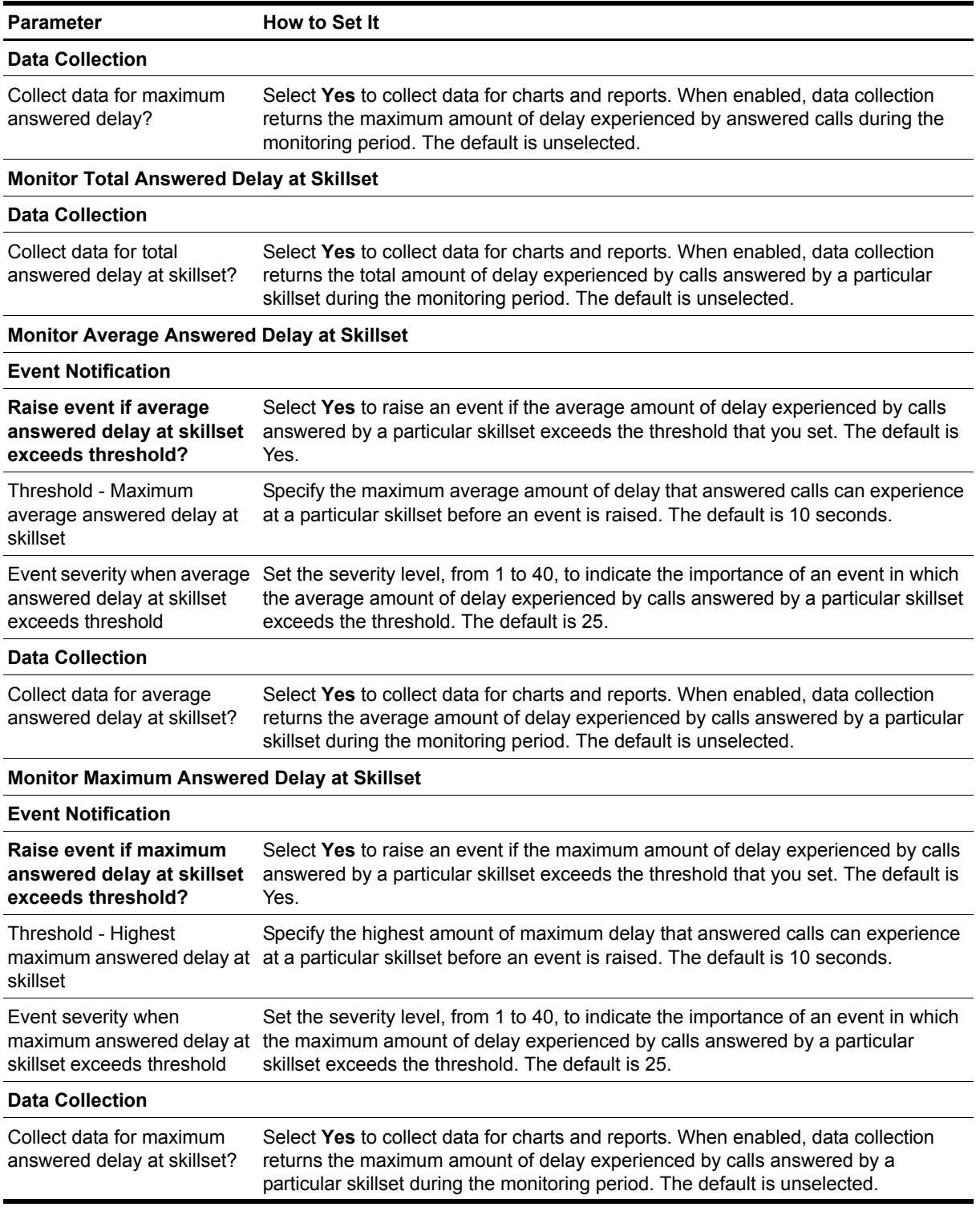

## <span id="page-35-0"></span>**CallsConfTrans**

Use this Knowledge Script to monitor calls that are transferred in and out of Contact Center Manager Server, and to monitor calls that have been conferenced in and out of Contact Center Manager Server. This script raises an event if a threshold is exceeded. In addition, this script generates data streams for each metric. For more information, see ["Reviewing Call Metric Definitions" on page](#page-65-0) 58.

Not every data stream is generated for each resource object for which this script is valid. The following table is a matrix for determining whether a data stream is generated for the resource object you are using.

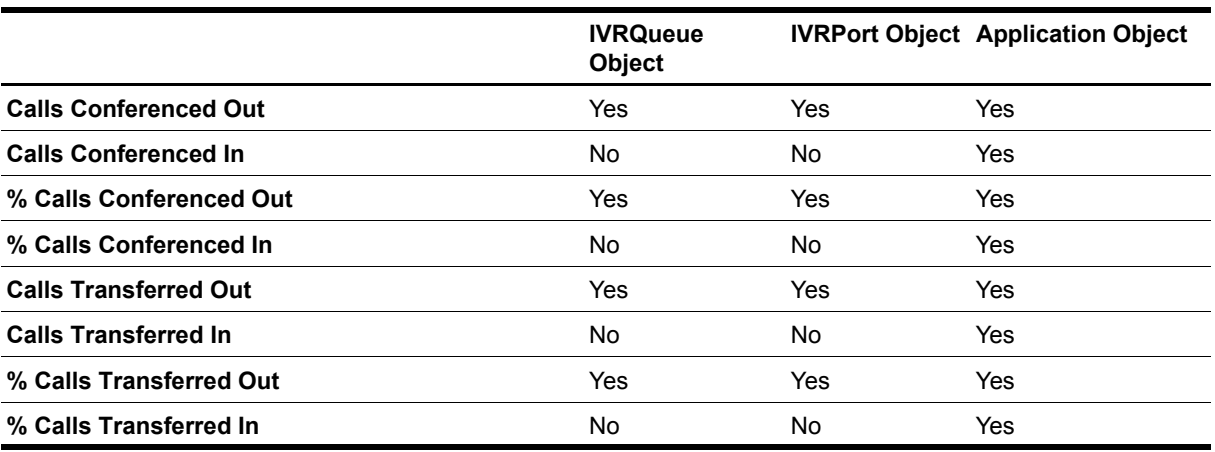

The first time you run this script, it marks the time and date (a starting point) in the database. With subsequent iterations, the script monitors and collects data based on changes in the database since the last time the script ran.

### **Understanding How Datastreams Are Calculated**

AppManager retrieves all of its call and agent statistics from the database on the Contact Center Manager Server. However, not all of the statistics that users find necessary (such as percentage statistics) are available in raw form directly from the databases. AppManager must calculate the statistics to provide the data streams that each Knowledge Script generates.

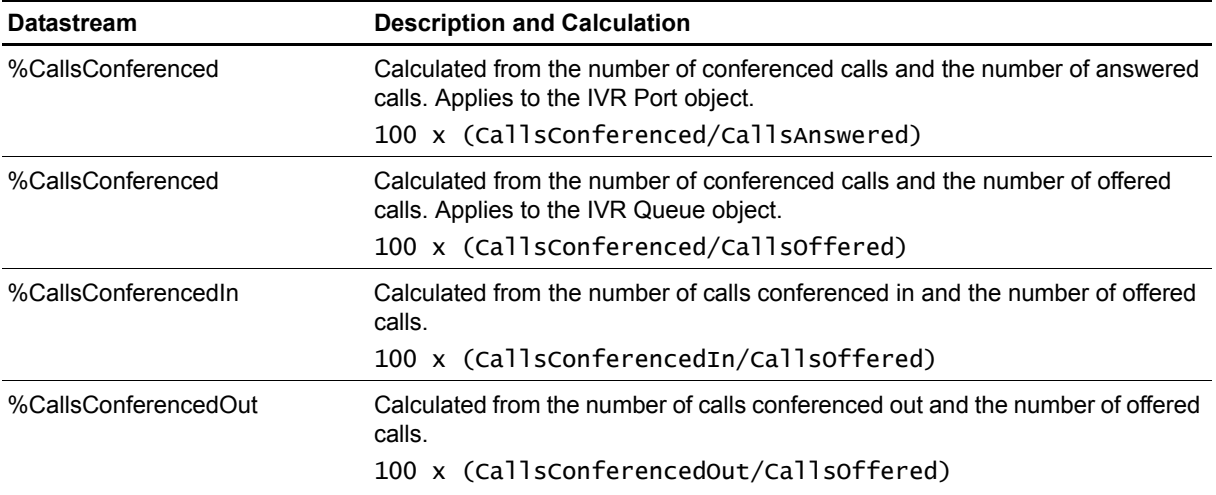

The following table illustrates how each data stream is calculated:

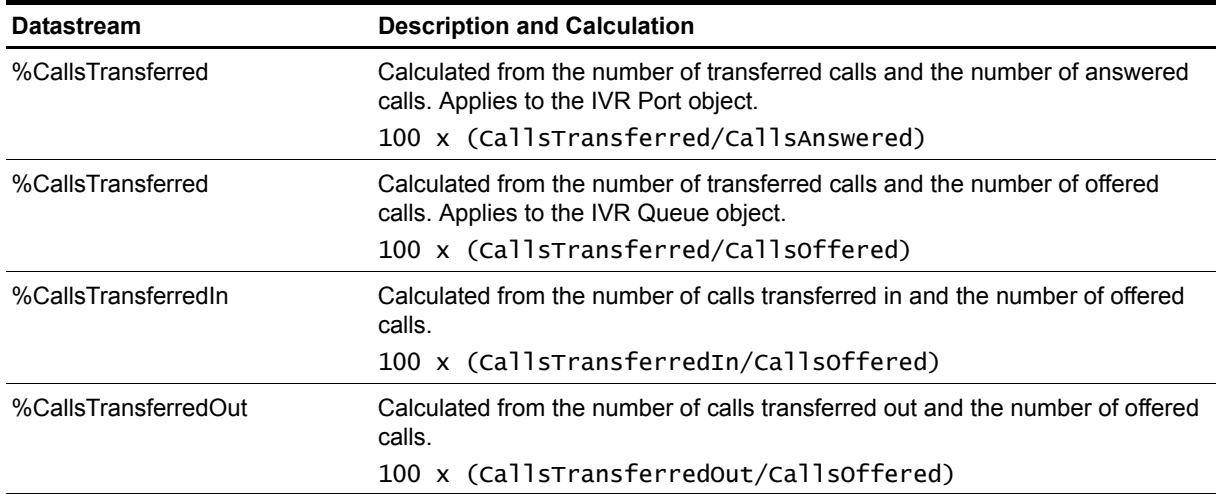

### **Resource Objects**

- **•** NT\_NORTELCC\_IVRQUEUE
- **•** NT\_NORTELCC\_IVRPORT
- **•** NT\_NORTELCC\_APPLICATION

### **Default Schedule**

By default, this script runs every 15 minutes. Because monitoring and data collection do not occur during the first iteration of this script, do not select the "Run Once" schedule.

### **Setting Parameter Values**

Set the following parameters as needed:

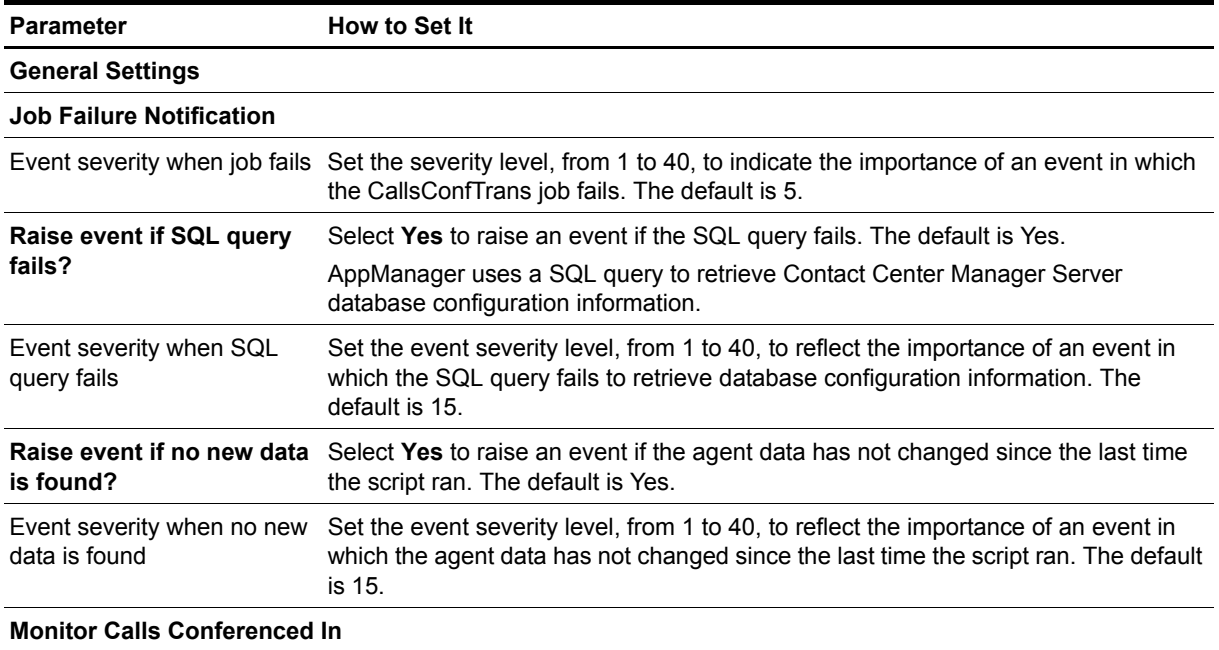

**Data Collection**

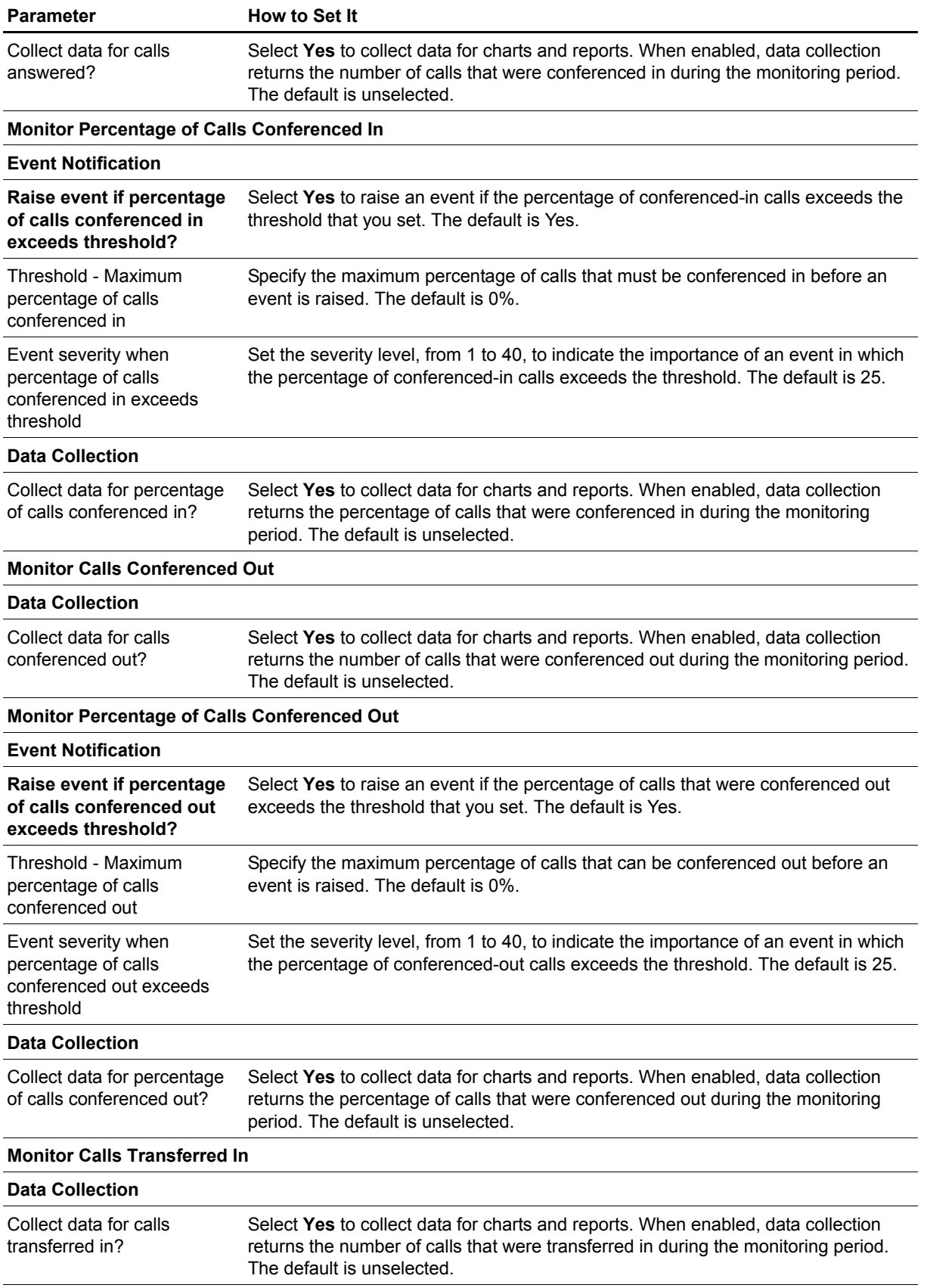

**Monitor Percentage of Calls Transferred In**

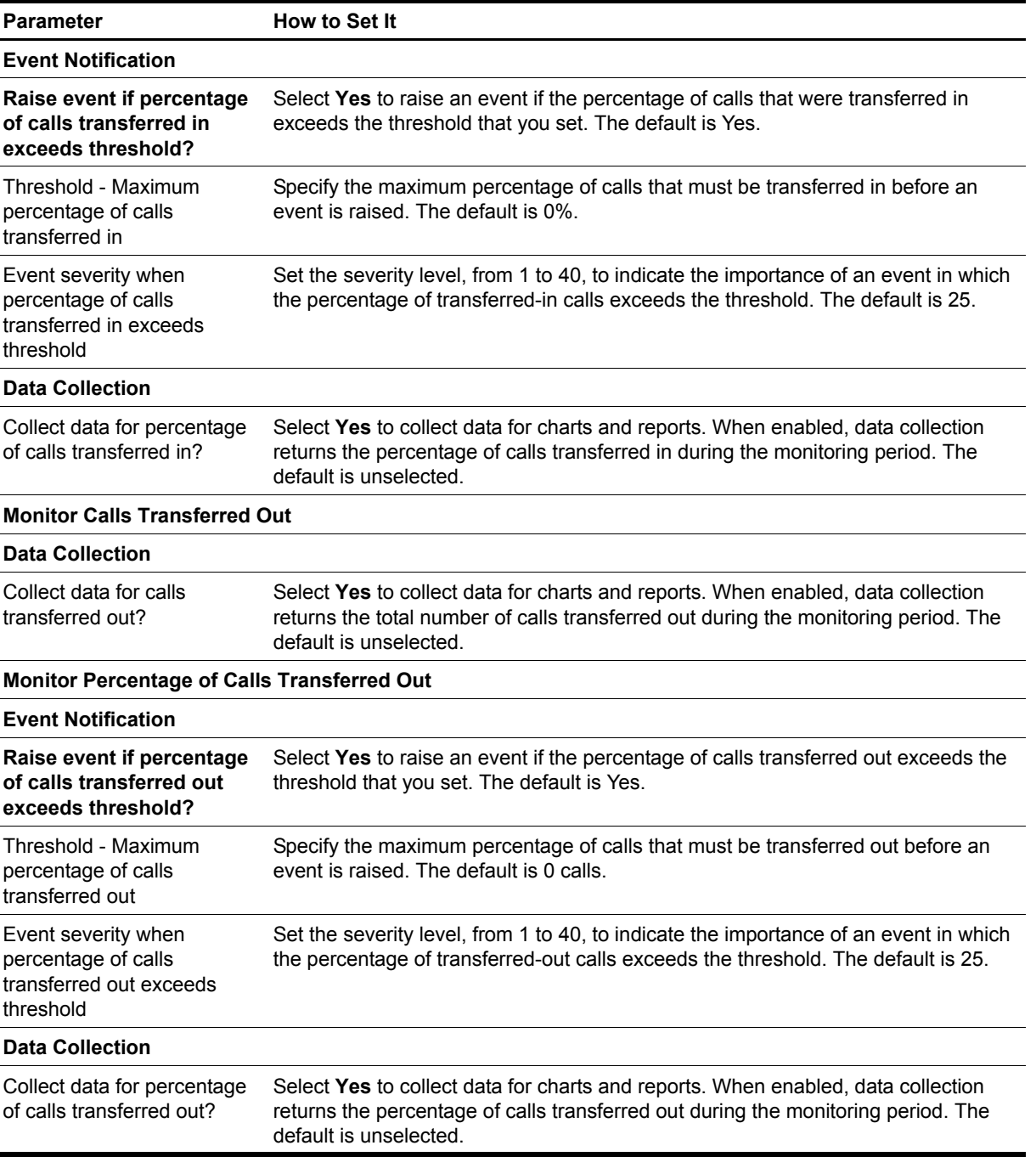

## <span id="page-39-0"></span>**CallsOffered**

Use this Knowledge Script to monitor the number of calls that have been offered to Contact Center Manager Server. This script generates data streams for the number of offered calls per resource object.

The first time you run this script, it marks the time and date (a starting point) in the database. With subsequent iterations, the script monitors and collects data based on changes in the database since the last time the script ran.

### **Resource Objects**

- **•** NT\_NORTELCC\_CDN
- **•** NT\_NORTELCC\_DNIS
- **•** NT\_NORTELCC\_IVRQUEUE
- **•** NT\_NORTELCC\_APPLICATION
- **•** NT\_NORTELCC\_APPSKILLSET

### **Default Schedule**

By default, this script runs every 15 minutes. Because monitoring and data collection do not occur during the first iteration of this script, do not select the "Run Once" schedule.

### **Setting Parameter Values**

Set the following parameters as needed:

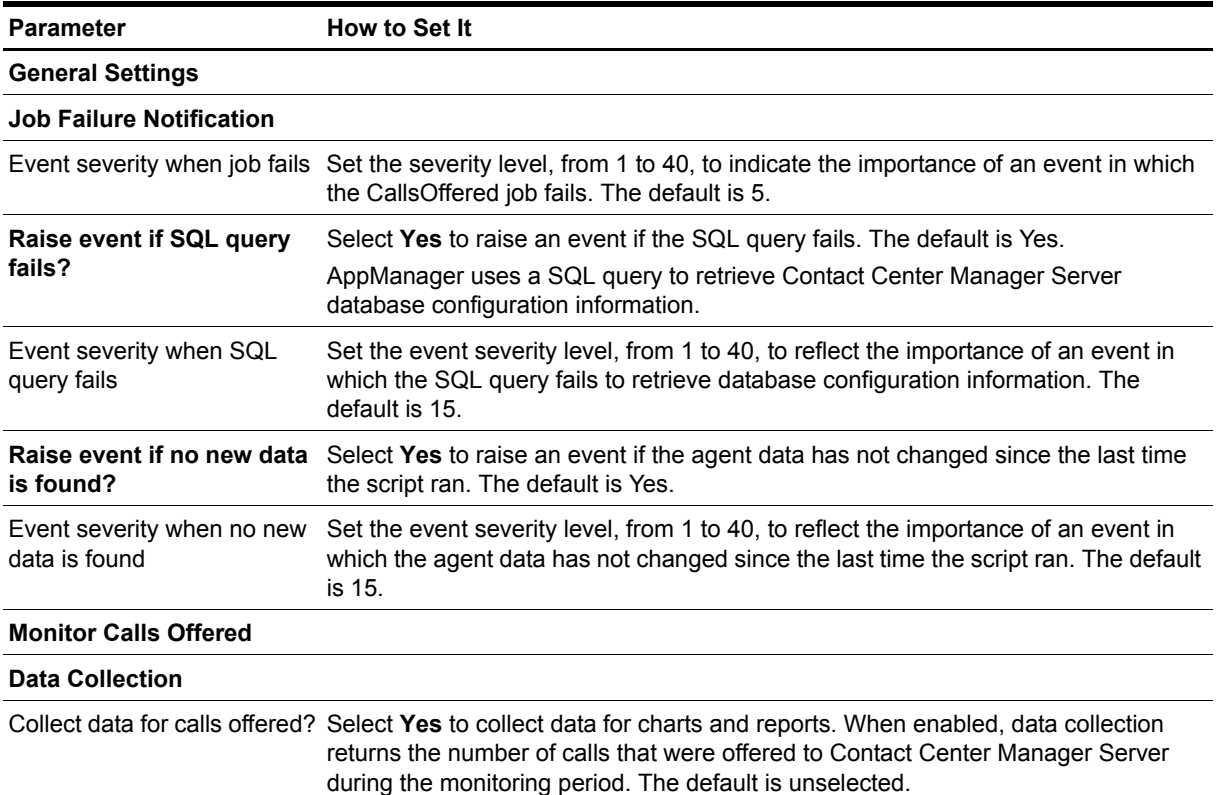

## <span id="page-40-0"></span>**CallsTerminated**

Use this Knowledge Script to monitor the number and percentage of terminated calls. This script raises an event if the percentage of terminated calls falls below the threshold that you set. In addition, this script generates data streams for the number and percentage of terminated calls.

The first time you run this script, it marks the time and date (a starting point) in the database. With subsequent iterations, the script monitors and collects data based on changes in the database since the last time the script ran.

### **Understanding How Datastreams Are Calculated**

AppManager retrieves all of its call and agent statistics from the database on the Contact Center Manager Server. However, not all of the statistics that users find necessary (such as percentage statistics) are available in raw form directly from the databases. AppManager must calculate the statistics to provide the data streams that each Knowledge Script generates.

The following table illustrates how each data stream is calculated:

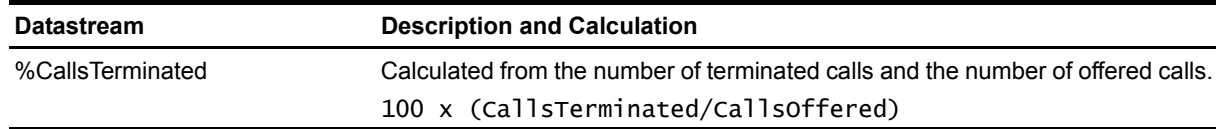

### **Resource Object**

NT\_NORTELCC\_CDN

### **Default Schedule**

By default, this script runs every 15 minutes. Because monitoring and data collection do not occur during the first iteration of this script, do not select the "Run Once" schedule.

### **Setting Parameter Values**

Set the following parameters as needed:

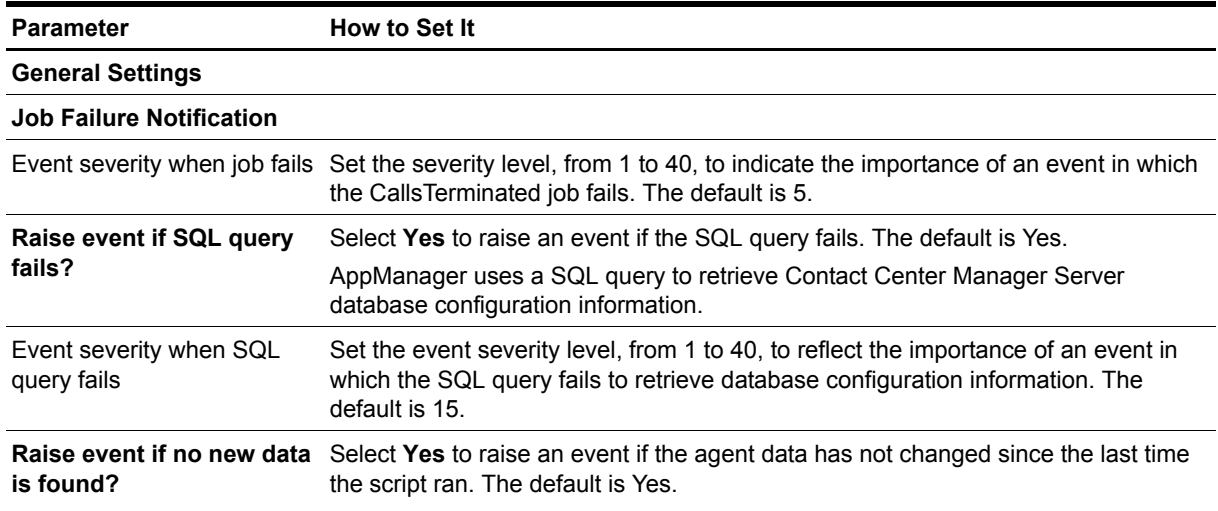

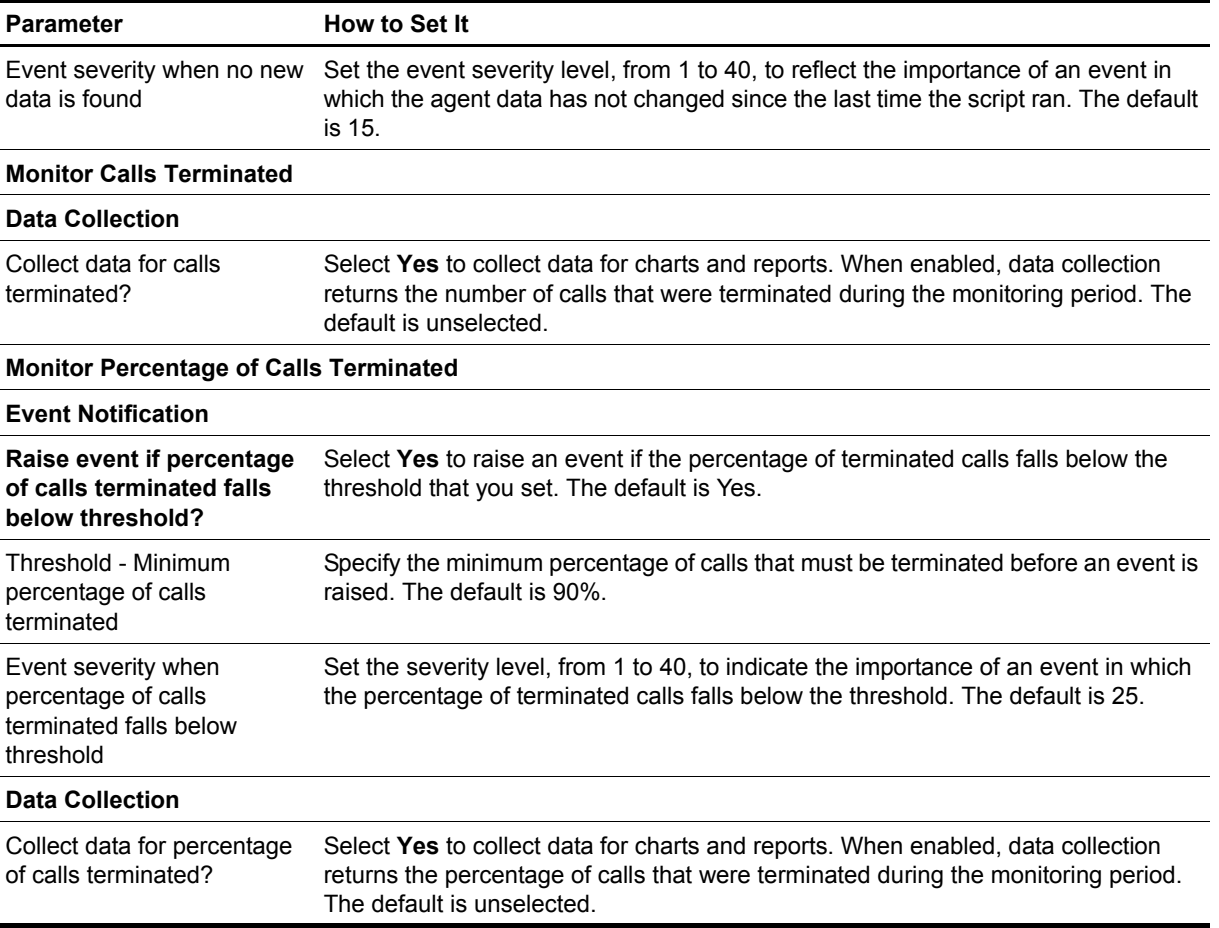

## <span id="page-42-0"></span>**CallTimes**

Use this Knowledge Script to monitor the time that calls spend in Contact Center Manager Server before being transferred or receiving a type of call treatment. This script raises an event if a value exceeds a threshold that you set. In addition, this script generates the following data streams:

- **•** TimeBeforeDefault
- **•** TimeBeforeForceBusy
- **•** TimeBeforeForceDisconnect
- **•** TimeBeforeForceOverflow
- **•** TimeBeforeInterflow
- **•** TimeBeforeIVRTransfer
- **•** TimeBeforeRouteTo
- **•** AvgTimeBeforeDefault
- **•** AvgTimeBeforeForceBusy
- **•** AvgTimeBeforeForceDisconnect
- **•** AvgTimeBeforeForceOverflow
- **•** AvgTimeBeforeInterflow
- **•** AvgTimeBeforeRouteTo

For more information, see ["Reviewing Call Metric Definitions" on page](#page-65-0) 58.

The first time you run this script, it marks the time and date (a starting point) in the database. With subsequent iterations, the script monitors and collects data based on changes in the database since the last time the script ran.

### **Understanding How Datastreams Are Calculated**

AppManager retrieves all of its call and agent statistics from the database on the Contact Center Manager Server. However, not all of the statistics that users find necessary (such as percentage statistics) are available in raw form directly from the databases. AppManager must calculate the statistics to provide the data streams that each Knowledge Script generates.

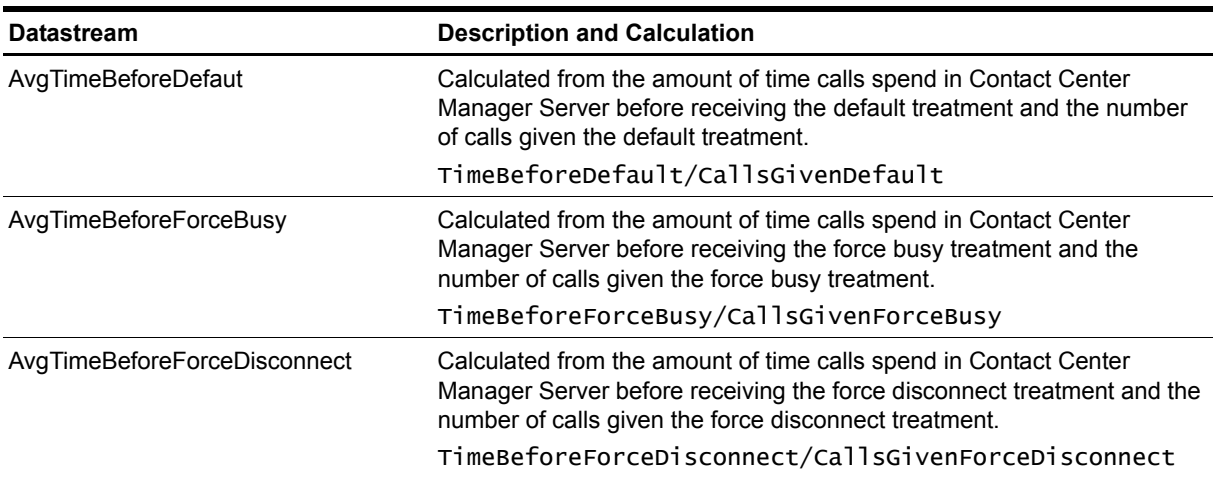

The following table illustrates how each data stream is calculated:

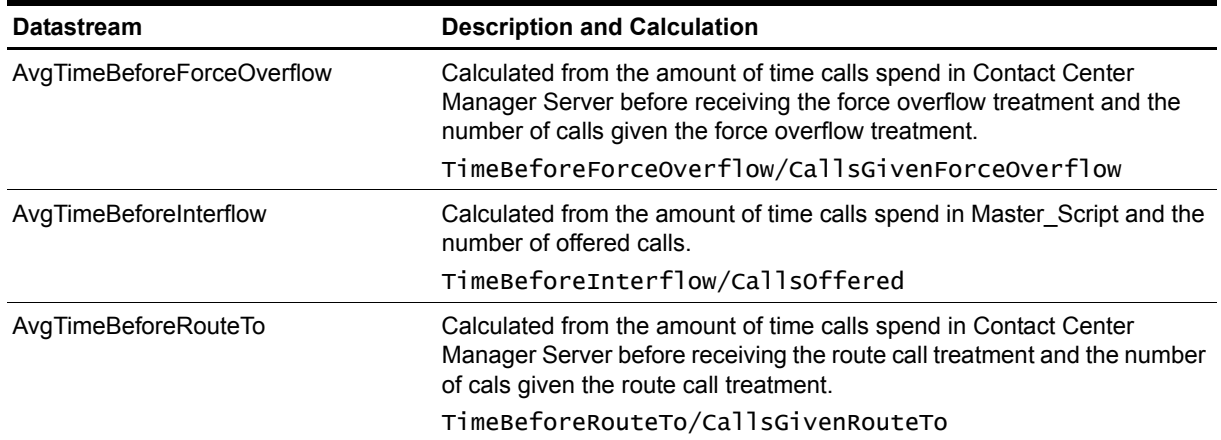

### **Resource Object**

NT\_NORTELCC\_APPLICATION

### **Default Schedule**

By default, this script runs every 15 minutes. Because monitoring and data collection do not occur during the first iteration of this script, do not select the "Run Once" schedule.

### **Setting Parameter Values**

Set the following parameters as needed:

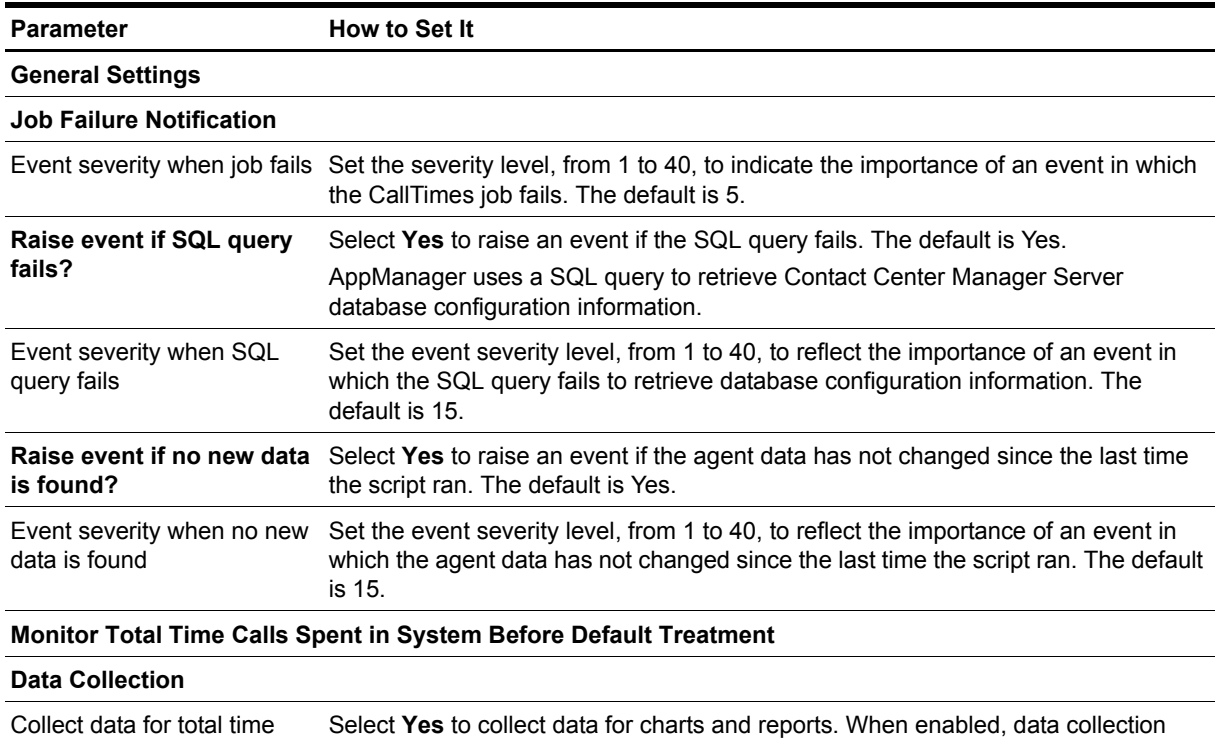

calls spent in system before returns the total number of seconds that calls spent in Contact Center Manager default treatment? Server before receiving the default treatment. The default is unselected.

**Monitor Average Time Calls Spent in System Before Default Treatment**

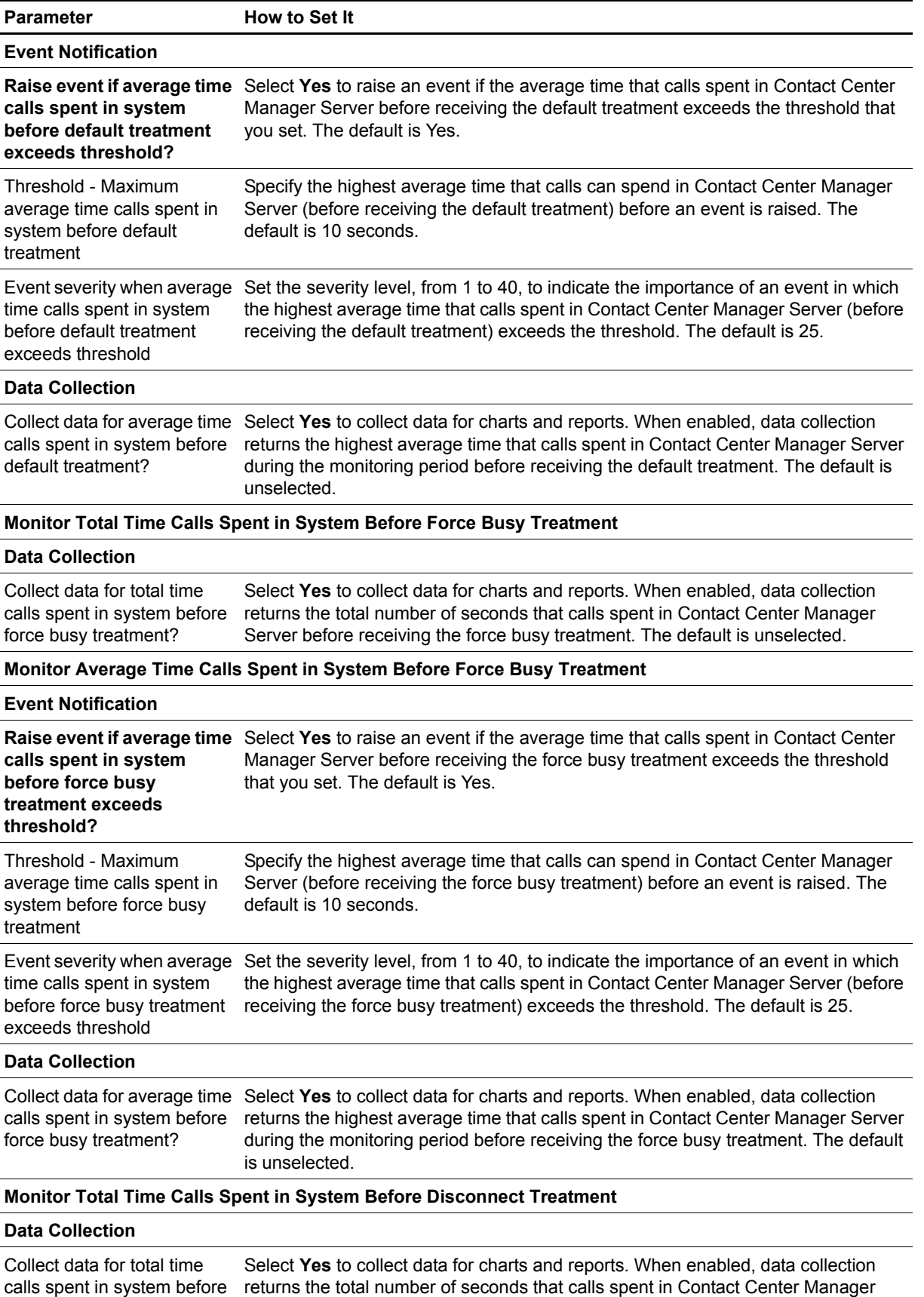

disconnect treatment?

Server before receiving the disconnect treatment. The default is unselected.

**Parameter How to Set It** 

#### **Monitor Average Time Calls Spent in System Before Disconnect Treatment**

### **Event Notification**

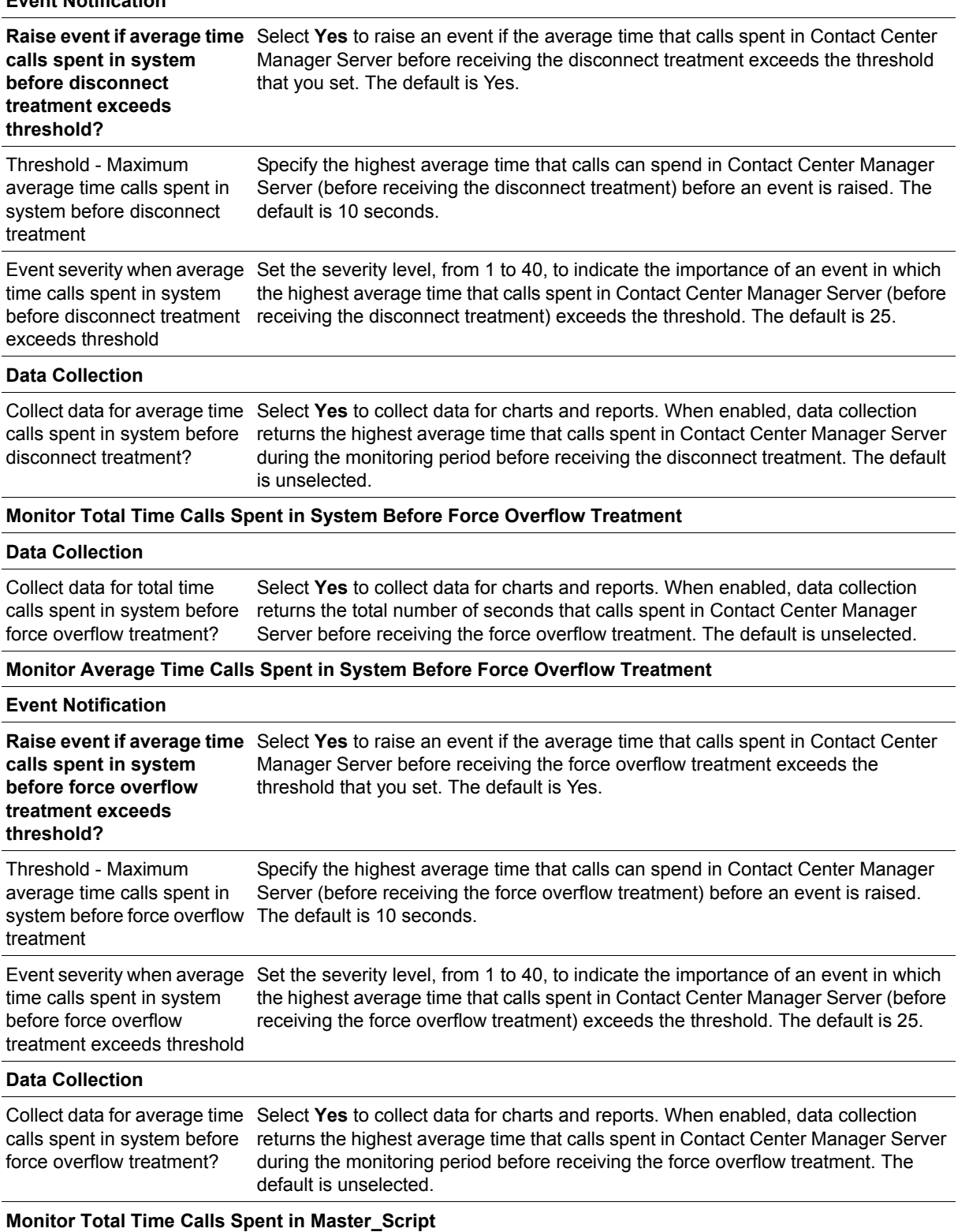

#### **Data Collection**

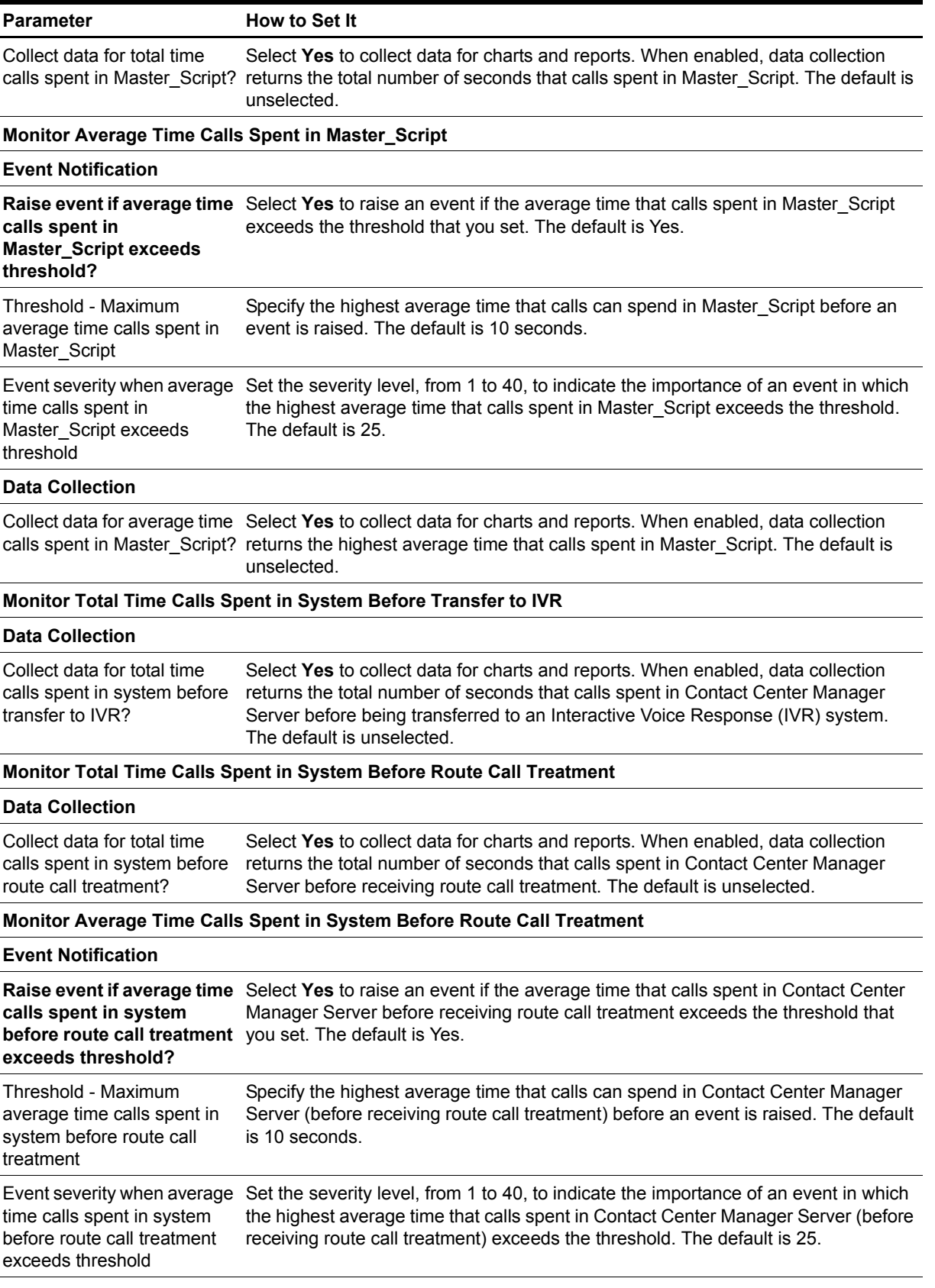

#### **Data Collection**

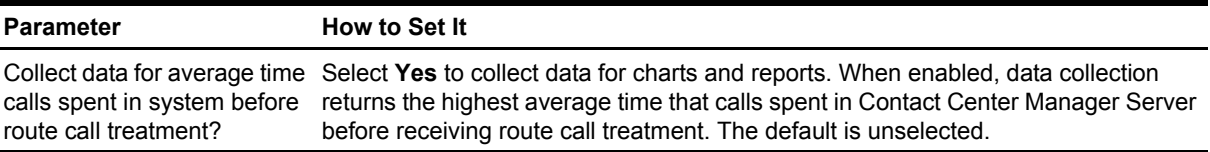

## <span id="page-48-0"></span>**CallTreatments**

Use this Knowledge Script to monitor the number and percentage of calls that receive several types of call treatments:

- **•** Broadcast
- **•** Default
- **•** Force Busy
- **•** Force Disconnect
- **•** Force Overflow
- **•** Host Lookup
- **•** IVR
- **•** Music
- **•** RAN
- **•** Route Call

This script raises an event if a threshold is exceeded. In addition, this script generates data streams for each metric. For more information, see ["Reviewing Call Metric Definitions" on page](#page-65-0) 58.

Not every data stream is generated for each resource object for which this script is valid. The following table is a matrix for determining whether a data stream is generated for the resource object you are using.

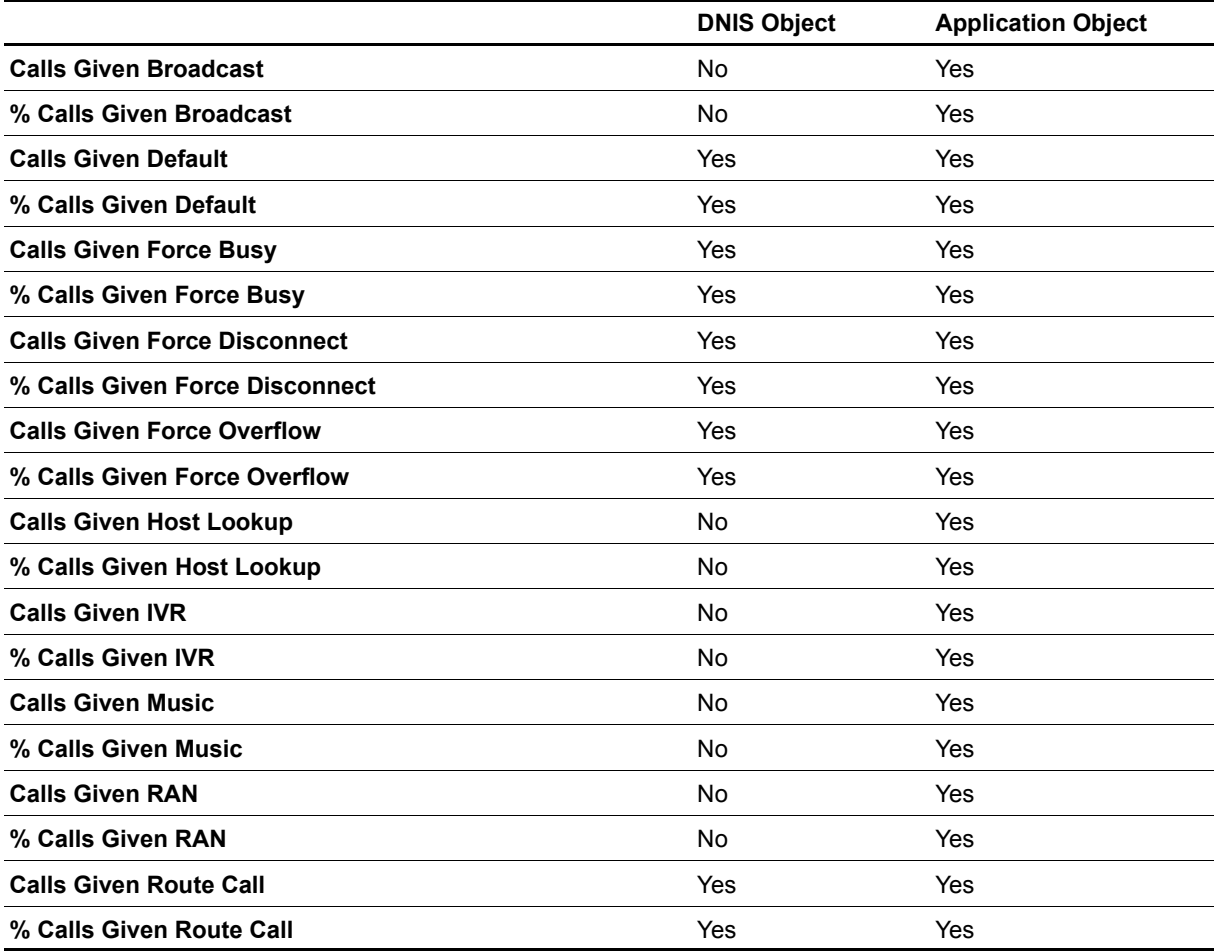

The first time you run this script, it marks the time and date (a starting point) in the database. With subsequent iterations, the script monitors and collects data based on changes in the database since the last time the script ran.

### **Understanding How Datastreams Are Calculated**

AppManager retrieves all of its call and agent statistics from the database on the Contact Center Manager Server. However, not all of the statistics that users find necessary (such as percentage statistics) are available in raw form directly from the databases. AppManager must calculate the statistics to provide the data streams that each Knowledge Script generates.

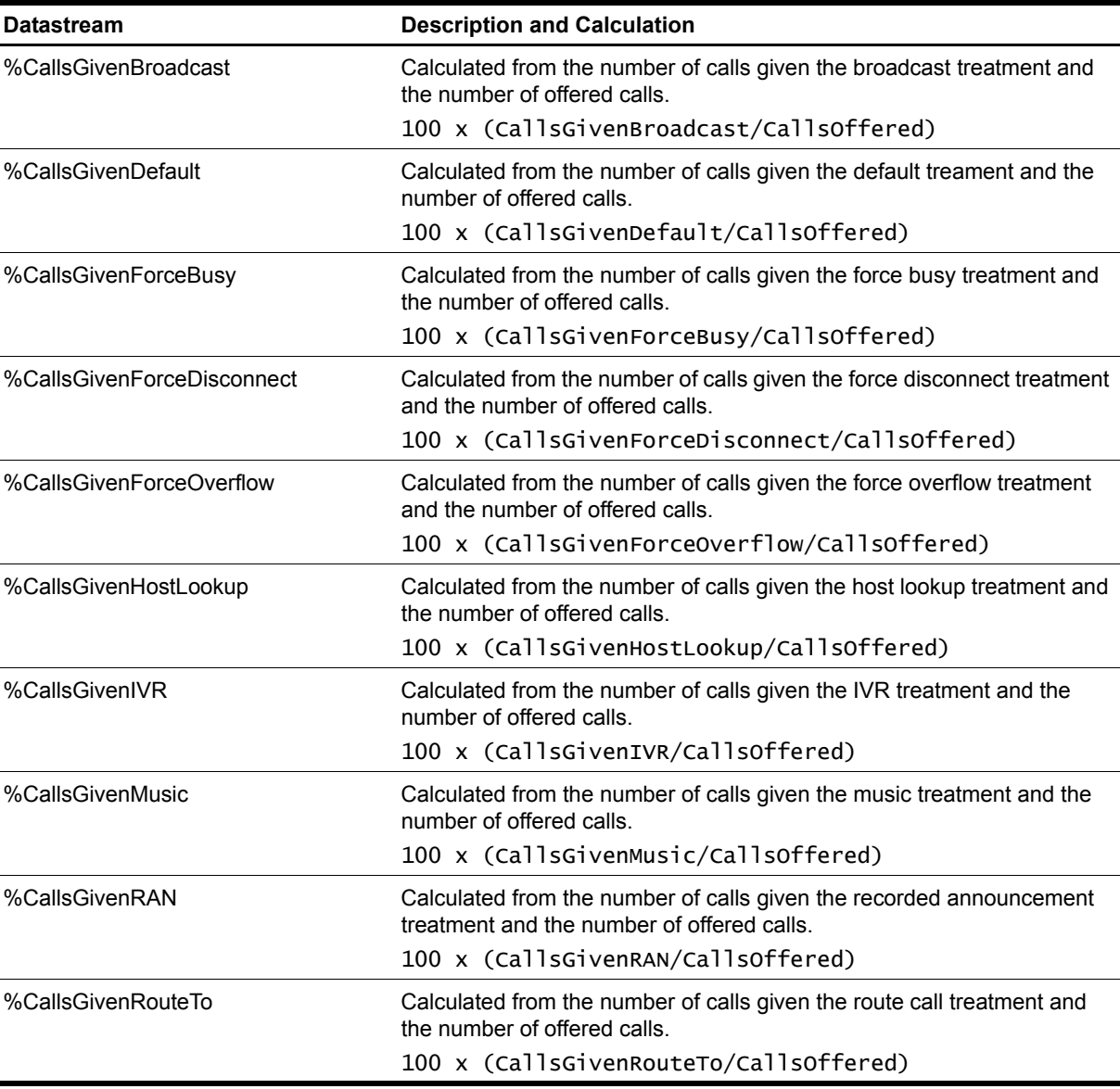

The following table illustrates how each data stream is calculated:

### **Resource Objects**

- **•** NT\_NORTELCC\_DNIS
- **•** NT\_NORTELCC\_APPLICATION

### **Default Schedule**

By default, this script runs every 15 minutes. Because monitoring and data collection do not occur during the first iteration of this script, do not select the "Run Once" schedule.

### **Setting Parameter Values**

Set the following parameters as needed:

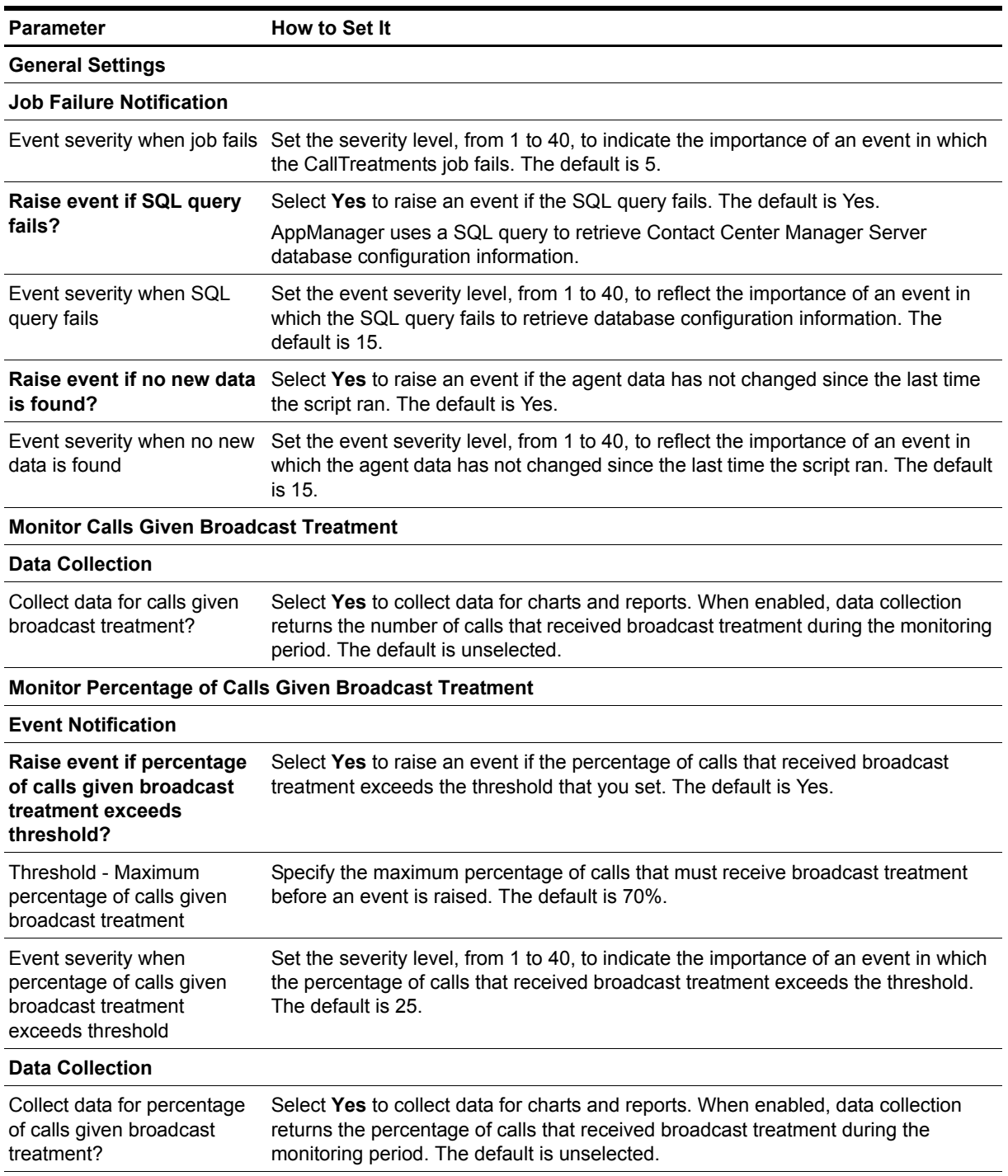

#### **Monitor Calls Given Default Treatment**

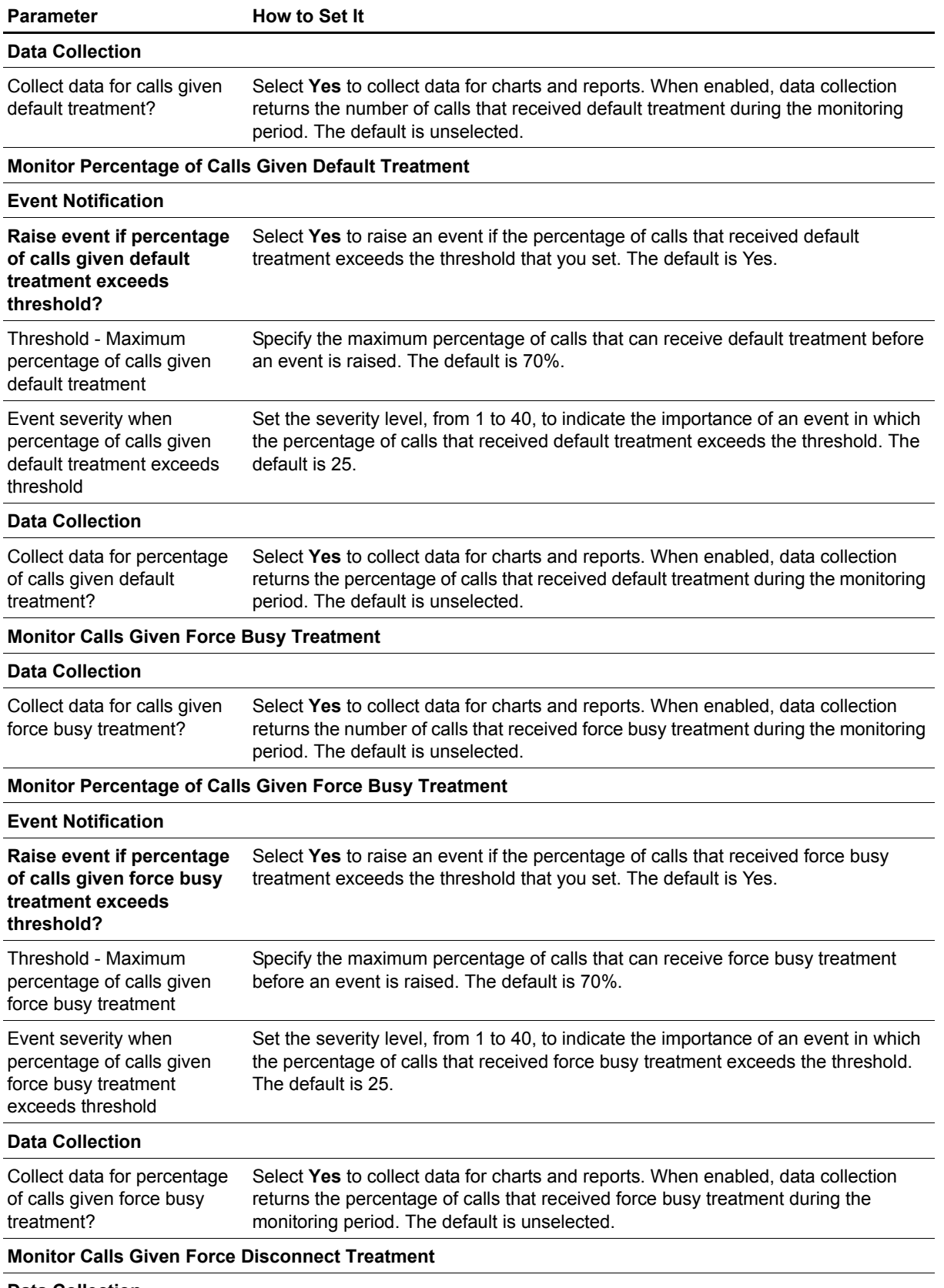

**Data Collection**

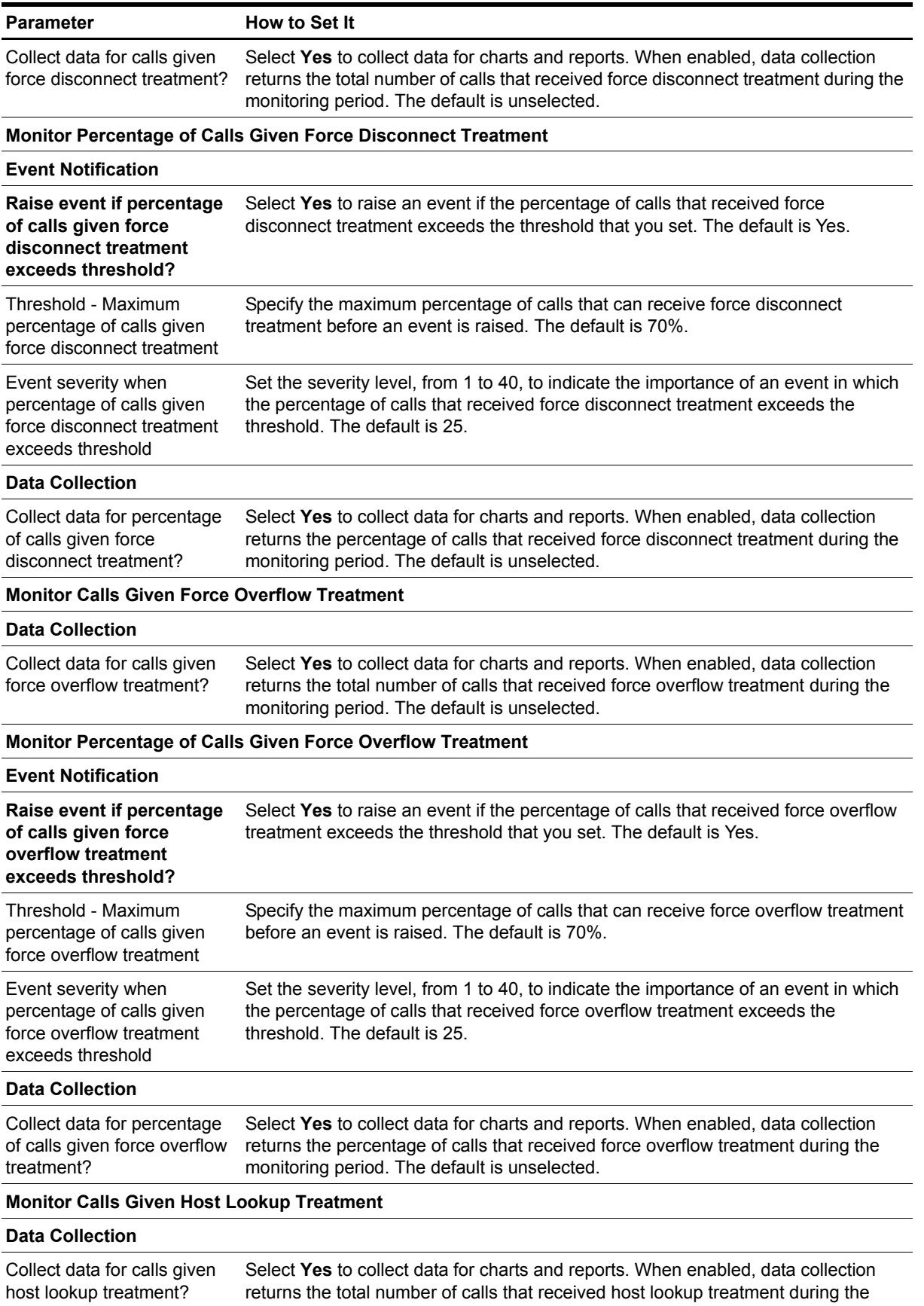

monitoring period. The default is unselected.

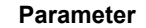

**How to Set It** 

#### **Monitor Percentage of Calls Given Host Lookup Treatment**

#### **Event Notification**

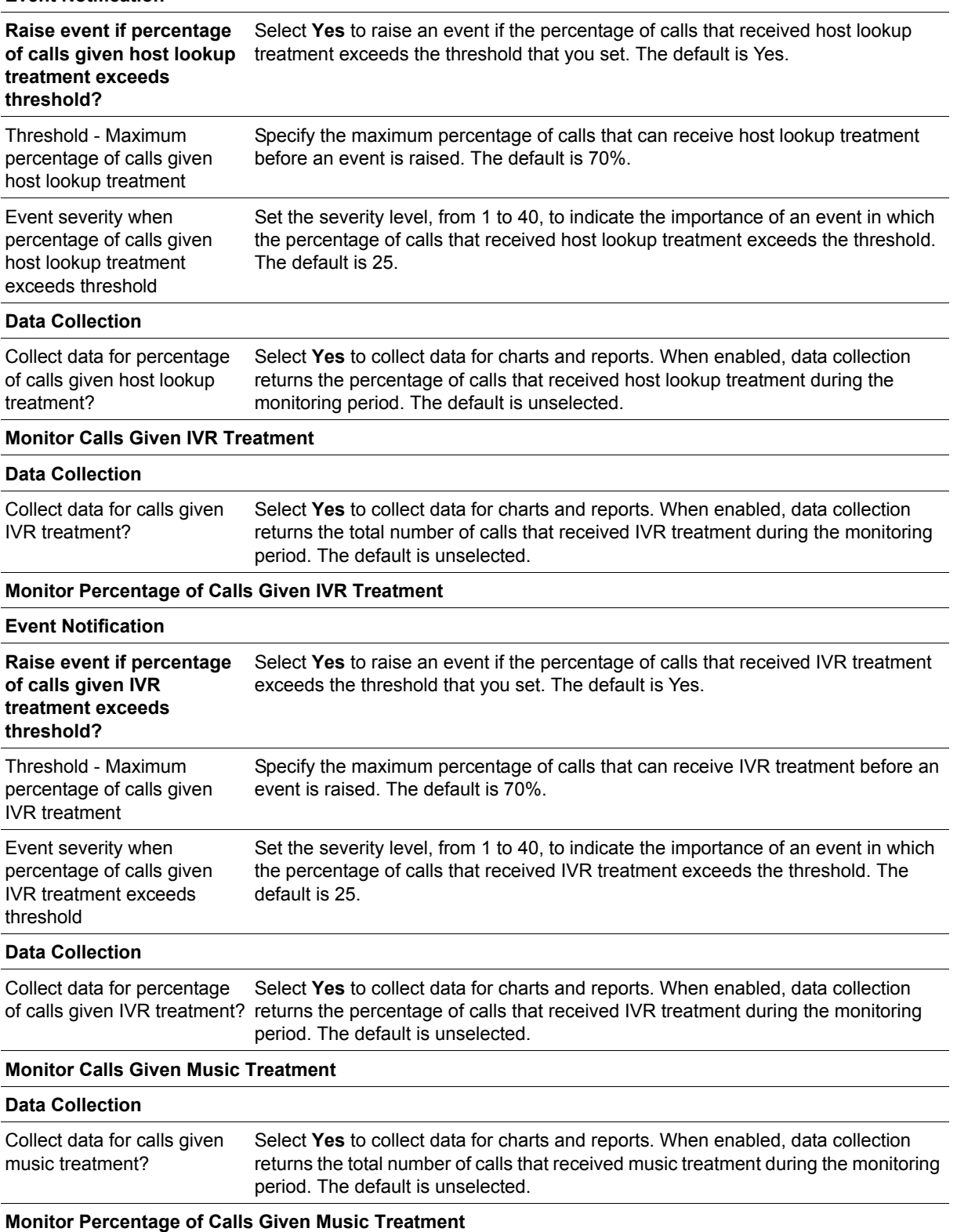

#### **Event Notification**

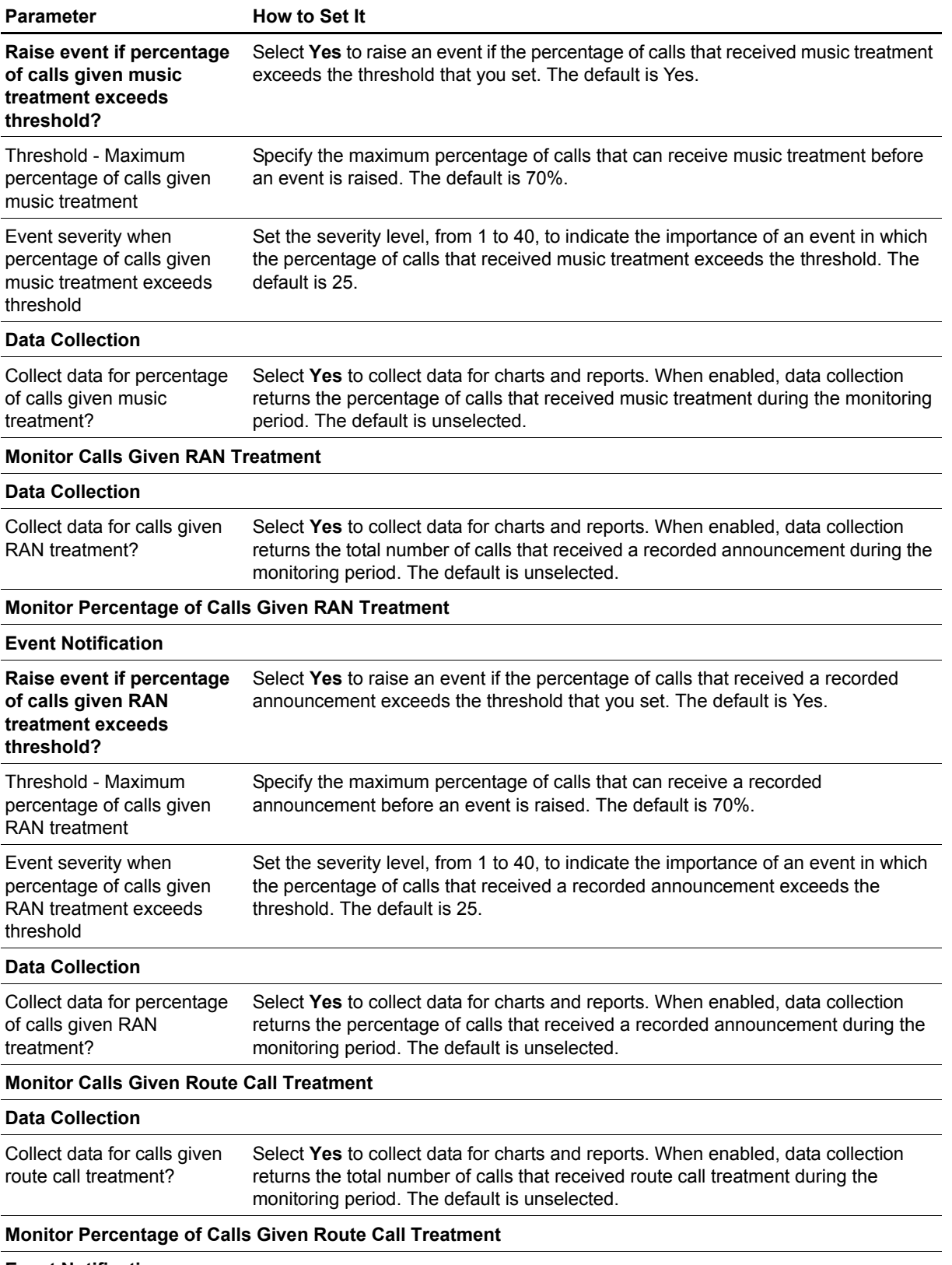

**Event Notification**

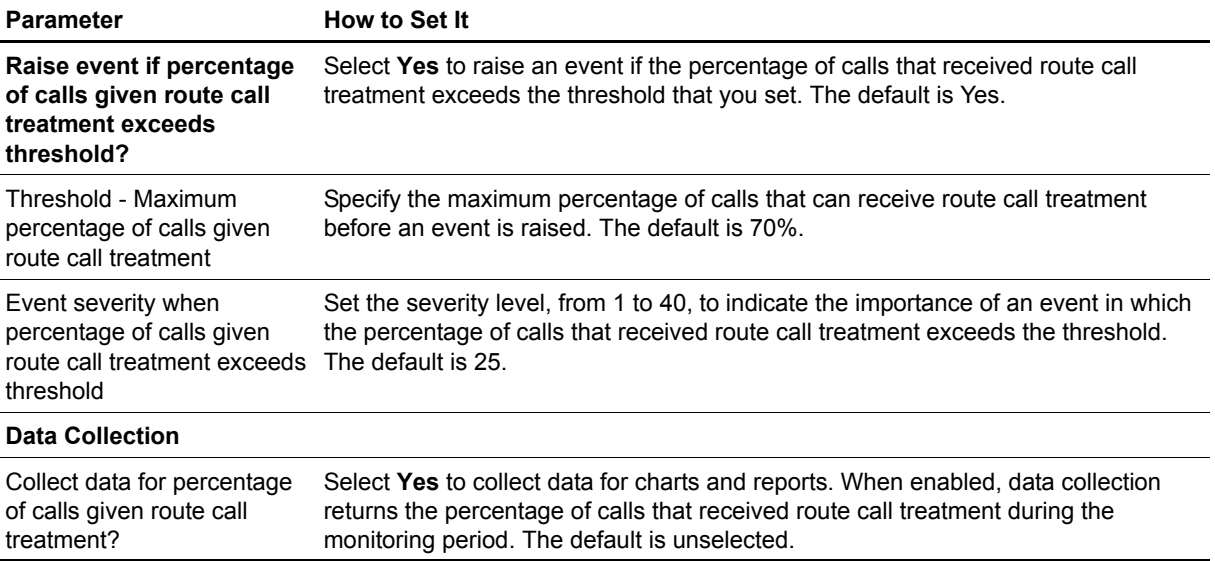

## <span id="page-56-0"></span>**Database**

Use this Knowledge Script to monitor free and used space in the Master, Blue, and Call-by-Call databases. This script raises an event if a value exceeds or falls below a threshold. In addition, this script generates data streams for the following metrics:

- **•** Total free space
- **•** Percentage of used space

### **Resource Object**

NT\_NORTELCC\_DATABASE

### **Default Schedule**

By default, this script runs every 15 minutes.

### **Setting Parameter Values**

Set the following parameters as needed:

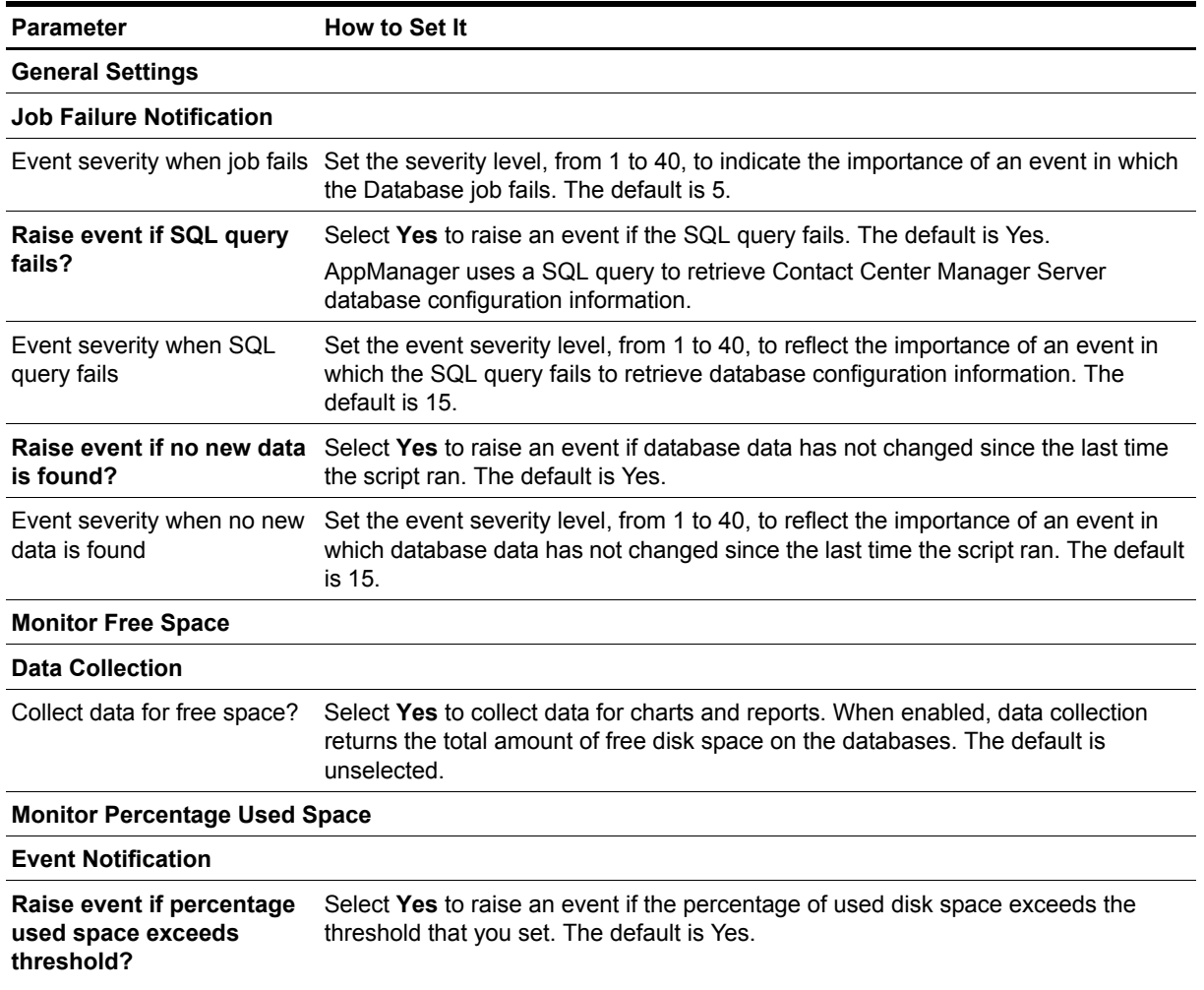

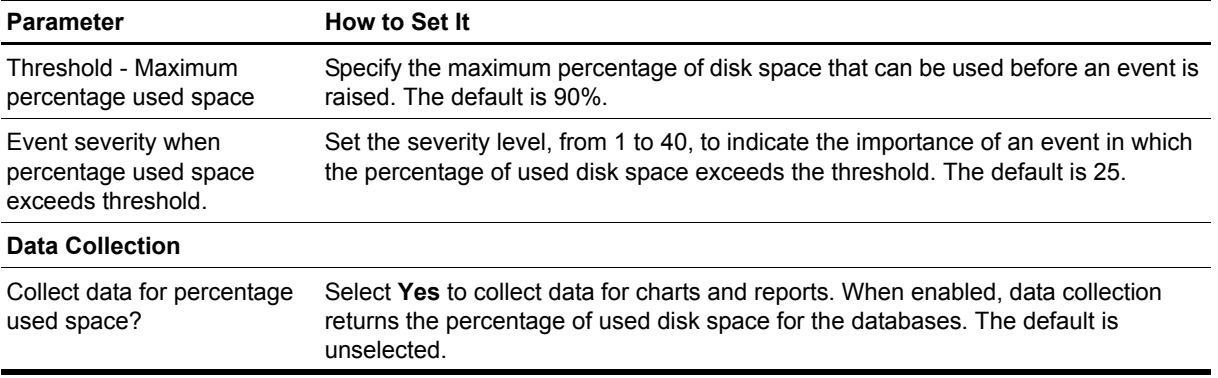

## <span id="page-58-0"></span>**HealthCheck**

Use this Knowledge Script to monitor the availability of services on the Contact Center Manager Server server. This script raises an event if a service is unavailable. In addition, this script can generate data streams for service availability.

This script can monitor the services listed in the following table. All but two, Host Application Integration and TAO NT Naming Service, are monitored by default. Nortel does not consider these two services to be critical. Refer to your Nortel Symposium Call Center documentation (*Installation and Maintenance Guide for Windows 2000* and *Installation and Maintenance Guide for Windows 2003*) to determine the relevancy of the other monitored services in your Contact Center Manager Server environment.

Use the Services to monitor parameters to select and deselect services as appropriate for your installation of Contact Center Manager Server. If your initial selection does not suit your needs, simply rerun this script until you are monitoring an ideal combination of services.

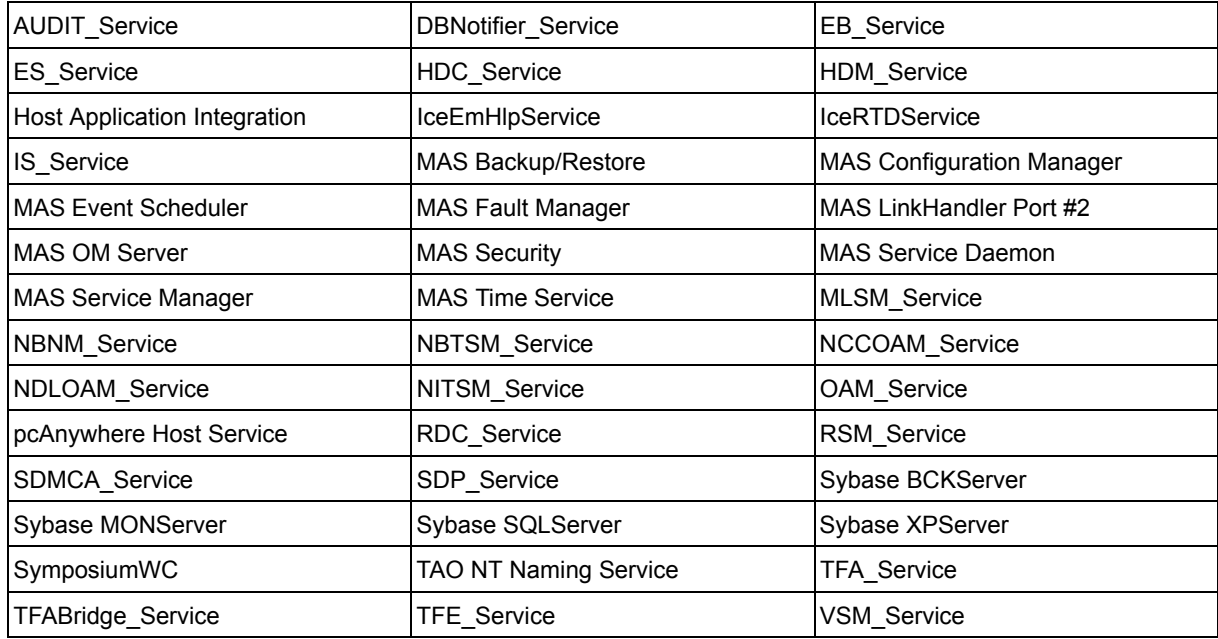

### **Resource Object**

NortelCC\_SCCS

### **Default Schedule**

By default, this script runs every minute.

### **Setting Parameter Values**

Set the following parameters as needed:

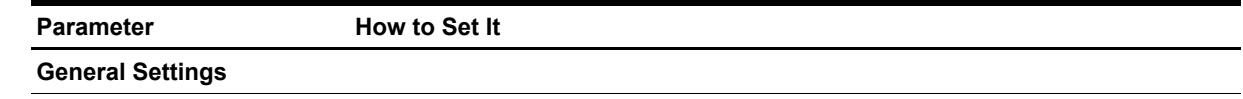

**Job Failure Notification**

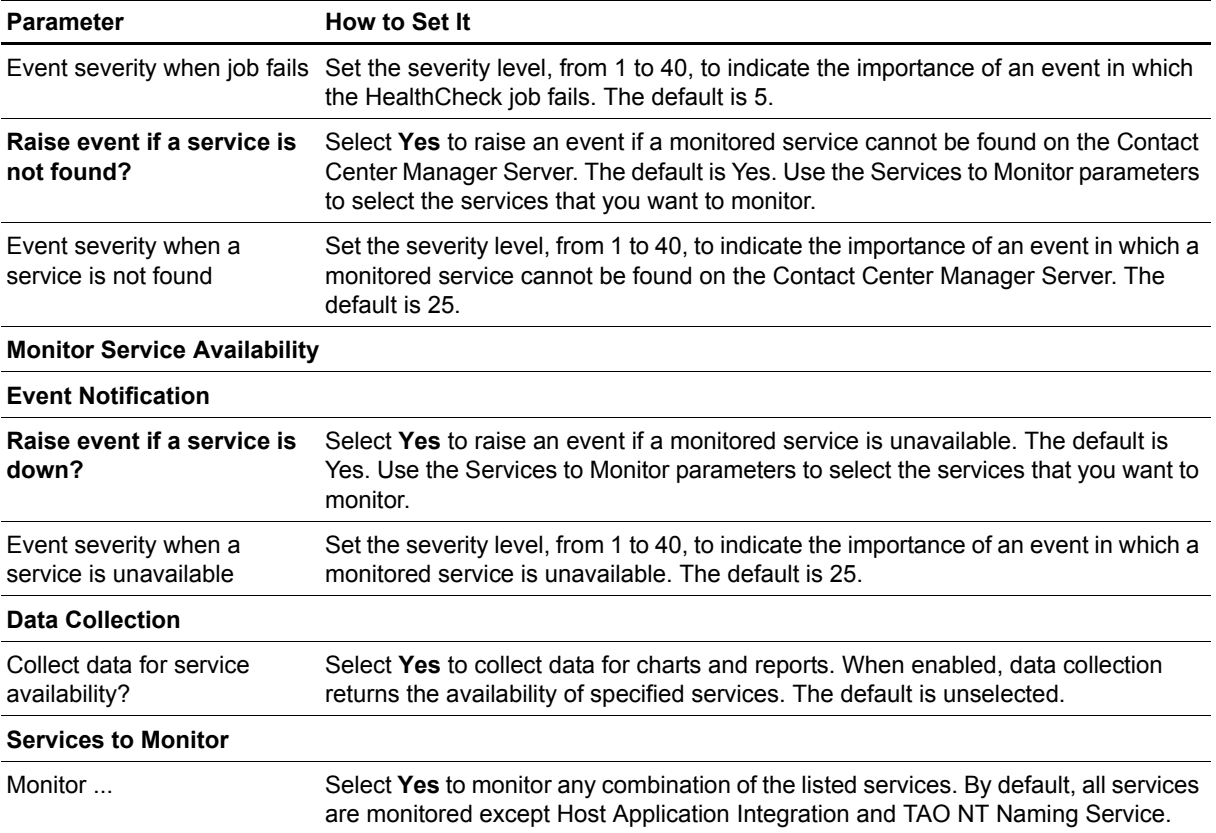

## <span id="page-60-0"></span>**SkillsetTimes**

Use this Knowledge Script to monitor the amount of time that Contact Center Manager Server skillsets spent in the following states:

- **•** Active Time
- **•** All Agents Busy Time
- **•** Staffed Time

This script raises an event if the amount of time in any state exceeds the threshold that you set. In addition, this script generates data streams for the percentage of time and total number of minutes that a skillset spent in a particular state.

A *skillset* is a component of skill-based routing, which matches contacts to the most qualified Contact Center Manager Server agent. The most qualified agent is the agent with the appropriate skillset or unique abilities for handling the type of call or contact.

### **Resource Object**

NT\_NORTELCC\_APPSKILLSET

The TreeView pane of the Operator Console contains Application and Skillset objects under the NortelCC object. Within the Application and Skillset object folders are Application/Skillset (AppSkillset) pairs. The same pairs are represented within the Application and Skillset object folders. Their placement within the Application and Skillset folders allows you to search for a particular pair by either Application or Skillset. You can drop this Knowledge Script on a pair in either location.

### **Default Schedule**

By default, this script runs every 15 minutes.

### **Setting Parameter Values**

Set the following parameters as needed:

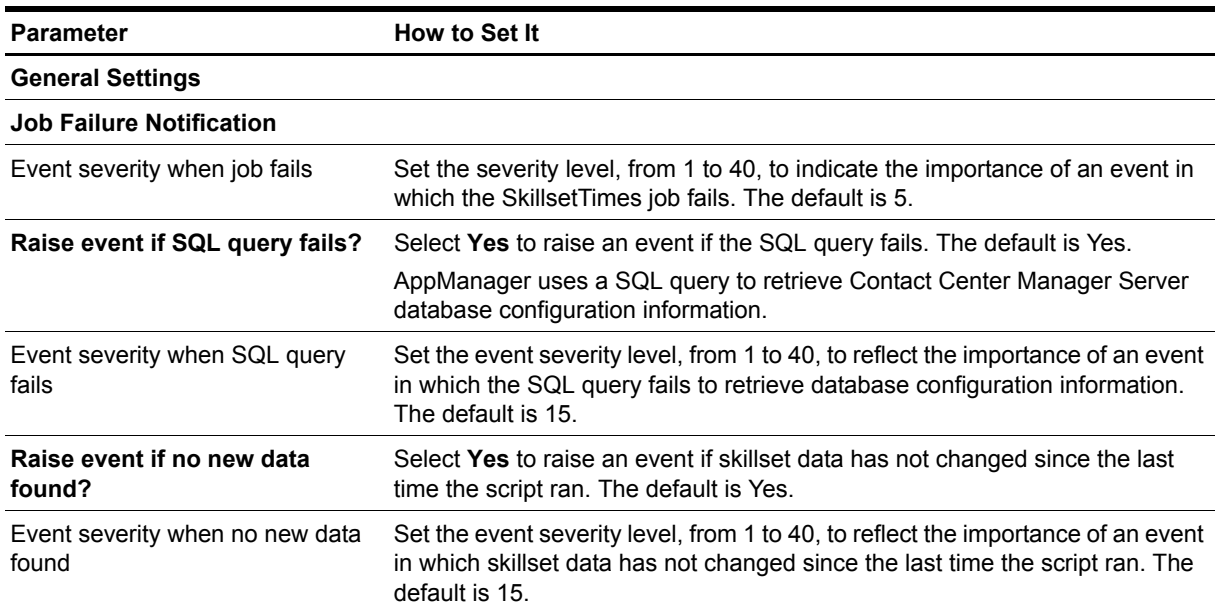

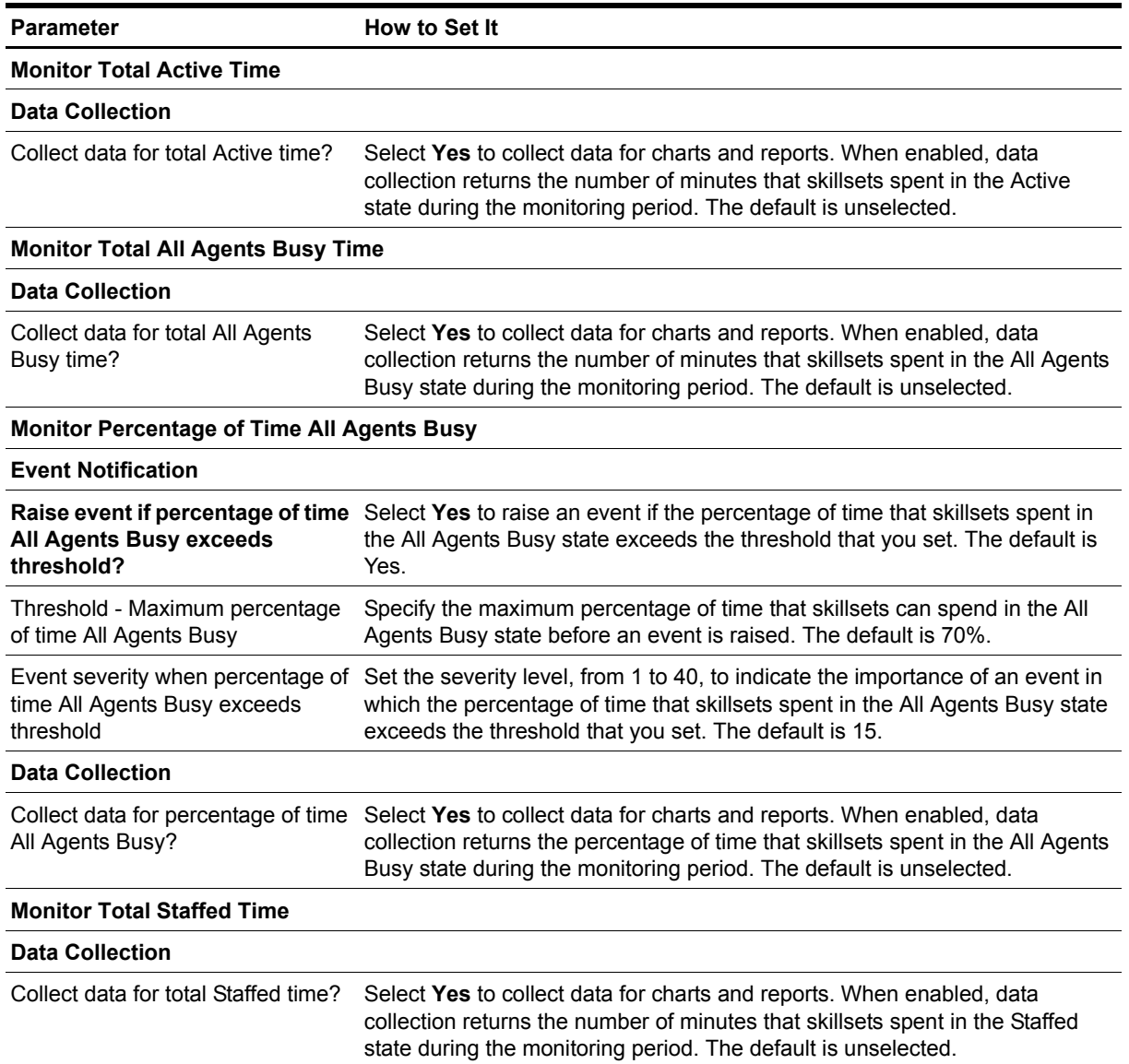

## <span id="page-62-0"></span>**SystemUsage**

Use this Knowledge Script to monitor Contact Center Manager Server usage of system resources: CPU, interrupts, page faults, committed bytes, CLAN, and ELAN. This script raises an event if a value exceeds the threshold that you set.

This script generates data streams for the following metrics:

- **•** CPU utilization: average and instantaneous (%)
- **•** Interrupts per second (#)
- **•** Committed bytes (%) as a percentage of the commit limit
- **•** CLAN utilization (%). CLAN is the network used to communicate application information between the Contact Center Manager Server and customer applications.
- ELAN utilization (%). ELAN is the network used to communicate management information between the Contact Center Manager Server, the Call Pilot server, and the Nortel Communications Server switch.

### **Resource Object**

NT\_NortelCC\_SCCS

### **Default Schedule**

By default, this script runs every minute.

### **Setting Parameter Values**

Set the following parameters as needed:

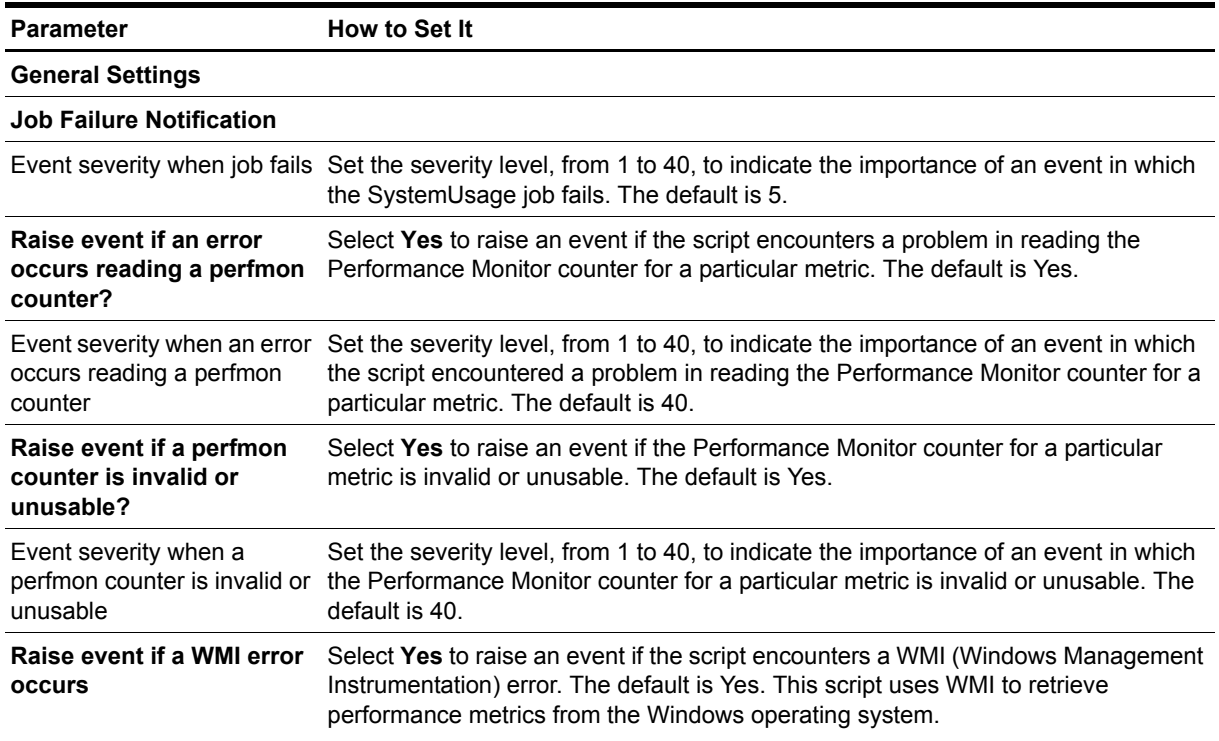

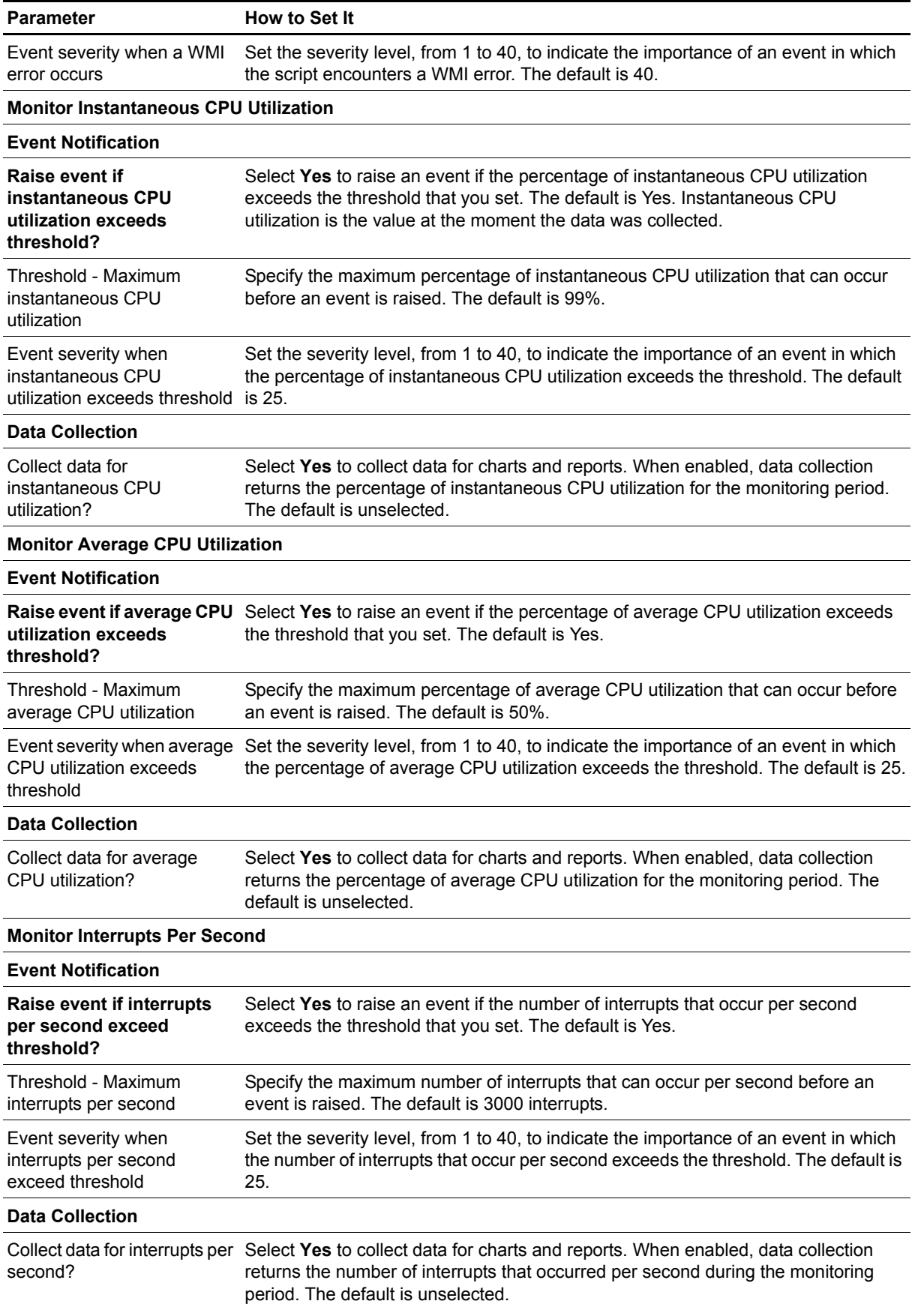

Parameter **How to Set It** 

#### **Monitor Committed Bytes as Percentage of Commit Limit**

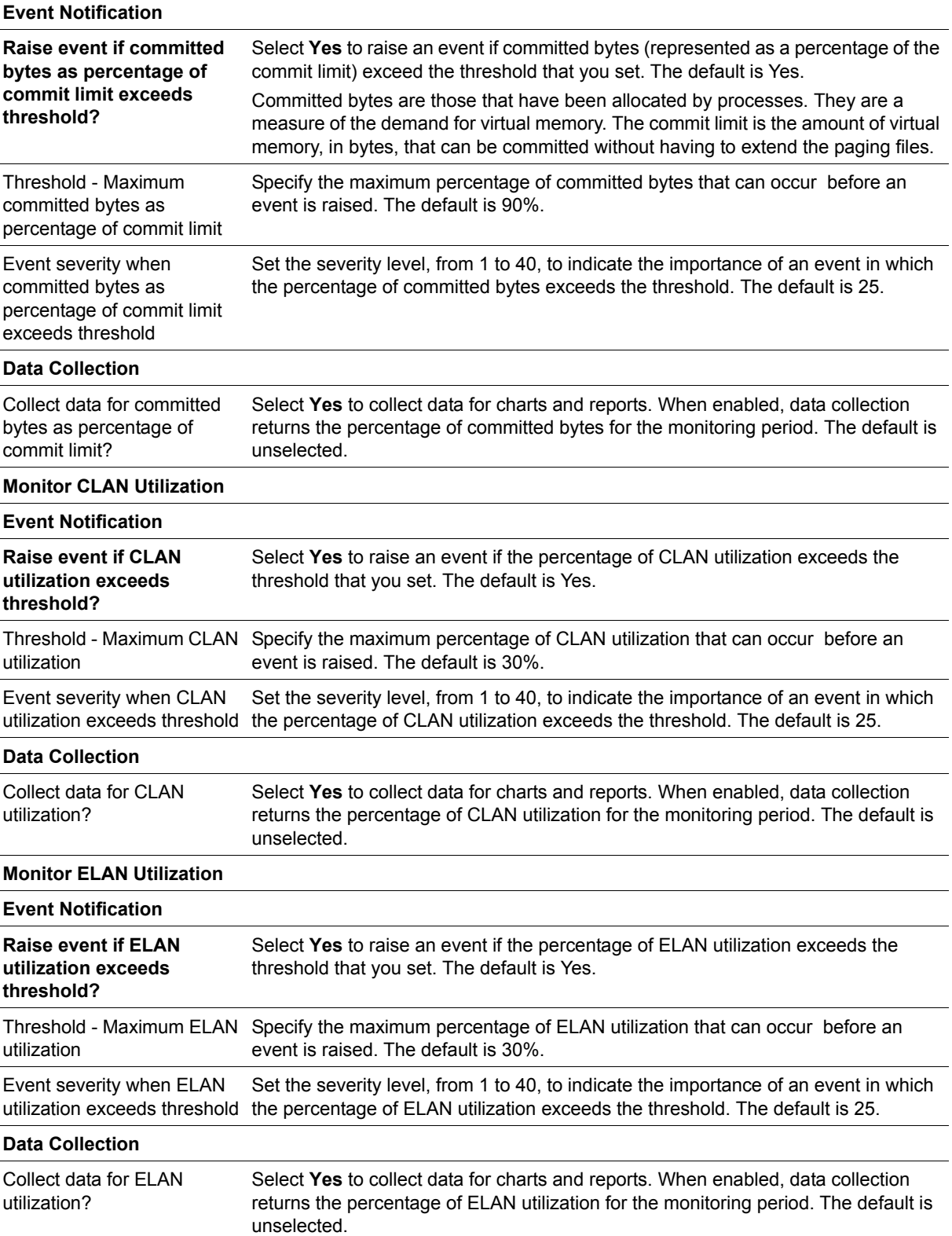

## <span id="page-65-0"></span>**Reviewing Call Metric Definitions**

AppManager for Nortel CC collects the following call metrics from the Contact Center Manager Server database, the Control Directory Number (CDN), the Dialed Number Identification Service (DNIS), IVR ports, IVR queues, and application-skillset pairs.

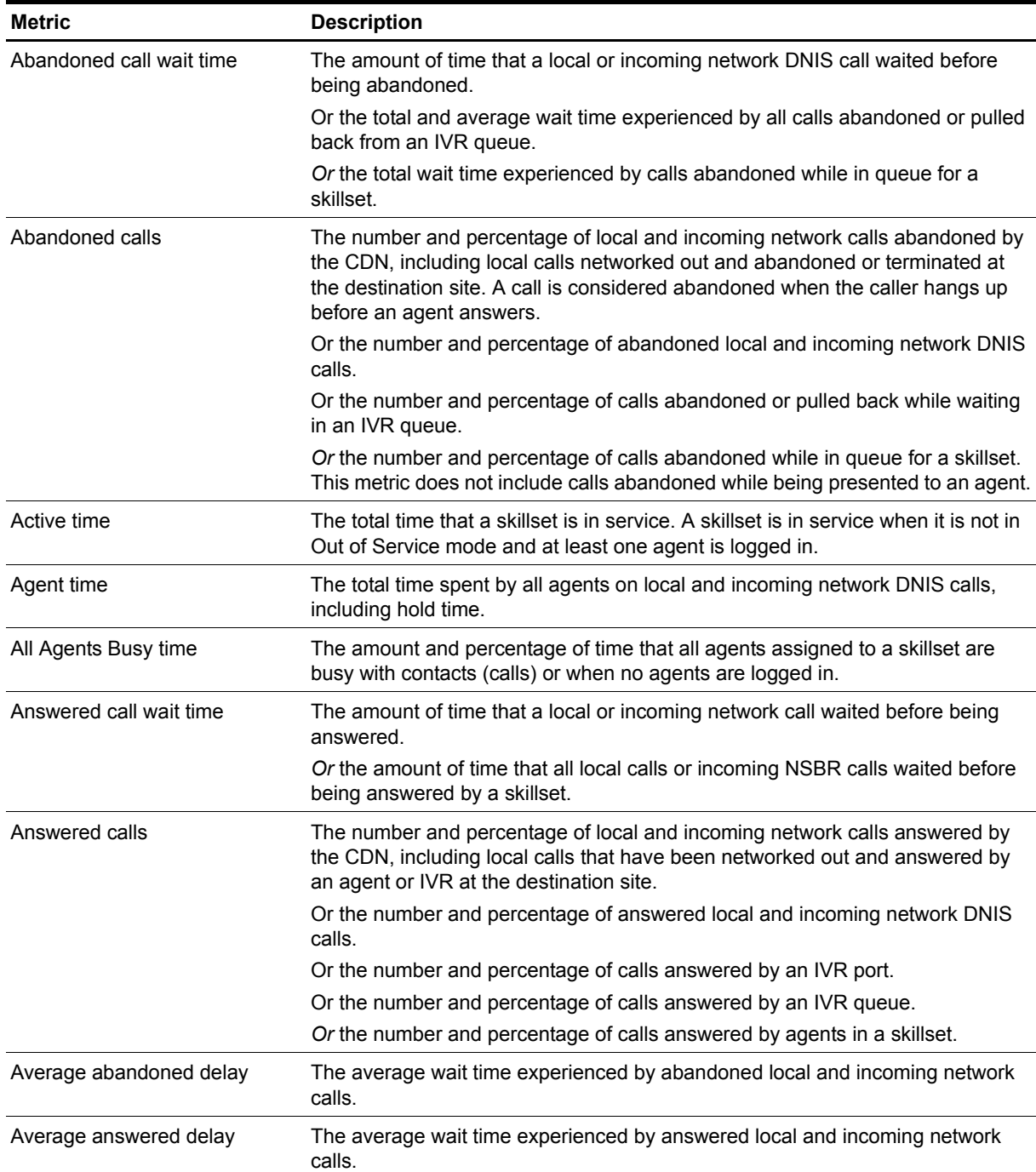

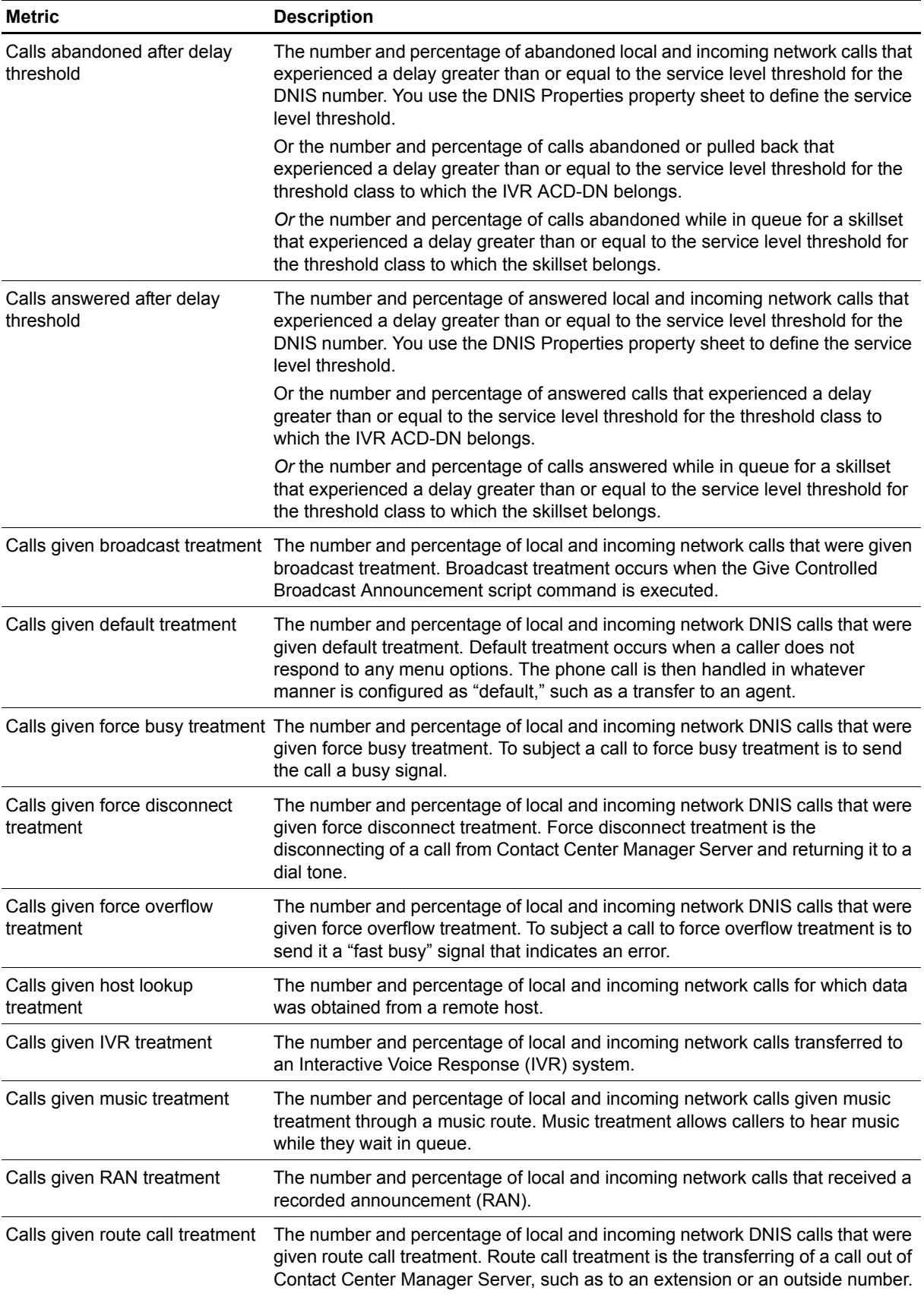

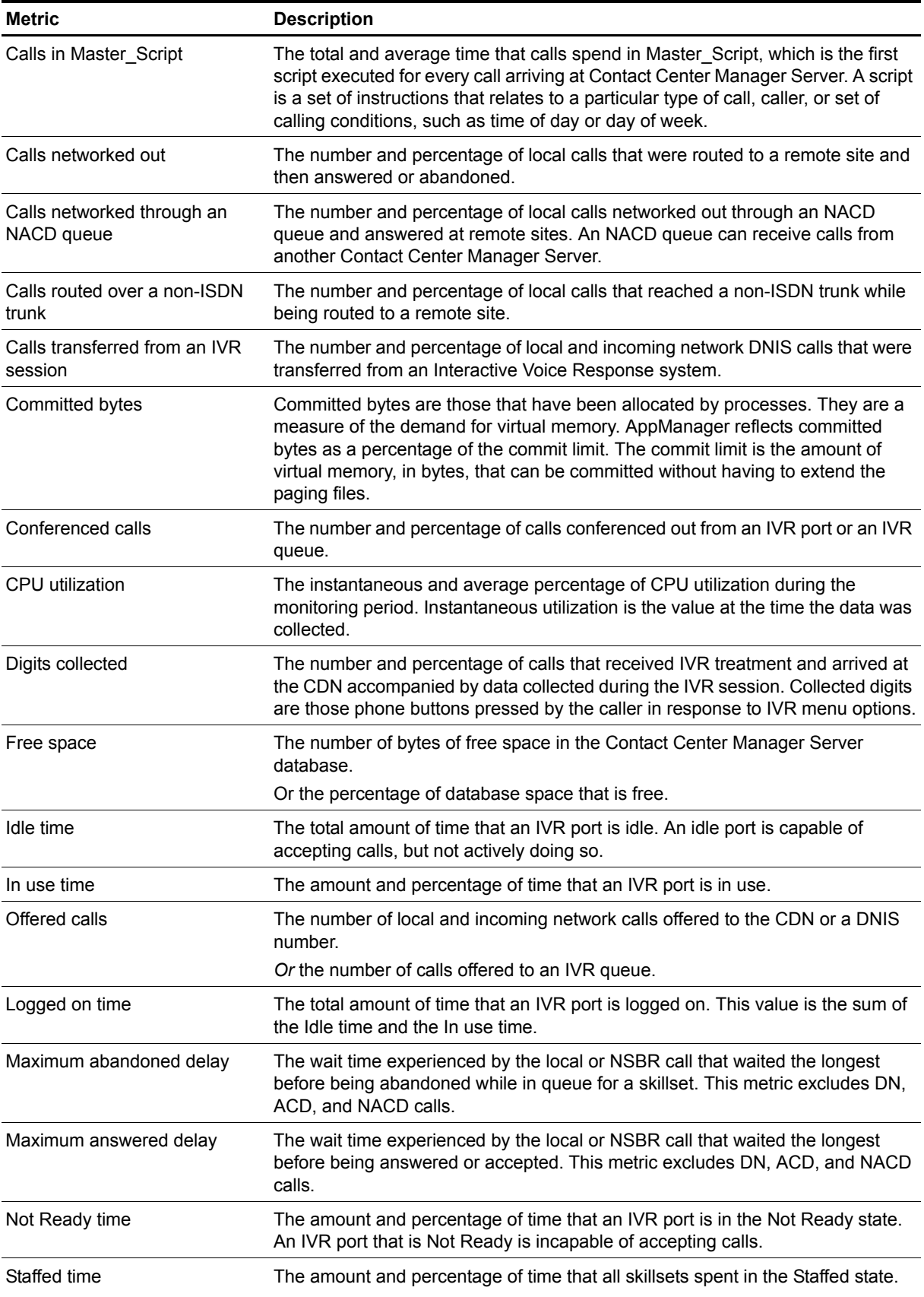

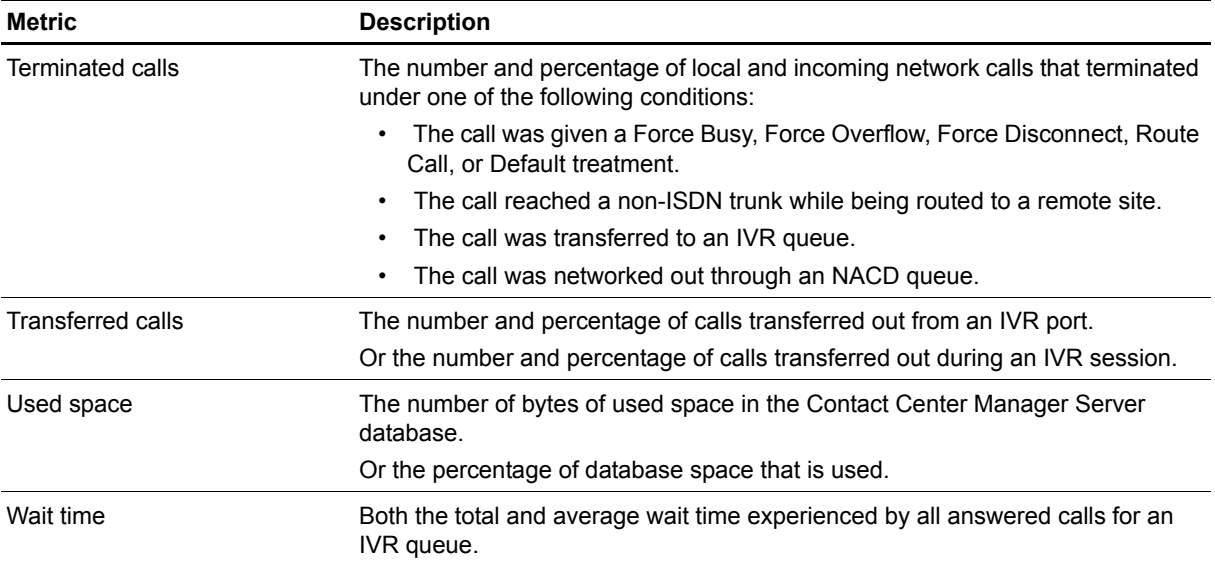